# **XSIM**

v0.20b 2021/02/02

eXerc ise Sheets IMproved the official successor of the EXSHEETS package

# Clemens NIEDERBERGER

<https://github.com/cgnieder/xsim>

[contact@mychemistry.eu](mailto:contact@mychemistry.eu)

# Table of Contents

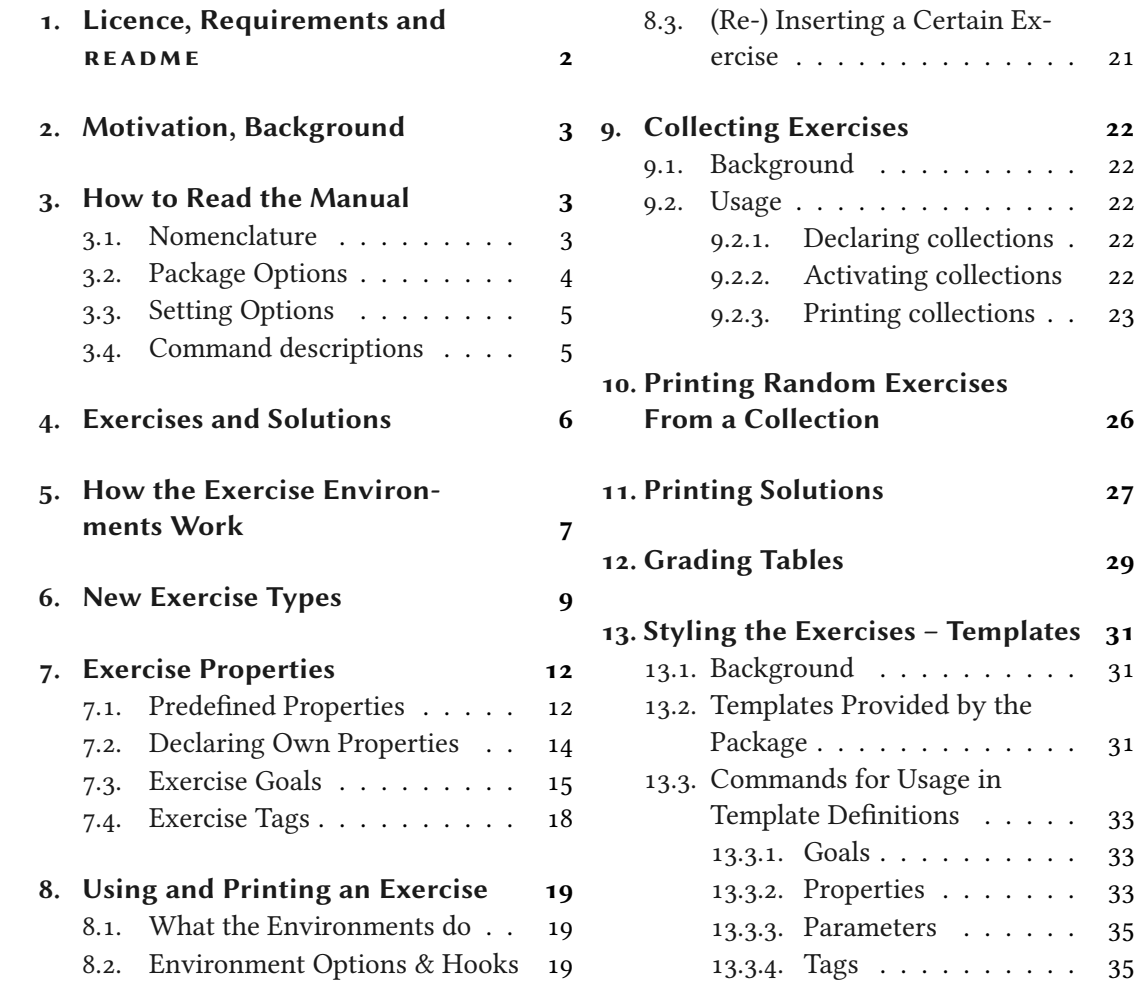

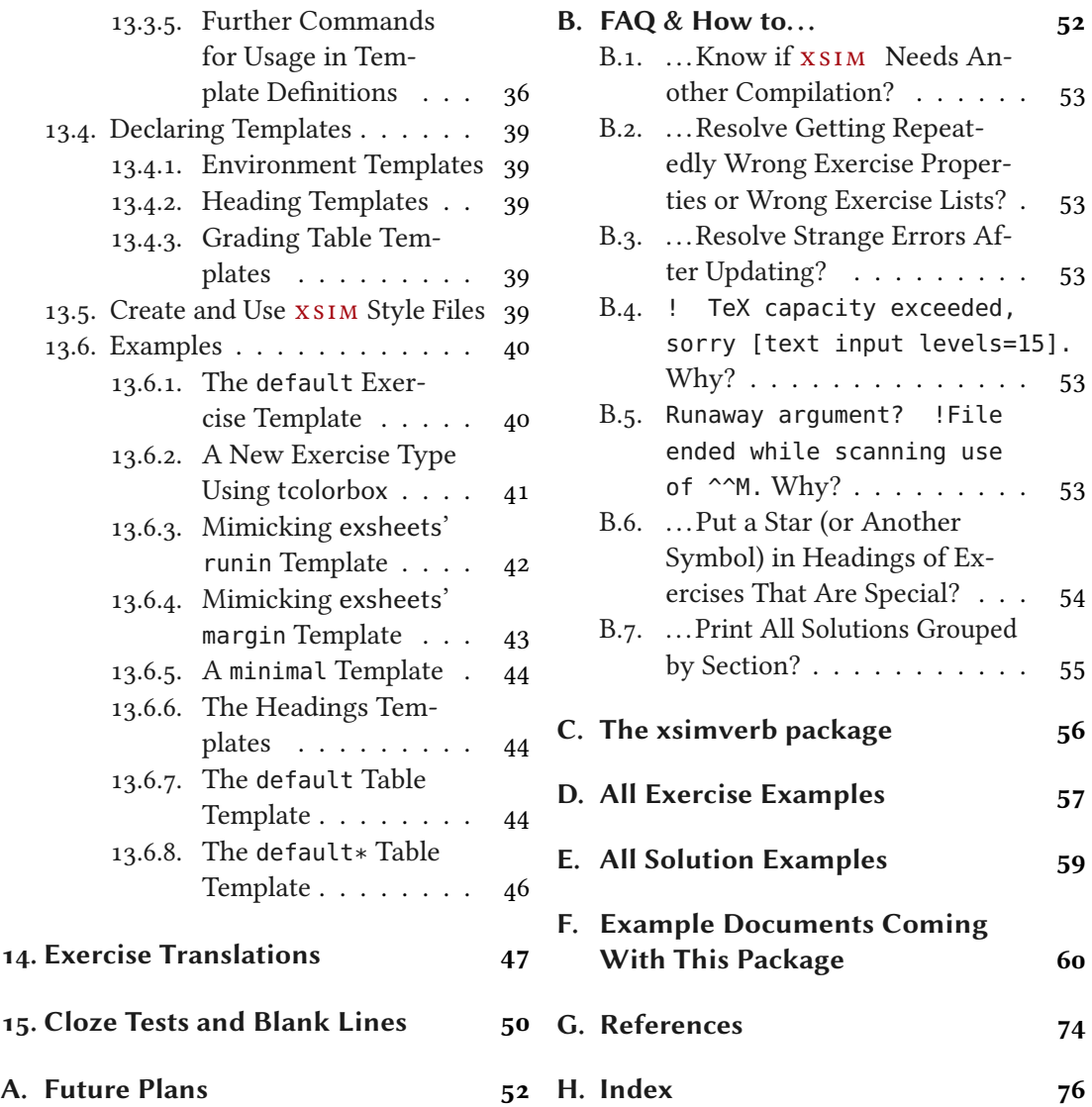

# <span id="page-1-0"></span>1. Licence, Requirements and README

Permission is granted to copy, distribute and/or modify this software under the terms of the LATEX Project Public License (LPPL), version 1.3c or later ([http://www.latex-project.org/](http://www.latex-project.org/lppl.txt) [lppl.txt](http://www.latex-project.org/lppl.txt)). The software has the status "maintained."

xs im loads the packages expl3 [\[L3Pa\]](#page-73-1), xparse [\[L3Pb\]](#page-73-2), array [\[MC19\]](#page-74-0) booktabs [\[Fea16\]](#page-73-3) and translations [Nie2o]. All of these packages are present on a modern and up to date TEX distribution such as TFX Live or MiKTFX so no further action should be needed. When you are using **XSIM** you should be using an up to date T<sub>E</sub>X distribution, anyway.

Please be aware that  $x \sin n$  is in an experimental state and actively developed. Many aspects may change from one update to another until a stable version 1 will be reached. However, I will try my best to keep the interface stable.

Newer versions of  $x \sin m$  may depend on newer versions of the support packages. Remember: it is always dangerous to update single packages. Always update your TFX distribution if you want an up to date version of a package. Be careful: if you're in the middle of an important project it might be better to wait with the update until you've finished the project. Every update might be breaking some things.

# <span id="page-2-0"></span>2. Motivation, Background

!

!

It has been quite a while since I first published exsheets [\[Nie19\]](#page-74-2) in June 2012. Since then it has gained a user base and a little bit of popularity as the number of questions on tex.sx shows (151 at the time of writing) [\[var\]](#page-74-3). User questions, bug reports and feature requests improved it over the time. It still has a version number starting with a zero, though, which in my versioning system means I still consider it experimental.

This is due to several facts. It lacks a few features which I consider essential for a full version 1. For one thing it is not possible to have several kinds of exercises numbered independently. Using verbatim material such as listings inside exercises and solutions is not possible and the current workaround isn't that ideal either. One request which dates back quite a while now was to have different types of points to exercises...

All of those aren't easy to add due to the way exsheets is implemented right now. As a consequence I wanted to re-implement exsheets for a long time. This is what lead to xs im. Internally the package works completely different.

XSIM will be the official successor of exsheets which is now considered obsolete but will stay alive and will still receive bugfix releases. However, new features will not be added to exsheets any more.

# <span id="page-2-1"></span>3. How to Read the Manual

#### <span id="page-2-2"></span>3.1. Nomenclature

Throughout this manual certain terms are used. This section explains their meaning in this manual.

- collection A collection bundles a number of exercises of one type or all types of exercises within certain barriers in the document. Those exercise collections can be printed at any place in the document.
- goal Goals are a certain type of properties with a numerical value the sum of which is available throughout the document.

#### 3. How to Read the Manual

- parameter *Parameters* are options of exercise types which are the same for each exercise of a type and can be retrieved and used in exercise templates.
- property *Properties* are options of exercises which are individual for each exercise and can be retrieved and used in exercise templates.
- tag Tags are a certain type of properties with a csv list as value which can be used for selective usage of exercises.
- template Templates are generic code frameworks which are used for typesetting xsim's objects such as exercises, solutions, or grading tables.

#### <span id="page-3-0"></span>3.2. Package Options

xs im has these package options:

#### verbose

Writes extensive information about what  $x \sin x$  is doing into the log file.

#### final

If used the exercise and solution environments will not rewrite the environment body les.

#### clear-aux

If used every time the total number of exercise changes  $x$ s im will write less information to the auxiliary file on the next run and only if the number of exercises stays stable between compilations the needed information will be written to the auxiliary file. This needs more compilations until everything stabilizes but should reduce the probability of possibly faulty exercises after changes to the document. The final option automatically disables this option. See also sections [5 on page 7](#page-6-0) and [B.2 on page 53.](#page-52-1)

This option prevents  $x \sin x$  from writing the exercises and solutions to external files. This will keep your working folder "clean" but will also prevent using verbatim material in exercises

#### no-files **Default:** true

and solutions.

Introduced in version 0.13 (Oct 6, 2019)

Introduced in version 0.20

use-aux

This is the opposite of the option no-files.

(Jan 31, 2021)

Introduced in version 0.15 (Nov 2, 2019)

#### blank

Introduced in version 0.17 (Feb 21, 2020)

With this option enabled  $x \sin w$  will use the regular auxiliary file \jobname.aux instead of its own auxiliary file \jobname.xsim.

With this option enabled  $x \sin x$  will not define the default environments exercise and solution.

Those options are load-time options and are used the usual way as package options:

use-files Default: false

3. How to Read the Manual

1 \usepackage[use-files]{xsim}

Although those options technically belong to the package module (see also section [3.3\)](#page-4-0) it is not possible to set them via \xsimsetup.

### <span id="page-4-0"></span>3.3. Setting Options

Apart from the package options already described in section [3.2 on the previous page](#page-3-0) XSIM has further options. All those options are set using the following command:

```
\xixsimsetup{\langle options \rangle}
```
!

Set up  $x \sin x$ 's package options and all other options described at other places in the manual.

Options can be "toplevel" options or options belonging to a module:

 $toplevel = \{\langle value \rangle\}$ A toplevel option.

module/sublevel =  $\{\langle value \rangle\}$  A sublevel option belonging to the module module

Both kinds of options are set with the setup command:

1 \xsimsetup{  $2$  toplevel = {value},  $3$  module/sublevel = {value} 4 }

### <span id="page-4-1"></span>3.4. Command descriptions

Some commands do have a ∗ symbol printed next to their names. This indicates that the command is expandable, *i.e.*, it is usable in an \edef or \write context and will expand according to its description. All other commands are engine protected, i. e., in the sense of  $\epsilon$ -TEX's \protected.

Some command name descriptions end with TF.

```
\SomeCommandTF{arguments}{(true)}{(false)}
```
A command with maybe some arguments and ending with the two arguments  $\langle true \rangle$  and  $\langle false \rangle$ .

This means two things: the command is a conditional which tests something and depending on the outcome of the test leaves either the  $\langle true \rangle$  argument (T) or the  $\langle false \rangle$  argument (F) in the input stream. It also means two additional commands exist:

#### 4. Exercises and Solutions

```
\SomeCommandT\langle arguments\rangle{\langle true\rangle}
```
The same as \SomeCommandTF but only with the  $\langle true \rangle$  argument and no  $\langle false \rangle$  argument.

```
\SomeCommandF{arguments}{(false)}
```
The same as  $\S$ omeCommandTF but only with the  $\langle false \rangle$  argument and no  $\langle true \rangle$  argument.

# <span id="page-5-0"></span>4. Exercises and Solutions

The two predefined environments for exercises and solutions are the following ones $\cdot$ :

```
\begin{cases} {\text{properties}} \end{cases}
```
Input and typeset an exercise. See section  $7$  on page 12 for details on exercise properties.

#### $\begin{bmatrix} \boldsymbol{\delta} \end{bmatrix}$

Input and typeset the solution to the exercise of the previous exercise environment. See section [11 on page 27](#page-26-0) for details on options of solutions.

```
1 \begin{exercise}
2 A first example for an exercise.
3 \end{exercise}
4 \begin{solution}
5 A first example for a solution.
6 \end{solution}
```
Exercise 1

A first example for an exercise.

As can be seen in the example a solution is not printed with the default setup. This can be changed using the following option.

```
solution/print = true|false default: false Default: false
```
Set if solutions are printed or not.

The option (belonging to the module solution) can either be set locally as option to the solution environment

```
1 \begin{solution}[print=true]
2 A first example for a solution.
3 \text{end} solution}
```
or with the setup command for all following solutions:

<span id="page-5-1"></span><sup>1.</sup> When you load  $x \sin w$  with the blank those environments will not be defined!

```
1 \xsimsetup{
2 solution/print = true
3 }
```
There is an completely analoguous option for the exercise environment:

```
exercise/print = true|false Default: true Default: true
```
Set if exercises are printed or not.

More details on those two environments can be found in section [8 on page 19.](#page-18-0)

# <span id="page-6-0"></span>5. How the Exercise Environments Work

Introduced in version 0.13 (Oct 6, 2019)

Depending on the options no-files/use-files the bodies of exercises and solutions is either just another property (see section  $7$  on page 12) – this is the default behavior – or is written to an external file.

If the option  $no$ -files = {true} is set the exercise and solution bodies are saved as properties exercise-body and solution-body. This is the default behavior of xs IM since version 0.20 and should work fine in most cases. One obvious downsise is that verbatim material cannot be used in exercises and solutions.

If the option use-files =  ${true}$  is set both the exercise and the solution environments write the contents of their bodies verbatim to external files following a certain naming structure:

•  $\langle jobname\rangle - \langle type\rangle - \langle id\rangle - exercise|solution-body.text$ 

The name starts with the name of the job (which is the name of the document itself) followed by type and id of the corresponding exercise and then followed by the environment type. For example both environments from the first example have been written to files named

- xsim-manual-exercise-1-exercise-body.tex and
- xsim-manual-exercise-1-solution-body.tex, respectively.

These external files are input when the respective exercise or solution is printed. An advantage of using external files is that verbatim material is allowed inside the environments. Details on the  $\langle type \rangle$  of an exercise will be given in section [6 on page 9.](#page-8-0) The  $\langle id \rangle$  of an exercise is a positive integer unique to each exercise environment regardless if the exercise is being printed or used at all.

Each of those files contains some information about itself and where and why it was generated<sup>2</sup>:

<span id="page-6-1"></span><sup>2.</sup> In this example the sourcecode line number is misleading as the example where the file was generated itself was an external file where the exercise environment indeed was on line 1.

```
1 % ------------------------------------------------------------------------
2 % file `xsim-manual-exercise-1-exercise-body.tex'
3 % in folder `exercises/'
4 \frac{9}{6}5 % exercise of type `exercise' with id `1'
6 %
7 % generated by the `exercise' environment of the
8 % `xsim' package v0.20b (2021/02/02)
9 % from source `xsim-manual' on 2021/02/02 on line 1
10 % ------------------------------------------------------------------------
11 A first example for an exercise.
```
Arguably one downside of the approach using external files for each exercise and its solution is that your project folder will be cluttered with files. In order to deal with this somehow XSIM offers the following option:

 $path = {\langle path name \rangle}$  (initially empty)

!

Introduced in version 0.10

(Sep 19, 2017)

With this option a subfolder or path within the main project folder can be given. Exercises will be written to and included from this path. The path must exist on your system before you *can use it!* This document uses  $path = {exercises}$ .

#### file-extension =  $\{\langle string \rangle\}$  Default: tex

This option let's you choose the extension of the external files.

Another thing to keep in mind: the environment in many ways works the same way as the filecontents environment. This also means that you cannot have comments or \labels or anything else on the first line of the environments!

```
1 \begin{exercise}[points=2] % this comment will cause trouble
2 Lorem ipsum
3 \end{exercise}
```
8

 $x \sin M$  writes a lot of stuff to an auxiliary file called  $\langle$  file name $\rangle$ . xsim (or the common (file name) aux if you use option use-aux) for re-using information on subsequent compilations. If you add exercises, change properties etc. it might happen that wrong information is staying in the auxiliary file and is wrongly used by  $x \sin M$ . In such cases deleting the auxiliary file and doing a few fresh compilations may resolve your problems.

Sometimes the existence of exercise or solution files from earlier compilations may lead to wrong lists of exercises or solutions. In such cases it can be useful to delete all those files and doing a fresh compilation. It may be helpful to use a subfolder for those exernal files which will make deleting them a little bit easier. (Don't forget to both create the subfolder and set path accordingly then.)

Using the clear-aux option might help to reduce erroneous exercises.

A lot of the lines  $x \sin w$  writes to the auxiliary file and reads in a subsequent run look like this:

!

!

 $1 \times SIM\{points\}$ {exercise-2=={4}||exercise-10=={2.5}||problem-11=={5}}

As you can see different entries of the various properties of exercises are separated with  $||$ . This means that you cannot use this symbol combination inside properties. For this reason  $x \sin x$  provides an option to change the marker.

#### $split$ -aux-lists = { $\{string\}$ }

Introduced in version 0.11 (Feb 12, 2018)

Set the string that is used to separate the property entries in the auxiliary file.

# <span id="page-8-0"></span>6. New Exercise Types

It is easy to define new exercise environments together with a corresponding solution environment using the following command:

#### \DeclareExerciseType{(type)}{(parameters)}

Declare a new exercise type analoguous to the exercise and solution environments.

Declaring a new exercise type will also define a new command:

 $\sum_{\text{numberof}}$  /  $exercise-env$  s

These commands hold the absolut number of used exercises of type  $\langle type \rangle$ . The meaning of  $\langle exercise\text{-}env\rangle$  will become clear below when the exercise parameters are explained. It is always the same as the exercise environment name.

6. New Exercise Types

1 There are \numberofexercises~exercises and \numberofproblems~problem in this 2 manual.

<u>. . . . . . . . . . . . . . .</u>

There are 7 exercises and 1 problem in this manual.

Changed in version 0.14 xs im's pre-dened environment pair has been dened as follows:

(Oct 13, 2019)

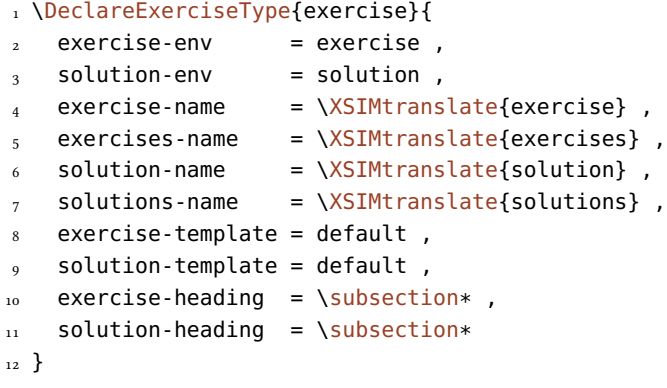

The above already is an example for almost all parameters that can (and often must) be set. Here is the complete list:

#### $exercise-env = \{\langle exercise\; environment\; name\rangle\}$

The name for the environment used for the exercises of type  $\langle type \rangle$ . This parameter is mandatory. It can't be changed afterwards.

```
solution-env = {\langlesolution environment name}}
```
The name for the environment used for the solutions of type  $\langle \text{type} \rangle$ . This parameter is mandatory. It can't be changed afterwards.

```
exercise-name = {\langle exercise name \rangle}
```
The name of the exercises of type  $\langle type \rangle$  – used for typesetting. This parameter is mandatory.

#### exercises-name = { $\langle exercises name\rangle$ }

Introduced in version 0.12 (Sep 26, 2019)

The plural name of the exercises of type  $\langle type \rangle$  – used for typesetting. If this is not set explicitly an s is appended to the singular name.

#### solution-name =  $\{\langle solution \space name \rangle\}$

```
The name of the solutions of type \langle type \rangle – used for typesetting. This parameter is mandatory.
```
#### solutions-name =  $\{\langle solutions name\rangle\}$

Introduced in version 0.12 (Sep 26, 2019)

The plural name of the solutions of type  $\langle type \rangle$  – used for typesetting. If this is not set explicitly an s is appended to the singular name.

6. New Exercise Types

#### $exercise-template = \{ (exercise template) \}$

The template used for typesetting the exercises of type  $\langle type \rangle$ . This parameter is mandatory. See section [13 on page 31](#page-30-0) for details on templates.

#### solution-template =  $\{\langle solution\ template\rangle\}$

The template used for typesetting the exercises of type  $\langle \text{type} \rangle$ . This parameter is mandatory. See section [13 on page 31](#page-30-0) for details on templates.

#### counter = { $\langle counter name \rangle$ }

The counter used for the exercises of type  $\langle type \rangle$ . If not explicitly set the counter with the same name as exercise-env is used. Otherwise the specified counter is used. This enables to have different types of exercises sharing a common counter. This parameter can't be changed afterwards. If the explicit or implicit counter does not exist, yet, it will be defined.

within = { $\langle counter name \rangle$ }

Adds counter to the reset list of  $\langle counter name \rangle$  by applying \counterwithin.

Introduced in version 0.20 (Jan 31, 2021)

Introduced in version 0.20 (Jan 31, 2021)

(Oct 13, 2019)

(Oct 13, 2019)

Introduced in version 0.14

# the-counter =  $\{ \langle code \rangle \}$

Redefines the corresponding representation command  $\theta$ ... of counter to  $\langle code \rangle$ .

#### solution-counter =  $\{\langle counter name \rangle\}$

The counter used for the solutions of type  $\langle type \rangle$ . If not explicitly set the counter with the same name as solution-env is used. Otherwise the specified counter is used. This enables to have different types of solutions sharing a common counter although this doesn't actually make much sense. But it can be useful to avoid using an already existing counter. This parameter can't be changed afterwards. If the explicit or implicit counter does not exist, yet, it will be defined. The sole purpose of this counter is to be able to label solutions so they can be \pagerefed.

#### $number = {\langle \langle \text{integer} \rangle \}$

An internal parameter that is used to keep track of the number of exercises of a type. This parameter cannot be set or changed by the user.

#### exercise-heading =  ${\langle}$  (exercise heading command)}

Introduced in version  $0.14$ The command used for typesetting of the heading of exercises of type  $\langle type \rangle$  – used for typesetting with the command \GetExerciseHeadingF.

#### solution-heading =  $\{\langle$ solution heading command $\rangle\}$

The command used for typesetting of the heading of solutions of type  $\langle type \rangle$  – used for typesetting with the command \GetExerciseHeadingF.

It is possible to change some of the parameters after an exercise type has been defined. Those include exercise-name, solution-name, exercise-template, and solution-template. It is also possible to define new parameters.

#### \DeclareExerciseParameter\*{\parameter}}

Declares the new parameter  $\langle parameter \rangle$ . The optional star declares a fixed parameter which cannot be changed once it is set. You probably will never need this command. Most tasks can be solved using properties (see section [7 on the next page](#page-11-0)) instead.

```
\SetExerciseParameter{(type)}{(parameter)}{(value)}
  Usable to set a single parameter to a new value.
```
\SetExerciseParameters{\type}}{\parameters}}

Set several parameters at once.  $\langle parameters \rangle$  is a csv list of key/value pairs.

If you try to set an already set but fixed parameter like exercise-env a warning will be written to the log file. For all parameters that can be changed also options exist wich can be set via \xsimsetup. They are explained in section [8.2 on page 19.](#page-18-2)

All exercises of a type use the parameters (e.g., exercise-template) that are *currently* active. If you want exercises with a different look or different names in the same document you should use different exercises types.

# <span id="page-11-0"></span>7. Exercise Properties

#### <span id="page-11-1"></span>7.1. Predefined Properties

Exercise like the exercise environment and possibly others defined with \DeclareExerciseType have a number of predefined properties:

```
id = \{\langle \text{integer} \rangle\}
```
!

Holds the internal id of an exercise. Cannot be set by the user.

 $ID = \{\langle text \rangle\}$ 

Holds the user id of an exercise if defined. Otherwise it is equal to id.

```
counter = {\langle text \rangle}
```
Holds the counter value representation of an exercise (*i. e.*, what you usually know as  $\theta$  the *(counter)*). Cannot be set by the user.

counter-value =  $\{\langle \text{integer} \rangle\}$ 

Holds the counter value of an exercise (i. e., what you usually know as  $\theta_{\text{counter}})$ . Cannot be set by the user.

subtitle = { $\langle text \rangle$ }

Holds the subtitle of an exercise.

```
points = {\langle number \rangle}
  Holds the reachable points of an exercise.
```

```
bonus-points = {\langle number \rangle}
  Holds the reachable bonus-points of an exercise.
```

```
print = true|false
```
Holds the print boolean of an exercise.

```
print! = true|false
```
Holds a special print boolean of an exercise, see page [18.](#page-17-1)

#### use = true|false

Holds the usage boolean of an exercise.

#### use! = true|false

Holds a special usage boolean of an exercise, see page [18.](#page-17-1)

#### used = true|false

True if an exercise has been used at least once. For an existing exercise this is only false for exercises that have been collected (*cf*. section [9 on page 22\)](#page-21-0).

#### solution = true|false

Introduced in version 0.17 (Feb 21, 2020)

Holds the solution boolean of an exercise. If this is true then a solution has the same text/ environment body as the corresponding exercise. (This might be useful for multiple choice questions for example.)

```
tags = {\langle csv list of tags}}
```
Holds the list of tags the exercise should be associated with.

```
topics = {\langle \cos v \text{ list of topics} \rangle}
```
Holds the list of topics the exercise should be associated with.

```
page = {\langle \text{text}\rangle}
```
Holds the page counter value representation of an exercise (*i. e.*, what you usually know as  $\theta$ ).

```
page-value = {\langleinteger}}
```
Holds the page counter value of an exercise (*i. e.*, what you usually know as  $\theta$ ).

#### section = { $\langle text \rangle$ }

Holds the section counter value representation of an exercise  $(i. e., what you usually know as \the section).$ 

#### section-value = { $\langle$ *integer*}}

Holds the section counter value of an exercise (*i. e.*, what you usually know as  $\theta$  \the\value{section}).

#### chapter = { $\langle text \rangle$ }

Holds the chapter counter value representation of an exercise (*i. e.*, what you usually know as  $\theta$ ). Only if a command  $\langle$  chapter and a counter chapter exist.

#### chapter-value =  ${\langle integer \rangle}$

Holds the chapter counter value of an exercise (*i. e.*, what you usually know as  $\theta$  the \value{chapter}). Only if a command  $\langle$  chapter and a counter chapter exist.

#### sectioning = { $\{section\ numbers\}$ }

Holds five brace groups which in turn hold the section numbers (integers) of the exercise in the order  ${\langle chapter\rangle}{\langle}\{section\rangle}{\langle}$  (subsection)} ${\langle}\langle number\rangle{\langle}$  (subsubsection)} ${\langle}$  (paragraph)}.

When the package option  $no-files$  is set this property is defined and holds the environment

#### $exercise-body = {\langle T_FXcode\rangle}$

body of an exercise.

Introduced in version 0.13 (Oct 6, 2019)

Introduced in version 0.13 (Oct 6, 2019)

#### solution-body =  $\{\langle T_F X code \rangle\}$

When the package option  $no-files$  is set this property is defined and holds the environment body of the corresponding solution.

Some of these properties are fixed and cannot be set by the user. Those include id, counter, and counter-value. The others can be set using the optional argument of the exercise environment.

```
1 \begin{exercise}[subtitle={This is a subtitle}, points=4, bonus-points=1]
2 An exercise where some properties have been set.
3 \end{exercise}
                                <u> - - - - - - - - - - - - - - -</u>
Exercise 2 This is a subtitle
```
An exercise where some properties have been set.

#### <span id="page-13-0"></span>7.2. Declaring Own Properties

 $x$ SIM offers the possibility to declare additional exercise properties:

```
\DeclareExerciseProperty!*-{\property}}
```
Declares the property  $\langle property \rangle$ .

If used with the optional ! a **unique property** is defined which means that each exercise must have a property value distinct from all other exercises (all means all – independent from the exercise type).

If used with the optional  $*$  a **boolean property** is defined which means that it only should get the values true or false and if used without value it gets the value true instead of an empty value. If any other value is used the property is set to false. A boolean property obviously cannot be unique. The optional  $*$  takes precedence over the optional  $\cdot$ , *i.e.*, if both are present the property is boolean but not unique.

If used with the optional - a property is defined which won't get updated through subsequent compilation runs but is only set when the exercise is used.

 $\DeclareExercises Property Alias({\textit{property 1}}){({\textit{property 2}})}$ 

Declares  $\langle property 1 \rangle$  to be an alias of  $\langle property 2 \rangle$ . This means that each time  $\langle property 2 \rangle$ is set  $\langle property 1 \rangle$  will be set to the same value unless it has been set already. As an example: property ID is an alias of property id.

This is better demonstrated with an example:

```
1 \begin{exercise}
   \verb+\GetExerciseProperty{id}+: \GetExerciseProperty{id} \par
   \verb+\GetExerciseAliasProperty{ID}+: \GetExerciseAliasProperty{ID} \par
   4 \verb+\GetExerciseProperty{ID}+: \GetExerciseProperty{ID}
5 \end{exercise}
6 \begin{exercise}[ID=foo-bar]
   7 \verb+\GetExerciseProperty{id}+: \GetExerciseProperty{id} \par
  \verb+\GetExerciseAliasProperty{ID}+: \GetExerciseAliasProperty{ID} \par
   9 \verb+\GetExerciseProperty{ID}+: \GetExerciseProperty{ID}
10 \end{exercise}
                    Exercise 3
\GetExerciseProperty{id}: 3
\GetExerciseAliasProperty{ID}: 3
\GetExerciseProperty{ID}: 3
Exercise 4
\GetExerciseProperty{id}: 4
\GetExerciseAliasProperty{ID}: 4
\GetExerciseProperty{ID}: foo-bar
```
The power of properties will get more clear when reading section [13 on page 31](#page-30-0) about templates.

### <span id="page-14-0"></span>7.3. A Special Kind of Property: Exercise Goals

Exercise goals are a generic concept in  $x \sinh$  for exercise properties like points or bonus-points. Those are properties which can (only) get a decimal number as value the sum of which is calculated and available (after a compilation) throughout the document.

```
\DeclareExerciseGoal{\langle goal \rangle}
```
Declare a new exercise goal named  $\langle goal \rangle$  and also a property called  $\langle goal \rangle$ .

```
\TotalExerciseTypeGoal{\langle type \rangle}{\langle goal \rangle}{\langle signal \rangle}
```
Get the sum of goal  $\langle goal \rangle$  for all exercises of type  $\langle type \rangle$ .  $\langle singular \rangle$  and  $\langle plural \rangle$  are placed after the sum in the input stream depending on whether the sum equals 1 or not.

```
\Theta \TotalExerciseTypeGoals{\{type\}}{\{list \ of \ goals\}}{\{singular\}}{\{plane\}}
```
Get the sum of goal all goals in  $\langle$  list of goals) for all exercises of type  $\langle$  type). The goal names in (list of goals) must be separated with +. (singular) and (plural) are placed after the sum in the input stream depending on whether the sum equals 1 or not.

```
\{\TotalExercisesGoal {\langle goal \} {\langle singular \rangle}{\langle plural \rangle}\}
```
Get the sum of goal  $\langle goal \rangle$  for all exercises.  $\langle singular \rangle$  and  $\langle plural \rangle$  are placed after the sum in the input stream depending on whether the sum equals 1 or not.

#### $\Upsilon$ TotalExerciseGoals{ $\{list \ of \ goals\}$ }{ $\{singular\}$ }{ $\{plural\}$ }

Get the sum of goal all goals in (list of goals) for all exercises. The goal names in (list of goals) must be separated with +.  $\langle \text{singular} \rangle$  and  $\langle \text{plural} \rangle$  are placed after the sum in the input stream depending on whether the sum equals 1 or not.

\AddtoExerciseTypeGoal{\type}}{\goal}}{\ualue}} Adds (value) to the goal (goal) of exercise type (type).

### \AddtoExerciseTypeGoalPrint{\type}}{\goal}}{\value}}{\singular}}{\plural}}

Adds  $\langle value \rangle$  to the goal  $\langle goal \rangle$  of exercise type  $\langle type \rangle$ . The value and – depending on wether the value equals 1 or not –  $\langle \sin \frac{p}{\alpha} \rangle$  or  $\langle \frac{p}{\alpha} \rangle$  are left in the input stream.

#### \AddtoExerciseGoal{(goal)}{(value)}

Adds  $\langle value \rangle$  to the goal  $\langle goal \rangle$  of the current exercise type. (To be used within exercises.)

#### $\Addto$ ExerciseTypeGoalPrint{ $\{goal\}$ }{ $\{value\}$ }{ $\{singular\}$ }{ $\{plane\}$ }

Adds  $\langle value \rangle$  to the goal  $\langle goal \rangle$  of the current exercise type. The value and – depending on wether the value equals 1 or not  $-\langle$  singular) or  $\langle$  plural) are left in the input stream. (To be used within exercises.)

#### \ExerciseGoalValuePrint{\value}}{\singular}}{\plural}}

Print (value) and – depending on wether the value equals 1 or not –  $\langle \sin \theta \rangle$  or  $\langle \theta \rangle$ 

#### $\langle$ printgoal{ $\langle$ *value*}}

Print (value) according to option goal-print. Defined in terms of \ExerciseGoalValuePrint.

#### $\prime$  \printpoints{ $\langle \text{type} \rangle$ }

Print the sum of points for all exercises of type  $\langle type \rangle$  followed by an appropriate translation of the words "point" or "points", respectively.<sup>3</sup> Defined in terms of \TotalExerciseTypeGoal.

#### \printtotalpoints

Print the sum of points for all exercises followed by an appropriate translation of the words "point" or "points", respectively. Defined in terms of \TotalExerciseGoal.

#### $\ad$ points\*{ $\langle value \rangle$ }

Adds  $\langle value \rangle$  to the points of the current exercise type. (To be used within exercises.) Prints the value followed by an appropriate translation of the words "point" or "points", respectively. The starred version prints nothing. Defined in terms of \AddtoExerciseGoal and \AddtoExerciseGoalPrint.

#### $\lambda$ points{ $\langle value \rangle$ }

Print (value) followed by an appropriate translation of the words "point" or "points", respectively. Defined in terms of \ExerciseGoalValuePrint.

<span id="page-15-0"></span><sup>3.</sup> See section [14 on page 47](#page-46-0) for details on the denition and usage of language dependent words.

#### $\prime$ printbonus{ $\langle \text{type} \rangle$ }

Print the sum of bonus points for all exercises of type  $\langle type \rangle$  followed by an appropriate translation of the words "point" or "points", respectively. Defined in terms of \TotalExerciseTypeGoal.

#### \printtotalbonus

Print the sum of bonus points for all exercises followed by an appropriate translation of the words "point" or "points", respectively. Defined in terms of \TotalExerciseGoal.

#### \addbonus\*{(value)}

Adds  $\langle value \rangle$  to the bonus points of the current exercise type. (To be used within exercises.) Prints the value followed by an appropriate translation of the words "point" or "points", respectively. The starred version prints nothing. Defined in terms of \AddtoExerciseGoal and \AddtoExerciseGoalPrint.

The two existing goals are defined with

```
1 \DeclareExerciseGoal{points}
2 \DeclareExerciseGoal{bonus-points}
```
When goal values are printed the decimal number is fed to a function which can be changed using the following option:

```
\{code\} Default: #1
```
How to format goal values. Use #1 to refer to the actual number.

At last some examples for a custom command: let's say you want a command which prints the complete sum for all exercises of all exercise types of both points and bonus-points added up:

```
1 \NewDocumentCommand\printsumofpointsandbonus{}{%
2 \TotalExerciseGoals{points+bonus-points}
3 {\,\XSIMtranslate{point}}
4 \{\,\{\right\} \{ \{\}\5 }
```
Here is how you could mimick the command \totalpoints from exsheets:

```
1 \NewDocumentCommand\pointsandbonus{}{%
2 \TotalExerciseGoal{points}{}{}%
3 \IfExerciseGoalsSumF{bonus-points}{=0}
{4} {\,(+\,\TotalExerciseGoal{bonus-points}{}{})}%
5 \,\XSIMtranslate{points}%
6 }
```
# <span id="page-17-0"></span>7.4. A Special Kind of Property: Exercise Tags

Exercise tags are a generic concept in  $x \sinh$  for exercise properties like tags or topics. Those are properties which can (only) get a csv list of strings as value. Those strings can be used to selectively use exercises. See section [8 on the following page](#page-18-0) for details on usage of exercises and the difference to *printing* an exercise and how to use exercise tags for selection.

#### $\Delta$ PeclareExerciseTagging{ $\langle tag \rangle$ }

This defines an exercise tagging group named  $\langle tag \rangle$ . It also defines a property named  $\langle tag \rangle$ . In addition two options are defined: an option named  $\langle tag \rangle$  which can be used for selection and an boolean option  $\langle tag \rangle$ /ignore-untagged.

#### $\PerovideExerciseTagging({tag})$

Introduced in version  $0.11$ (Feb 12, 2018)

The same as \DeclareExerciseTagging but does nothing when  $\langle tag \rangle$  already exists.

The two existing tagging groups have been defined and preset with the following code:

1 \DeclareExerciseTagging{tags} 2 \DeclareExerciseTagging{topics}

<span id="page-17-1"></span>3 \xsimsetup{tags/ignore-untagged=false}

This means that these options are available:

```
\text{tags} = \{\langle \text{csv list of tags} \rangle\}
```
Choose the set of tags whose associated exercises should be printed.

```
topics = {\langle \cos v \text{ list of topics} \rangle}
```
Choose the set of topics whose associated exercises should be printed.

### tags/ignore-untagged = true|false Default: false

If set to true exercises with no tags will be printed even if tags have been chosen with the option tags.

#### topics/ignore-untagged = true|false default: true Default: true

If set to true exercises with no topics will be printed even if topics have been chosen with the option topics.

It may happen that you choose certain tags for printing and want one or two exercises to be printed or used even if they don't match the tagging criteria. For this reason two additional properties exist which can be set to an exercise:

```
print! = true|false
```
If set to true the exercise will be printed (and thus used) regardless of other conditions.

```
use! = true|false
```
If set to true the exercise will be used regardless of other conditions.

# <span id="page-18-0"></span>8. Using and Printing an Exercise

#### <span id="page-18-1"></span>8.1. What the Environments do

When an exercise is started with  $\begin{pmatrix} 1 & 0 \\ 0 & 0 \end{pmatrix}$  (or other environments defined through \DeclareExerciseType) then three things happen depending on the setup:

- 1. where the environment is placed in the document the base setup happens: this sets the id of the exercise and sets the properties chosen in the optional argument.
- 2. in the default setting also the usage setup happens: this increments the counter and sets the counter related properties like counter. Also the properties related to section numbers and the page are set.
- 3. in the default setting also the print setup happens: this mostly does nothing. It initiates recording goals that are set inside of the exercise body.

Depending on wether the option exercise/use has been set to false or wether the property use has been set to false the usage setup can be delayed. The usage the happens when the exercise is *inserted* the first time elsewhere in the document, for example as part of a collection, see section [9 on page 22.](#page-21-0)

Depending on wether the option exercise/print has been set to false or if the property  $print$  has been set to false the *print setup* can be suppressed. It happens each time an exercise is inserted.

```
1 \begin{exercise}[print=false, ID=invisible]
2 This exercise will not be printed but the exercise counter will be
  3 incremented nonetheless. Its solution will be printed in the list of
  solutions.
5 \end{exercise}
6 \begin{solution}
   The solution of the exercise that has not been printed.
8 \end{solution}
```
The schematic structure of an exercise is shown in figure [1 on the following page.](#page-19-0)

#### <span id="page-18-2"></span>8.2. Environment Options & Hooks

For each exercise type there are the following options for both environments, the environments' names are the module names for the options (here using the "exercise" type):

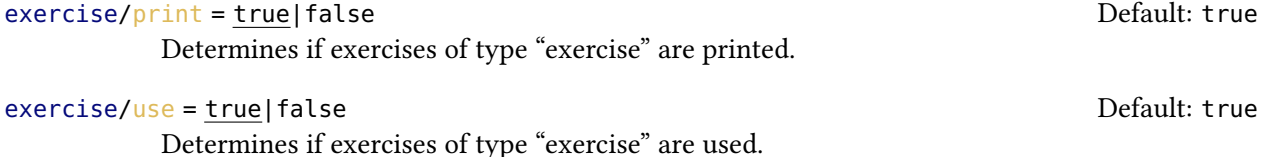

<span id="page-19-0"></span>8. Using and Printing an Exercise

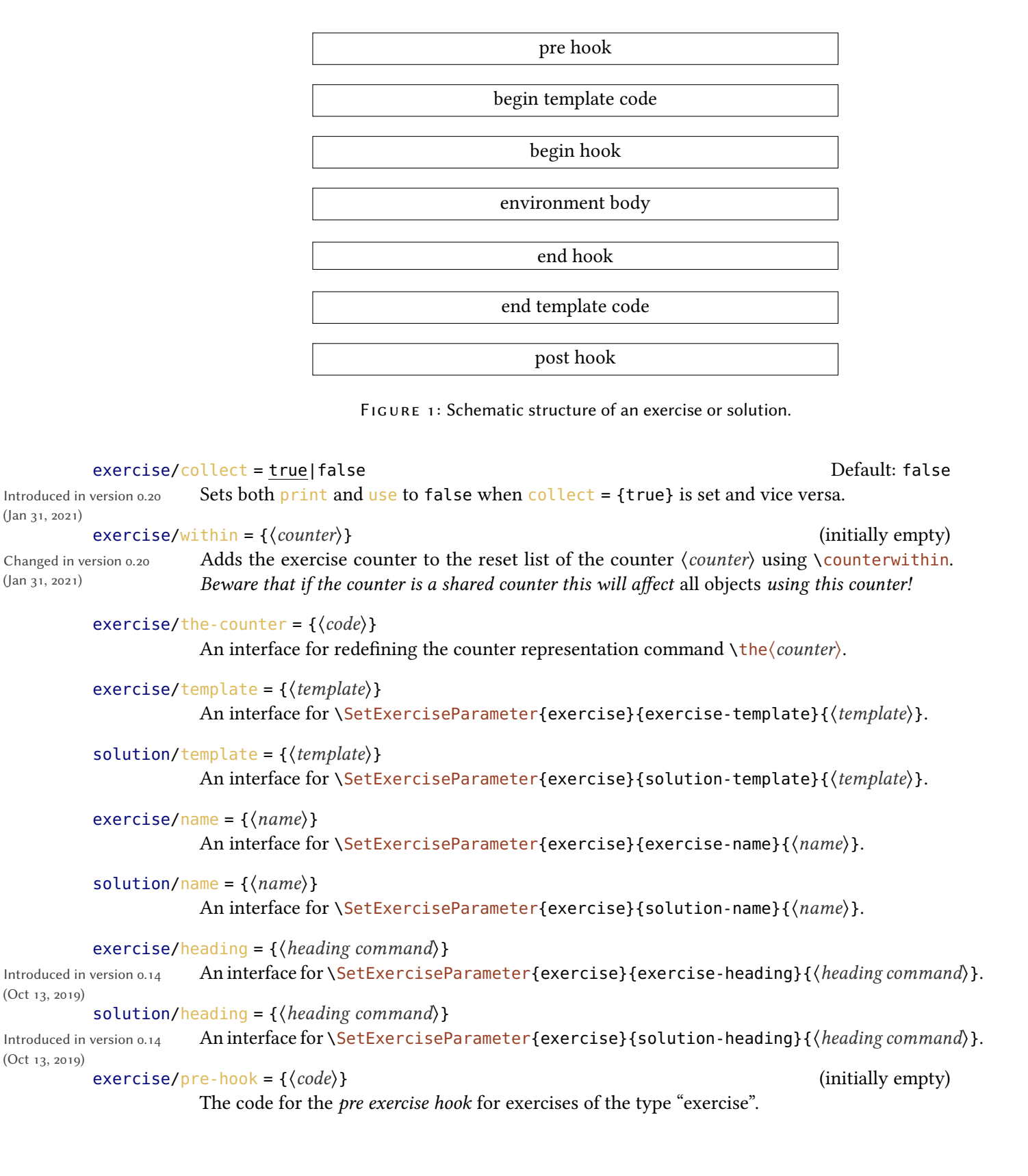

8. Using and Printing an Exercise

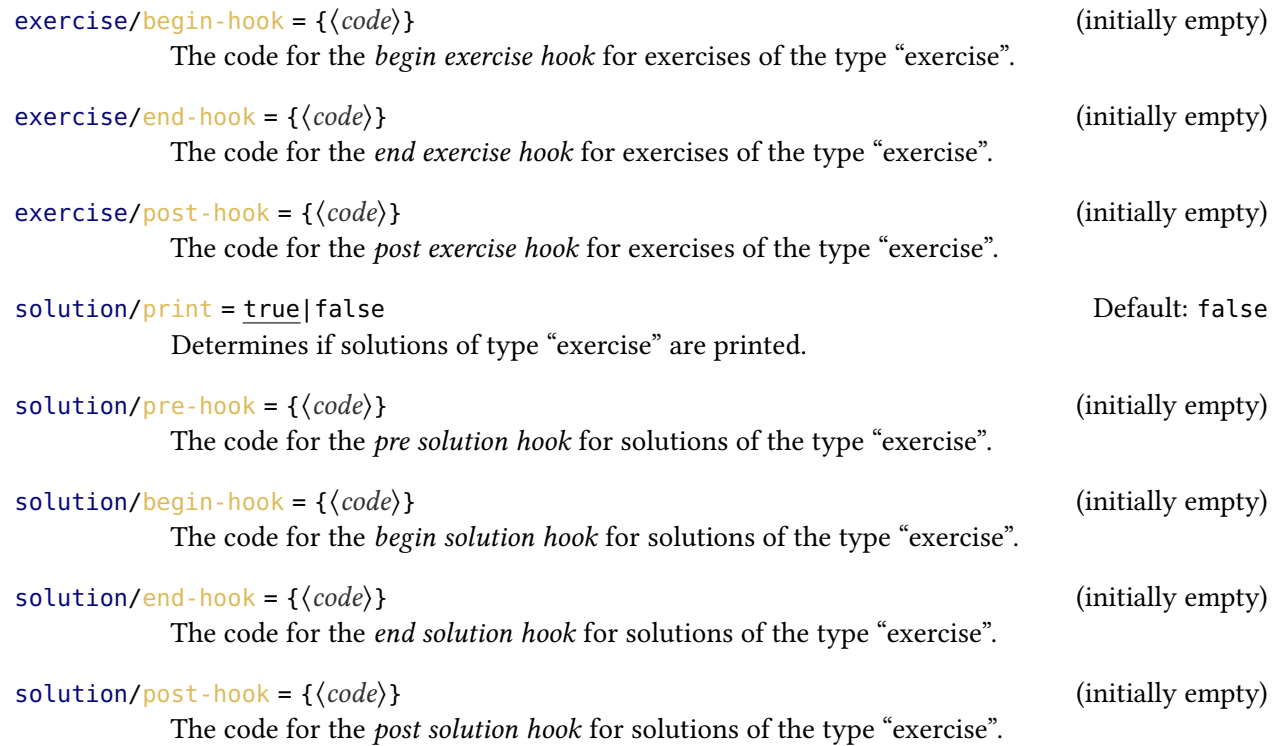

#### <span id="page-20-0"></span>8.3. (Re-) Inserting a Certain Exercise

If you know type and id of an exercise you can (re-)insert every existing exercise, i. e., every exercise whose external file exists.

```
\printexercise{\langle type \rangle}{\langle csv \text{ of } ids \rangle}
Changed in version 0.17
                                      Inserts the exercise or exercises of type \langle type \rangle with the ids or IDs given in \langle csv \text{ of } ids \rangle.
```
(Feb 21, 2020)

(Feb 21, 2020)

Introduced in version 0.16, changed with version 0.17

```
\xprintexercise{\langle type \rangle}{\langle csv \text{ of } ids \rangle}
```
The same as \printexercise but expands  $\langle type \rangle$  and the items of  $\langle \cos v \text{ of } i \text{ } ds \rangle$  before it uses them.

1 \printexercise{exercise}{invisible}

#### Exercise 5

This exercise will not be printed but the exercise counter will be incremented nonetheless. Its solution will be printed in the list of solutions.

# <span id="page-21-0"></span>9. Collecting Exercises

The whole collection mechanism has been changed completely with version 0.20. Please check this section carefully and update and adapt your collections.

#### <span id="page-21-1"></span>9.1. Background

!

xs im knows the concept of exercise collections. A collection of exercises can be used in two cases, basically:

- 1. When you want to print a certain group of exercises several times. In this case you add the exercise to a collection while also using it in the running text. Somewhere later (or earlier actually) in the document you can the reprint the collection.<sup>4</sup>
- 2. If you only want to print exercises which have certain tags. Maybe you have some kind of exercise library in an external which you include into you document and want to print only those exercises which fit certain conditions.

Each collection must have a unique name with which you can refer to the corresponding collection. A collection is realized by declaring the collection in the preamble and by activating the collection.

#### <span id="page-21-2"></span>9.2. Usage

#### <span id="page-21-3"></span>9.2.1. Declaring collections

A collection must be declared in the preamble. Using a pair of commands explained below exercises between those commands are added to the corresponding collection but not printed. After a collection is completed the collection can be printed as often as needed.

#### \DeclareExerciseCollection[(tag values)]{(collection name)}

Define a new collection  $\langle$  collection name $\rangle$  in the document preamble. An example could look like this: \DeclareExerciseCollection[topics=algebra,level=1]{easy-algebra}. Choosing tags automatically activates the collection which means that all exercises which fit the tags are automatically added to the new collection.

#### <span id="page-21-4"></span>9.2.2. Activating collections

If a collection is not activated per default in can be activated (or deactivated in the opposite case) with these commands:

#### \activatecollection{(collection name)}

Introduced in version 0.20 (Jan 31, 2021)

Activates the collection  $\langle collection \ name \rangle$  which now collects all exercises until the collection is deactivated. (collection name) can be a csv list of collection names.

<span id="page-21-5"></span><sup>4.</sup> There is another way to do that, but. . .

# 9. Collecting Exercises

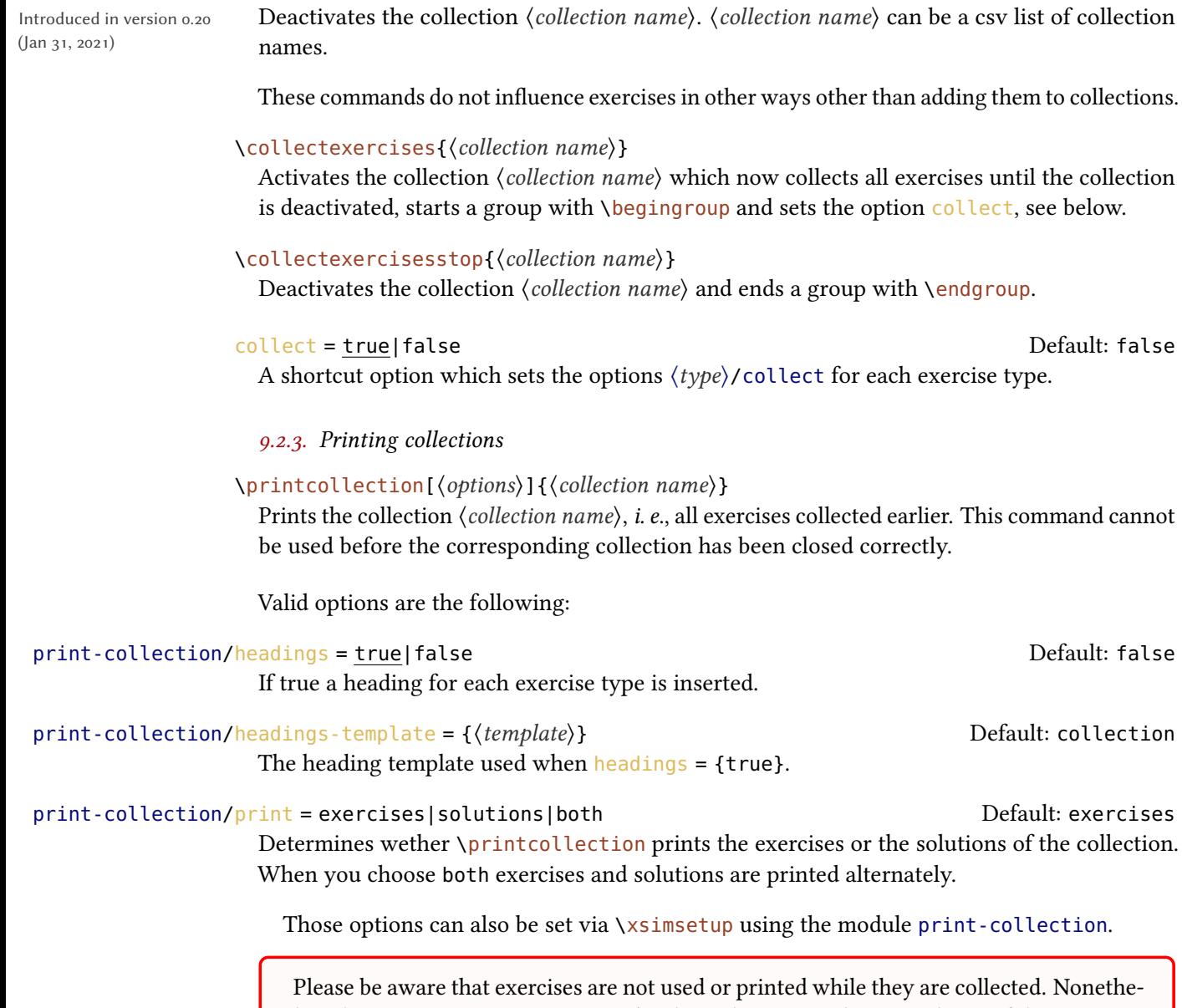

<span id="page-22-0"></span>\deactivatecollection{\collection name}}

less the property use is set to true (so that solutions can be printed even if the exercises are not) and the property print is set to false. Also their counters are not stepped during the process. This only happens when they are printed the first time,  $cf$ . the used property. At that time also the properties page, section and chapter are set and the property print is set to true.

The usage should be clear:

!

```
1 \collectexercises{foo}
<sup>2</sup> \begin{exercise}
3 This exercise is added to the collection `foo'.
4 \end{exercise}
5 \begin{exercise}
6 This exercise is also added to the collection `foo'.
_7 \text{ }\text{?}8 \begin{exercise}
9 So is this.
10 \end{exercise}
11 \begin{exercise}
12 As well as this one.
13 \end{exercise}
14 \collectexercisesstop{foo}
                           ______________________
```
\_\_\_\_\_\_\_\_\_\_\_\_\_\_\_\_\_\_\_\_\_\_\_\_\_\_\_\_\_\_\_\_\_

Once the collection is closed it can be printed:

1 \printcollection{foo}

#### Exercise

This exercise is added to the collection 'foo'.

#### Exercise

This exercise is also added to the collection 'foo'.

#### Exercise

So is this.

### Exercise

As well as this one.

You can open several collections at the same time:

```
1 \collectexercises{foo}
2 ...
3 \activatecollection{bar}
4 \cdot \cdot \cdot5 \deactivatecollection{foo}
```
9. Collecting Exercises

6 ... 7 \collectexercisesstop{bar}

Exercises will be added to each open collection.

There is one generic collection called "all exercises". As the name already suggests it will hold all exercises. So if you say

1 \printcollection{all exercises}

all exercises will be printed.

!

If you use \labels inside of exercises and you print exercises more than once in your document (by reusing a collection for example) you will get

1 LaTeX Warning: There were multiply-defined labels.

Equally if you have environments like \begin{equation} which step a counter inside an exercise or solution the counter will be stepped each time the exercise is used.

At last now an example using external files, collections and tags:

```
1 % preamble:
2 % \DeclareExerciseCollection{foo-easy}
3 % \DeclareExerciseCollection{foo-medium}
4 % \DeclareExerciseTagging{difficulty}
 5
6 % document:
7 \collectexercises{foo-easy}
8 \xsimsetup{difficulty=easy}
9 \input{foo.tex}
10 \collectexercisesstop{foo-easy}
11 % collection `foo-easy' now contains all exercises of file `foo.tex' tagged
12 % with `difficulty=easy'
13
14 \collectexercises{foo-medium}
15 \xsimsetup{difficulty=medium}
16 \input{foo.tex}
17 \collectexercisesstop{foo-medium}
18 % collection `foo-medium' now contains all exercises of file `foo.tex'
19 % tagged with `difficulty=medium'
```
The recommended usage is similar to the last example. Actually a collection can be printed before it is opened, too. (This needs at least two compilations, though.) However, it is safer printing a collection only once and only after it has been collected. No guaranties are given that properties are set correctly if you use the collection before. You usually also will make sure that the exercises in a collection are unique, *i. e.*, that an exercise is not part of several collections – at least not if both collections are printed in the same document.

# <span id="page-25-0"></span>10. Printing Random Exercises From a Collection

 $x \sin M$  provides the possibility of selecting random exercises from a collection (*cf*. section [9 on](#page-21-0) [page 22\)](#page-21-0).

Please be aware that this feature is *not* available in  $X_{\text{T}}\&\text{E}X!$ 

```
\printrandomexercises[\langle options\rangle]{\langle number\rangle}
```
This command prints  $\langle number \rangle$  random exercises from the collection chosen with option collection, see below. When this command is used it generates a random list of integers which is written to the aux file. On the subsequent compilations the according exercises are printed. If you want to regenerate the random list you have to delete the aux file before compiling.

Valid options for this command are:

```
random/sort = true|false Default: true Default: true
```
!

!

Determines wether the random chosen exercises should be sorted according to their order of definition in the collection or not.

```
random/collection = {(collection)} default: all exercises
```
The collection from which the exercises are to be chosen from.

```
random/exclude = \{\langle csv \text{ list of } ids \rangle\}
```
A list of ids or IDs of exercises not to be chosen.

random/print = exercises|solutions|both Default: exercises Determines wether \printrandomexercises prints the exercises or the solutions. When you choose both exercises and solutions are printed alternately.

1 \printrandomexercises[collection=foo]{2}

Exercise

So is this.

11. Printing Solutions

#### Exercise

As well as this one.

The example above of course doesn't make much sense but if you have a collection which collects exercises from an external file and the exercises haven't been printed in the document before then you will get a list of subsequently numbered exercises.

# <span id="page-26-0"></span>11. Printing Solutions

There are different commands for printing the solutions to exercises:

```
\piintsolutionstype*[\{options\}]{\{exercise type\}}
```
Prints the solutions of all used exercises of type  $\langle$  exercise type $\rangle$ . The starred version only prints the solutions of all printed exercises of type  $\langle$  exercise type $\rangle$ .

#### \printsolutions\*[(options)]

Prints the solutions of all used exercises of all types ordered by type. The starred version only prints the solutions of all printed exercises of all types.

#### \printallsolutions\*[\(options)]

Prints the solutions of all used exercises of all types ordered by appearance in the document. The starred version only prints the solutions of all printed exercises of all types.

#### \printsolution[ $\{options\}$ ]{ $\{type\}$ }{ $\{id\}$ }

Prints the solution of the exercise of type  $\langle type \rangle$  with the id  $\langle id \rangle$ .

#### \xprintsolution{ $\langle type \rangle$ }{ $\langle id \rangle$ }

Introduced in version 0.16 (Nov 10, 2019)

The same as \printsolution but expands  $\langle type \rangle$  and  $\langle id \rangle$  before it uses them.

1 \printsolutionstype{exercise}

# Solutions to the Exercises

#### Solution 1

A first example for a solution.

#### Solution 5

The solution of the exercise that has not been printed.

#### Solution 6

Try to fill in these blanks. All of them are created by using the  $\blacksquare$ blank command.

#### 11. Printing Solutions

The options can be divided into two groups. The ones in the first group modify the layout.

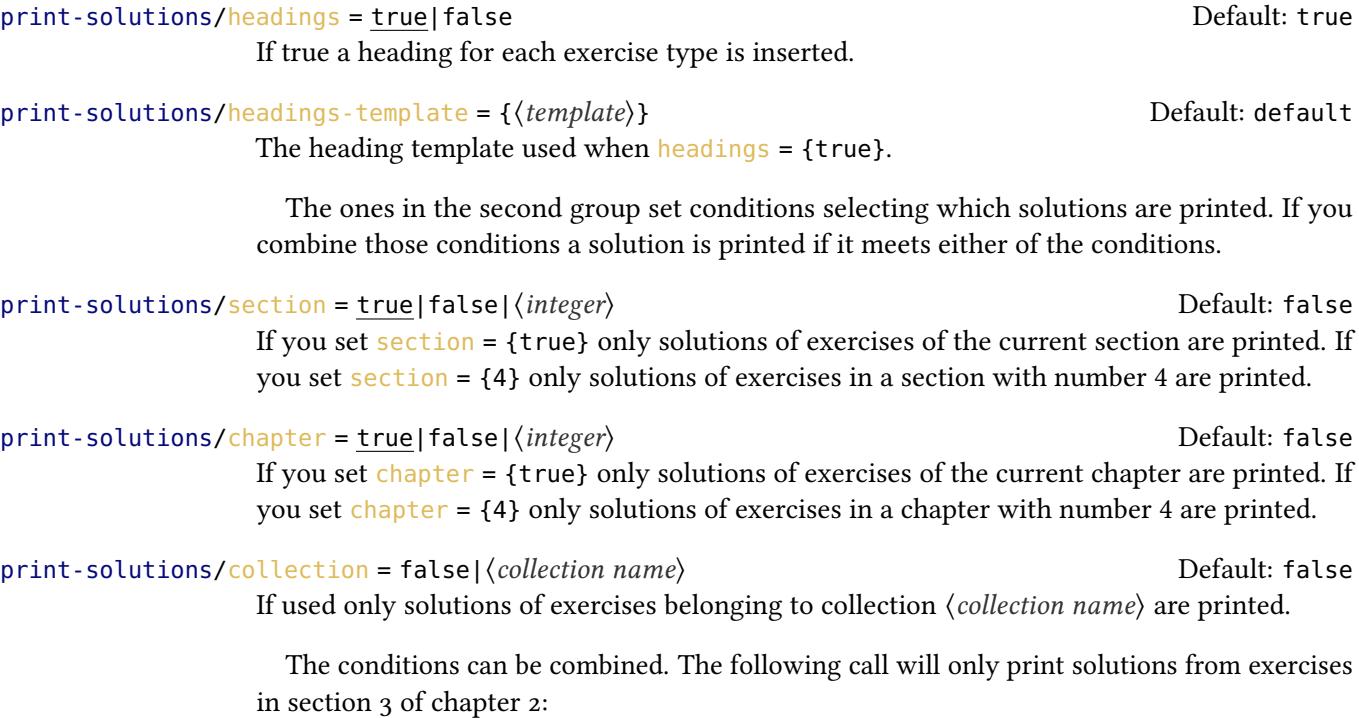

1 \printsolutions[chapter=2,section=3]

**!** 

The selection per section or per chapter relies on the counter numbers of the sections or chapters, respectively. This means if section numbers are reset (e. g. by  $\eta$ chapter or  $\alpha$  appendix) and you have exercises from *different* sections with the same section number the solutions of all those exercises will be printed. This means you only should use the section selection when section are the top document level headings (apart from parts) and you have no exercises in the appendix. Similar considerations are valid for the chapter selection.

All options can also be set via \xsimsetup using the module print-solutions.

1 \printsolutions[section=4,headings-template=per-section]

12. Grading Tables

. . . . . . . . . . . .

# Solutions to the Exercises of Section 4

#### Solution 1

A first example for a solution.

1 \printsolution{exercise}{5}

#### Solution 5

The solution of the exercise that has not been printed.

<u>\_\_\_\_\_\_\_\_\_\_\_\_\_\_\_\_\_\_\_</u>\_\_\_

# <span id="page-28-0"></span>12. Grading Tables

When you create exercises it may not only be desirable to be able to add points and bonuspoints to a question (see section [7.3 on page 15](#page-14-0) about exercise goals) but also to be able to output a grading table. xs im has built-in means for this.

```
\gradingtable[\(options\)]
```
Print a grading table.

Valid options for this command are

 $template = \{\langle template \rangle\}$ Choose the template used for the grading table.  $type = \{\langle exercise \ t\gamma \rangle\}$  (initially empty) Choose the exercise type for which the table is printed.

Both option defaults can be changed with \xsimsetup setting the options using grading-table:

```
1 \xsimsetup{
2 grading-table/template = default*
3 }
```
An example:

1 \gradingtable[type=exercise]

### 12. Grading Tables

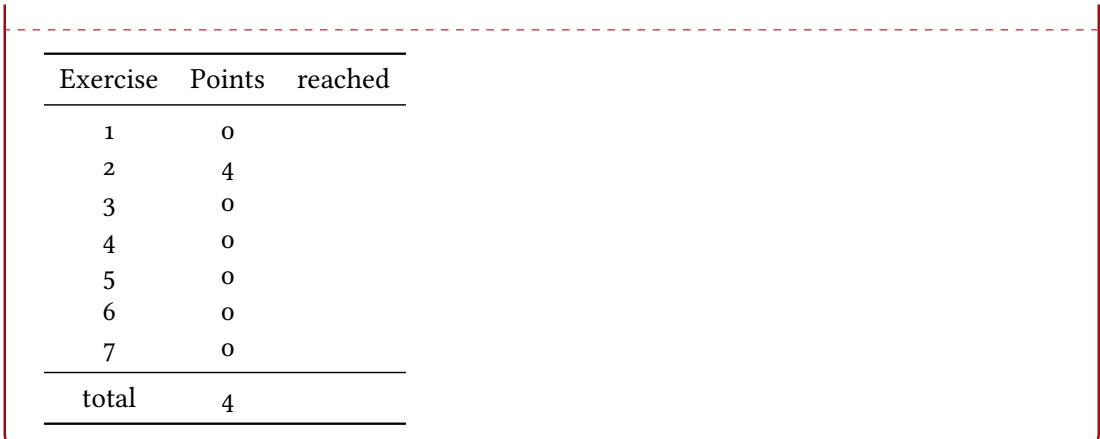

Or using the "default\*" template:

 $\lambda$ 

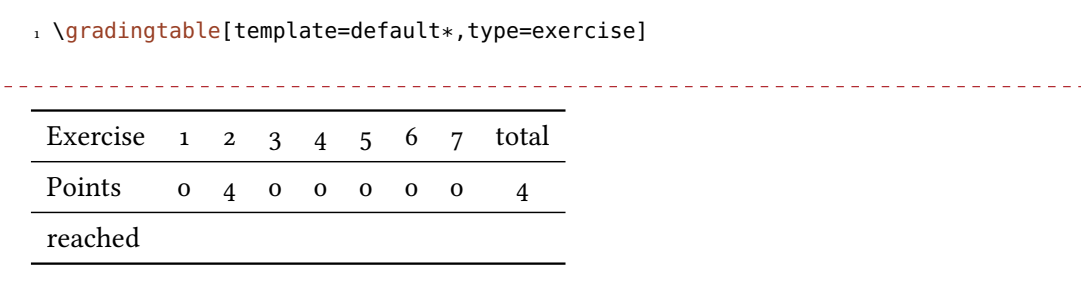

Available templates and how to define new ones are explained in sections [13.4.3 on page 39](#page-38-3) and [13.6 on page 40.](#page-39-0) XSIM per default provides two templates "default" and "default\*", the first one has a vertical layout, the second a horizontal layout. Both templates can be used per type like in the examples above or for all types at once by leaving the specification type away:

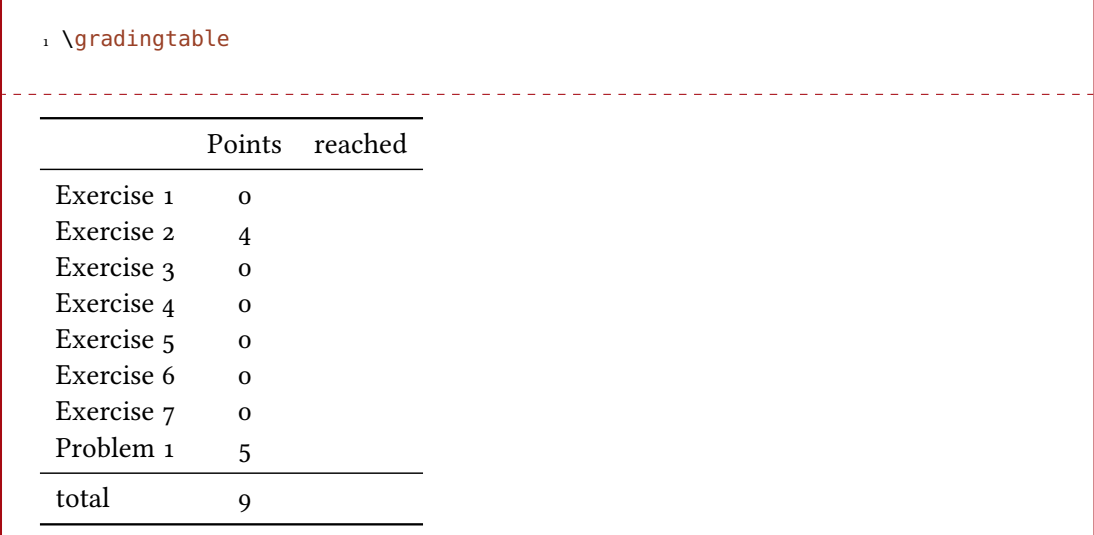

#### <span id="page-30-1"></span><span id="page-30-0"></span>13.1. Background

Whenever  $x \sin M$  outputs something to be typeset it uses so-called templates for the task.  $x \sin M$ knows of three different kinds of templates:

- environment templates (see section [13.4.1 on page 39\)](#page-38-1),
- heading templates (see section [13.4.2 on page 39\)](#page-38-2) and
- grading table templates (see section [13.4.3 on page 39\)](#page-38-3)

The most important one for the styling of the exercises are the environment templates. Those templates give you complete control over the look and arrangement of an exercise. To be able to do this xs im provides a large number of commands which can be used only inside template definitions.<sup>5</sup> Those commands are explained in the next section. Their usage will hopefully become clear in the examples in section [13.6 on page 40.](#page-39-0) Having full control over the layout comes at a price: you need to be able to program yourself in order to achieve certain layouts.<sup>6</sup>

#### <span id="page-30-2"></span>13.2. Templates Provided by the Package

xs im comes with a few predened layouts:

- **default** The template activated per default and the only one available without further action.
- **runin** A layout rather similar to the one by package exsheets, see section [13.6.3 on page 42.](#page-41-0) Available through the style file layouts (see section [13.5 on page 39](#page-38-4) for more information on style files).
- **margin** A layout rather similar to the one by package exsheets, see section [13.6.4.](#page-42-0) Available through the style file layouts.
- minimal A minimalistic layout, see section [13.6.5.](#page-43-0) As the others inspired by an exsheets layout. Available through the style file layouts.
- **inline** A minimalistic layout, the same as minimal but doesn't add  $\partial \rho$  at the beginning and end. Available through the style file layouts.

centered A layout with a centered heading. Available through the style file layouts.

(Oct 6, 2019)

Introduced in version 0.13

Introduced in version 0.18 (Feb 23, 2020)

Introduced in version **0.18** (Feb 23, 2020)

<span id="page-30-3"></span><sup>5.</sup> The last sentence is wrong: those commands can be used anywhere but most of them only give useful results inside of templates.

<span id="page-30-4"></span><sup>6.</sup> I plan to incorporate the most common layouts – and maybe some fancy ones, too – in the examples section [13.6](#page-39-0) [on page 40](#page-39-0) but at the time of writing this is still up in the air.

#### Layout "default"

### Exercise The Subtitle

Lorem ipsum dolor sit amet, consectetuer adipiscing elit. Ut purus elit, vestibulum ut,  $\vert$  \_\_\_\_/2.5 p. placerat ac, adipiscing vitae, felis. Curabitur dictum gravida mauris. Nam arcu libero, nonummy eget, consectetuer id, vulputate a, magna. Donec vehicula augue eu neque. Pellentesque habitant morbi tristique senectus et netus et malesuada fames ac turpis egestas. Mauris ut leo. Cras viverra metus rhoncus sem.

#### Lavout "runin"

**Exercise** The Subtitle Lorem ipsum dolor sit amet, consectetuer adipiscing elit. Ut  $\begin{bmatrix} 2.5 \text{ points} \\ 2.5 \text{ points} \end{bmatrix}$ purus elit, vestibulum ut, placerat ac, adipiscing vitae, felis. Curabitur dictum gravida mauris. Nam arcu libero, nonummy eget, consectetuer id, vulputate a, magna. Donec vehicula augue eu neque. Pellentesque habitant morbi tristique senectus et netus et malesuada fames ac turpis egestas. Mauris ut leo. Cras viverra metus rhoncus sem.

#### Layout "margin"

**Exercis<mark></mark>e** Lorem ipsum dolor sit amet, consectetuer adipiscing elit. Ut purus elit, vestibulum ut,

(2.5 **p**.) placerat ac, adipiscing vitae, felis. Curabitur dictum gravida mauris. Nam arcu libero, nonummy eget, consectetuer id, vulputate a, magna. Donec vehicula augue eu neque. Pellentesque habitant morbi tristique senectus et netus et malesuada fames ac turpis egestas. Mauris ut leo. Cras viverra metus rhoncus sem.

#### Layout "inline"

(2.5 points) Lorem ipsum dolor sit amet, consectetuer adipiscing elit. Ut purus elit, vestibulum ut, placerat ac, adipiscing vitae, felis. Curabitur dictum gravida mauris. Nam arcu libero, nonummy eget, consectetuer id, vulputate a, magna. Donec vehicula augue eu neque. Pellentesque habitant morbi tristique senectus et netus et malesuada fames ac turpis egestas. Mauris ut leo. Cras viverra metus rhoncus sem.

### Layout "minimal" (Like "inline" but as own paragraph.)

(2.5 points) Lorem ipsum dolor sit amet, consectetuer adipiscing elit. Ut purus elit, vestibulum ut, placerat ac, adipiscing vitae, felis. Curabitur dictum gravida mauris. Nam arcu libero, nonummy eget, consectetuer id, vulputate a, magna. Donec vehicula augue eu neque. Pellentesque habitant morbi tristique senectus et netus et malesuada fames ac turpis egestas. Mauris ut leo. Cras viverra metus rhoncus sem.

#### Layout "centered"

#### Exercise The Subtitle

Lorem ipsum dolor sit amet, consectetuer adipiscing elit. Ut purus elit, vestibulum ut, 2.5 points placerat ac, adipiscing vitae, felis. Curabitur dictum gravida mauris. Nam arcu libero, nonummy eget, consectetuer id, vulputate a, magna. Donec vehicula augue eu neque. Pellentesque habitant morbi tristique senectus et netus et malesuada fames ac turpis egestas. Mauris ut leo. Cras viverra metus rhoncus sem.

#### <span id="page-32-0"></span>13.3. Commands for Usage in Template Definitions

#### <span id="page-32-1"></span>13.3.1. Goals

- \IfExerciseGoalTF{ $\{goal\}$ }{ $\{relation \ and \ value\}$ }{ $\{true\}$ }{ $\{false\}$ } Checks the sum of goal  $\langle goal \rangle$  against  $\langle relation \text{ and } value \rangle$ .
- \IfExerciseGoalSingularTF{\goal\}{\true\}{\false\}}

Checks if the value of the goal  $\langle goal \rangle$  of the current exercise equals 1. This is the same as \IfExerciseGoalTF{ $\langle goal \rangle$ }{=1}{ $\langle true \rangle$ }{ $\langle false \rangle$ }.

- \IfExerciseTypeGoalsSumTF{\type}}{\list of goals}}{\relation and value}}{\true}}{\true}} Ckecks the sum of all goals in  $\langle$  list of goals) for the exercises of type  $\langle$  type $\rangle$  against  $\langle$  relation and value $\rangle$ .
- \IfExerciseGoalsSumTF{ $\{type\}$ }{ $\{list of goals\}$ }{ $\{relation and value\}$ }{ $\{true\}$ }{ $\{false\}$ } Ckecks the sum of all goals in  $\langle$  list of goals) for all exercises of all types against  $\langle$  relation and value).
- \TotalExerciseTypeGoal{\goal\}{\type\}{\singular\}{\plural\}}

Print the sum of goal  $\langle goal \rangle$  for the exercises of type  $\langle type \rangle$  and append  $\langle singular \rangle$  or  $\langle plural \rangle$ depending on wether the sum equals 1 or not.

 $\Theta$  \TotalExerciseGoal{ $\{goal\}\$ { $\{singular\}$ }{ $\{blural\}$ }

Print the sum of goal  $\langle goal \rangle$  for all exercises of all types and append  $\langle singular \rangle$  or  $\langle plural \rangle$ depending on wether the sum equals 1 or not.

<span id="page-32-2"></span>13.3.2. Properties

- \*\IfExercisePropertyExistTF{\property}}{\true)}{\false}} Tests wether an exercise property with the name  $\langle property \rangle$  is defined.
- \*\IfExercisePropertySetTF{\property}}{\true}}{\false}} Tests wether the exercise property  $\langle property \rangle$  has been set for the current exercise.
- ∗ \GetExerciseProperty{\property}}

Retrieves the value of the property  $\langle property \rangle$  for the current exercise.

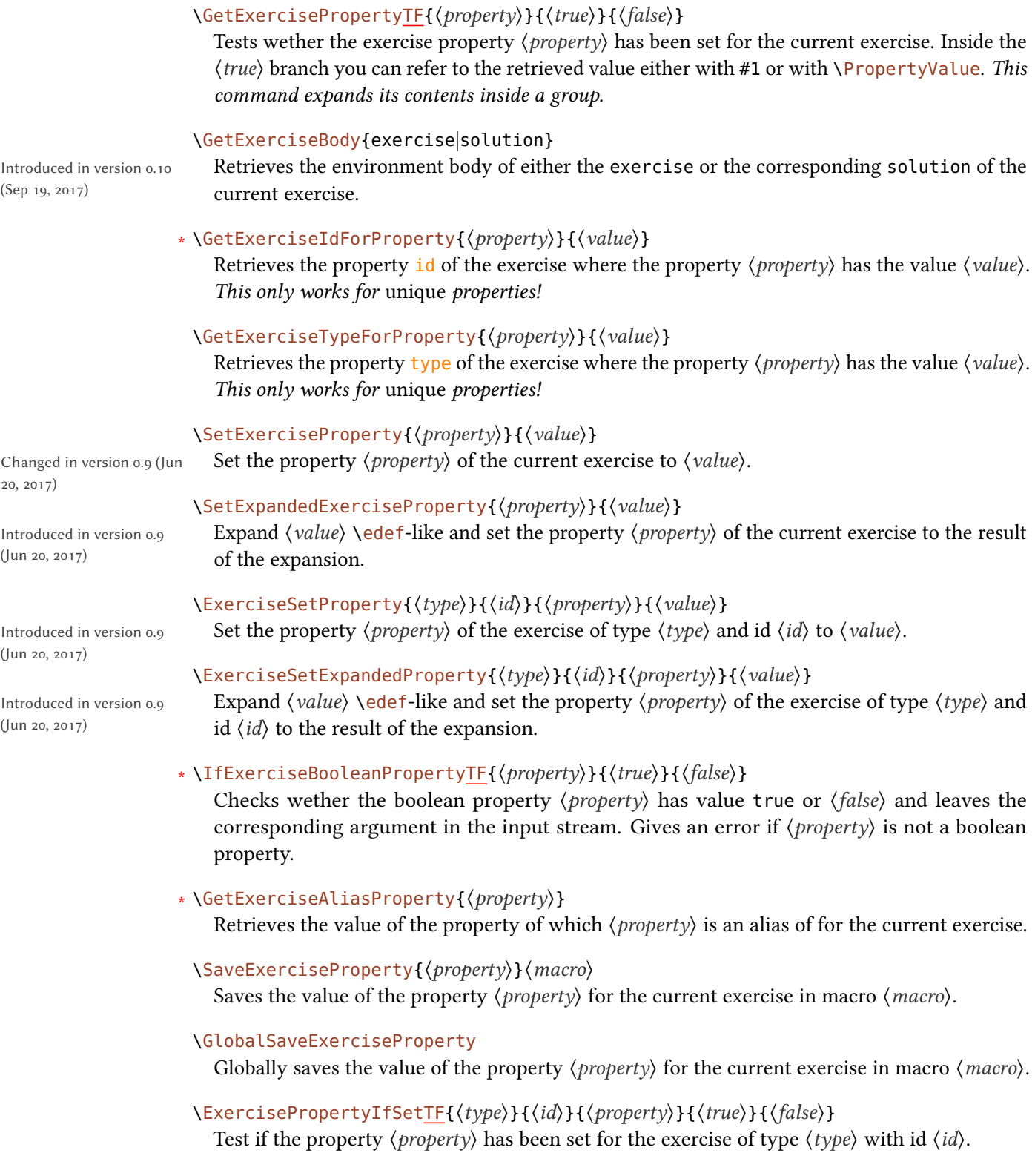

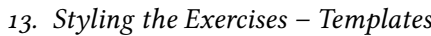

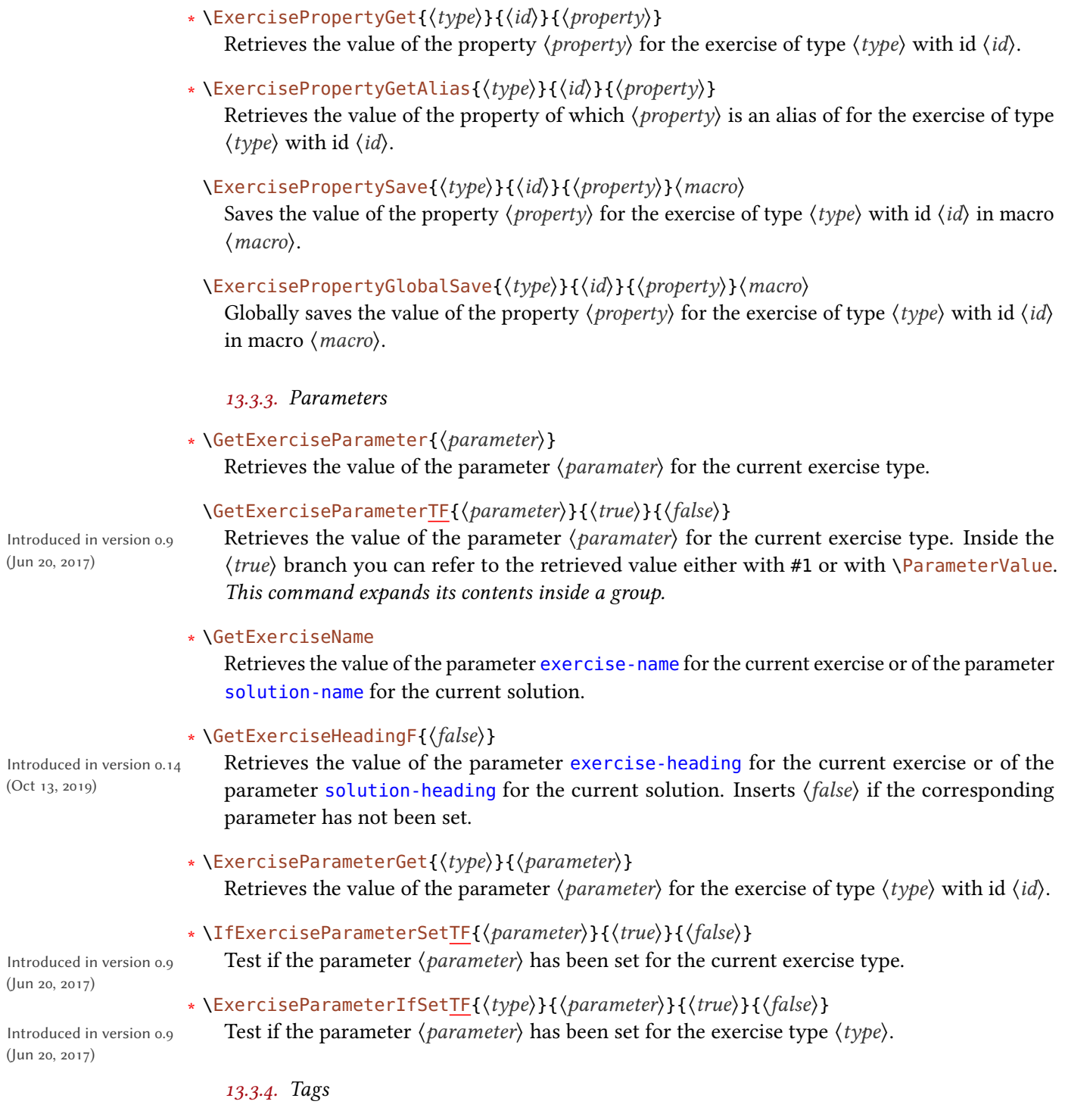

# <span id="page-34-1"></span> $\Theta$  \ForEachExerciseTag{ $\langle type \rangle$ }{ $\langle code \rangle$ }

<span id="page-34-0"></span> $($ Jun

(Jun 20, 2017)

 $($ Jun

Loops over all tags of tag type  $\langle type \rangle$  for the current exercise applying  $\langle code \rangle$  each time. Inside  $\langle code \rangle$  you can refer to the corresponding tag with #1.

#### $\langle$ ListExerciseTags{ $\langle$ type}}{ $\langle$ between}}

Lists all tags of tag type  $\langle type \rangle$  for the current exercise using  $\langle between \rangle$  as a separator.

#### \UseExerciseTags{\type\}{\between two\}}{\between}}{\between last two\}

Lists all tags of tag type  $\langle type \rangle$  for the current exercise using  $\langle between \rangle$  as a separator and  $\theta$  (between last two) as separator between the last two tags of the list. If the list only consists of two tags  $\langle between two \rangle$  is used as separator.

#### $\I{fExercisesTagSetTF}{\value}{\H{true}}{\H{false}}$

Introduced in version 0.11 (Feb 12, 2018)

Introduced in version  $0.11$ 

(Feb 12, 2018)

In order to insert text (also *outside* of exercises) depending on the chosen tags this command lets you check if value  $\langle value \rangle$  has been set for tags.

#### \IfExerciseTopicSetTF{(value)}{(true)}{(false)}

In order to insert text (also *outside* of exercises) depending on the chosen tags this command lets you check if value  $\langle value \rangle$  has been set for topics.

#### <span id="page-35-0"></span>13.3.5. Further Commands for Usage in Template Definitions

#### $\text{VUseExercisesTemplate}({\text{type}}){\cal{A}}$

Retrieve template  $\langle name \rangle$  of type  $\langle type \rangle$ . This can be useful if you want to define a template which just adds some code to an existing template (an automated \label, say).

#### ∗ \ExerciseType

Can be used to refer to the current exercise type.

∗ \ExerciseID

Can be used to refer to the current exercise id.

∗ \ExerciseText

Can be used inside solutions to retrieve the text of the corresponding solution. This is propably seldom useful as in most use cases the exercise property solution is the easier alternative.

#### ∗ \ExerciseCollection

Can be used in certain templates to refer to the collection that is currently inserted.

∗ \numberofusedexercises

Holds the total number of used exercises. Useful in table template definitions.

∗ \ExerciseTableType{(code)}

In table template definitions this macro either expands to the given exercise type or  $-$  if no type has been given – to  $\langle code \rangle$ .

#### ∗ \IfInsideSolutionTF{ $\langle true \rangle$ }{ $\langle false \rangle$ }

Tests if the template is used inside a solution environment or not.

#### ∗ \IfSolutionPrintTF{ $\langle true \rangle$ }{ $\langle false \rangle$ }

Tests if the option print for the solutions of the current \ExerciseType is set to true or false.
### 13. Styling the Exercises – Templates

### \IfExistSolutionTF{(true)}{(false)}

Introduced in version 0.9 (Jun 20, 2017)

Tests if a solution for the current exercise exists.

#### \ForEachPrintedExerciseByType{(code)}

Loops over each printed exercise ordered by the exercise types and within each type by id. Inside  $\langle code \rangle$  you can refer to several properties of the corresponding exercise:

- •#1: the type of the exercise
- •#2: the id of the exercise
- •#3: the counter property of the exercise
- •#4: the subtitle property of the exercise
- •#5: the points property of the exercise
- •#6: the bonus-points property of the exercise

#### \ForEachUsedExerciseByType{(code)}

Loops over each *used* exercise ordered by the exercise types and within each type by id. Inside  $\langle code \rangle$  you can refer to several properties of the corresponding exercise:

- •#1: the type of the exercise
- •#2: the id of the exercise
- •#3: the counter property of the exercise
- •#4: the subtitle property of the exercise
- •#5: the points property of the exercise
- •#6: the bonus-points property of the exercise

#### \ForEachPrintedExerciseByID{(code)}

Loops over each *printed* exercise order by the exercise id. Inside  $\langle code \rangle$  you can refer to several properties of the corresponding exercise:

- •#1: the type of the exercise
- •#2: the id of the exercise
- •#3: the counter property of the exercise
- •#4: the subtitle property of the exercise
- •#5: the points property of the exercise
- •#6: the bonus-points property of the exercise

### \ForEachUsedExerciseByID{(code)}

Loops over each used exercise order by the exercise id. Inside  $\langle code \rangle$  you can refer to several properties of the corresponding exercise:

- •#1: the type of the exercise
- •#2: the id of the exercise

13. Styling the Exercises – Templates

•#3: the counter property of the exercise

•#4: the subtitle property of the exercise

•#5: the points property of the exercise

•#6: the bonus-points property of the exercise

### \XSIMprint{exercise|solution}{ $\langle type \rangle$ }{ $\langle id \rangle$ }

Inserts the either the exercise or the solution of type  $\langle type \rangle$  with the id or ID  $\langle id \rangle$ .

Introduced in version 0.16, changed with version 0.17 (Feb 21, 2020)

changed with version 0.17

### $\XSIMxprint{exercise|solution}{\{\langle type \rangle\}\{\langle id \rangle\}}$

Introduced in version 0.16, The same as  $XSTMprint$  but expands  $\langle type \rangle$  and  $\langle id \rangle$  before it uses them.

# (Feb 21, 2020)  $* \XSIMtranslate({\&e\}word)$

Delivers the translation of  $\langle keyword \rangle$  according to the current document language (in the meaning of a babel [\[Bra19\]](#page-73-0) or polyglossia [\[Cha19\]](#page-73-1) language). Existing keywords and keyword translations (and how to add new ones) are explained in section [14 on page 47.](#page-46-0)

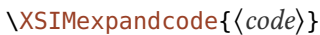

Expands  $\langle code \rangle$  like  $\text{def does and leaves the result in the input stream.}$ 

### \* \XSIMifchapterTF{\true\}{\false\}

Returns (true) if both a macro \chapter and a counter chapter are defined and  $\{false\}$  otherwise.

#### $\XSTMmixedcase$ { $code\r$ }

Converts the full expansion of  $\langle code \rangle$  to mixed case: \XSIMmixedcase{this is some text} This is some text This command expands  $\langle code \rangle$  before converting it.

#### \XSIMputright(macro){(code)}

Extends the macro definition of  $\langle macro\rangle$  with  $\langle code\rangle$  putting it to the right. This is more or less a local version of the LaTeX kernel macro \g@addto@macro.

\* \XSIMifeqTF{\code 1}}{\code 2}}{\true}}{\false}}

Checks if the full expansion of  $\langle code 1 \rangle$  and  $\langle code 2 \rangle$  is the same tokenlist.

\* \XSIMifblankTF{\code\}{\true\}{\false\}

Checks if the full expansion of  $\langle code \rangle$  is blank (*i. e.*, if it is empty or only consists of spaces).

#### $\XSIMatbegindocument({code>}$

Adds (code) to xsIM's begin document hook. Should be used inside style files instead of \AtBeginDocument.

### \XSIMatenddocument{(code)}

Introduced in version 0.16 (Nov 10, 2019)

Introduced in version 0.16

(Nov 10, 2019)

Adds  $\langle code \rangle$  to  $x \sin x$ 's end document hook. Should be used inside style files instead of \AtEndDocument.

### 13.4. Declaring Templates

13.4.1. Environment Templates

```
\DeclareExerciseEnvironmentTemplate{(name)}{(begin code)}{(end code)}
  Declare the environment template \langle name \rangle.
```
Environment templates are used by the exercise and solution environments. Those are the templates set with the parameters exercise-template and solution-template.

The predefined template is called "default", see section [13.6.1 on the next page.](#page-39-0)

#### 13.4.2. Heading Templates

```
\DeclareExercisesHeadingTemplate({name}){\langle code\rangle}Declare the heading template \langle name \rangle.
```
Heading templates are used by \printsolutions, \printsolutionstype and \printcollection. Those are the templates set with the option headings - template of the modules print-solutions and print-collection.

The predefined templates are "default", "collection", "per-section" and "per-chapter" see section [13.6.6 on page 44.](#page-43-0)

#### 13.4.3. Grading Table Templates

```
\DeclareExerciseTableTemplate{\name\}{\code\}
```
Declare the grading table template  $\langle name \rangle$ .

Table templates are used by \gradingtable. Those are the templates set with the option template of module grading-table

The predefined templates are "default" and "default\*", see sections [13.6.7 on page 44](#page-43-1) and [13.6.8 on page 46.](#page-45-0)

### 13.5. Create and Use **XSIM Style Files**

Changed in version 0.11 (Feb 12, 2018)

 $x \sin M$  offers you the possibility to create own style files. Let's say you want to have a style called math-exam. Then you need to save all necessary definitions in a file called:

```
xsim.style.math-exam.code.tex
```
The first command in the file should be  $\xi$ simstyle{math-exam}. This file can now be loaded into your document using \loadxsimstyle{math-exam} or by using \xsimsetup{load-style=math-exam}:

```
1 \documentclass[DIV=18,parskip=half]{scrartcl}
```

```
2 \usepackage[T1]{fontenc}
```
3 \usepackage[utf8]{inputenc}

#### 4

```
5 \usepackage[clear-aux]{xsim}
6 \loadxsimstyle{math-exam}
7
8 \title{Math Exam \#3}
9 \date{2017-03-28}
```
In this style file stuff like template and property definitions should happen. This is more or less a convenient way to

- keep the preamble "clean" and
- define re-usable styles without the need of copying the document preamble to another document.

A style file is like a package or class file, *i.e.*,  $\&$  has category code 11 (letter). The formal description of the commands:

#### $\xi$ xsimstyle\*{ $\langle$ *style name*}}

The first command in a XSIM style file called xsim.style. (style name).code.tex which defines the  $x \sin x$  style  $\langle$ *style name* $\rangle$ . The starred version activates expl3 syntax.<sup>7</sup>

### $\{ \cosh$  ist of style names)}

Load one or more styles into the document.

### load-style =  $\{\langle \text{csv} \text{ list of style names} \rangle\}$

Another interface for \loadxsimstyle{ $\langle$  csv list of style names $\rangle$ }.

At the moment this mechanism offers no advantages over creating a custom package or simply \inputing a file. Future versions might provide additional features.

# <span id="page-39-3"></span>13.6. Examples

!

The repository of this package<sup>[8](#page-39-2)</sup> currently includes  $42$  example documents demonstrating how different aspects of this package work or how different kinds of problems can be solved or how different kinds of layouts can be achieved as well as how solve concrete problems that have come up in different LATEX forums, see section [F on page 60.](#page-59-0)

#### <span id="page-39-0"></span>13.6.1. The default Exercise Template

Changed in version 0.14  $\qquad$  Below the definition of the default exercise template provided by  ${\tt x\,sin}$  is shown:

Changed in version 0.11 (Feb 12, 2018)

Introduced in version 0.14 (Oct 13, 2019)

(Oct 13, 2019)

<span id="page-39-1"></span><sup>7.</sup> Those users who want this will know what it means. If you don't know what it means you will not need it.

<span id="page-39-2"></span><sup>8.</sup> GitHub: <https://github.com/cgnieder/xsim/>, CTAN: <http://www.ctan.org/pkg/xsim/>

```
1 \DeclareExerciseEnvironmentTemplate{default}{%
2 \GetExerciseHeadingF{\subsection*}%
3 \frac{8}{6}\XSIMmixedcase{\GetExerciseName}\nobreakspace
5 \GetExerciseProperty{counter}%
     \IfInsideSolutionF
       \mathcal{F}^{\circ}8 \GetExercisePropertyT{subtitle}
9 { {\normalfont\itshape\PropertyValue}}%
_{10} }%
11 }
12 \GetExercisePropertyT{points}
13 \{^{\circ}_{6}14 \marginpar
15 \{^\circledcirc16 \IfInsideSolutionF{\rule{1.2cm}{1pt}\slash}%
17 \printgoal{\PropertyValue}
18 \GetExercisePropertyT{bonus-points}{~(+\printgoal{\PropertyValue})
   }%
19 ~\XSIMtranslate {point-abbr}%
20 {}^221 {}^{2}22 }
23 \ \{\text{par}\}
```
13.6.2. A New Exercise Type Using tcolorbox

Let's say we want exercises to be put in a tcolorbox. We want a bold title and. if given, an italic subtitle. Exercises should also have the points after the subtitle in parentheses if given. Let's also say we want those to be an additional exercise type in addition to the ones  $x \sin x$ already provides. This is shown with the following code which is also how the problems in this manual have been defined:

```
1 \DeclareExerciseEnvironmentTemplate{tcolorbox}
2 \{^{\circ\!}3 \tcolorbox[
       colback = red!5!white,
5 colframe = red!75!black,
6 colbacktitle = yellow!50!red ,
7 \qquad \qquad coltitle = red!25!black,
8 breakable ,
9 drop shadow ,
10 beforeafter skip = .5\baselineskip,
11 title =
12 \textbf{\GetExerciseName~\GetExerciseProperty{counter}}%
```

```
13 \GetExercisePropertyT{subtitle}{ \textit{\PropertyValue}}%
14 \IfInsideSolutionF{%
15 \GetExercisePropertyT{points}{ % notice the space
16 \left\langle \begin{array}{c} \circ \\ \circ \circ \end{array} \right\rangle17 \printgoal{\PropertyValue}
18 \IfExerciseGoalSingularTF{points}
19 \{XSIM translate\{point\}\}\20 \{XSIM translate\{points\}\}21 \Big) %
22 {}^223 }%
24 ] \frac{6}{6}25 }
26 {\endtcolorbox}
27
28 \DeclareExerciseType{problem}{
29 exercise-env = problem,
30 solution-env = answer,
31 exercise-name = Problem,
32 solution-name = Answer,
33 exercise-template = tcolorbox,
34 solution-template = tcolorbox
35 }
```
See it in action:

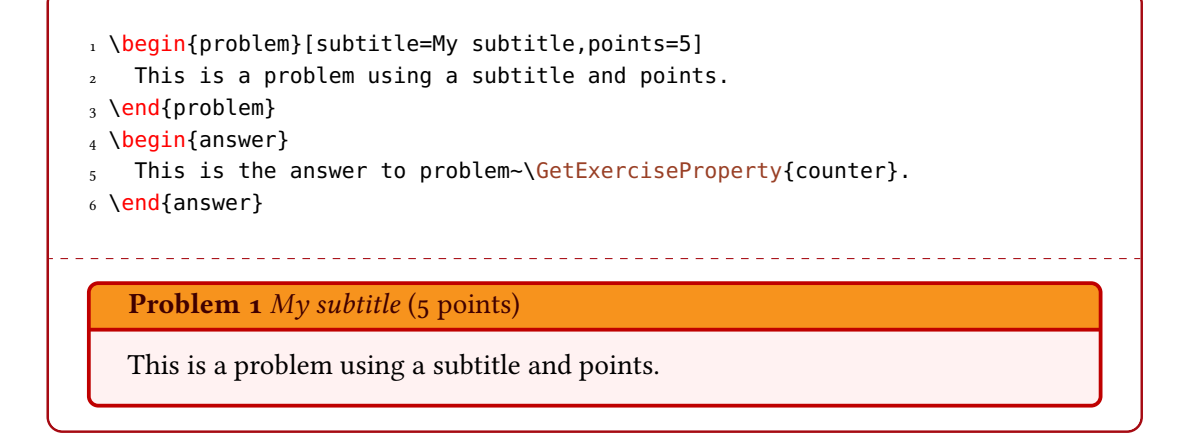

### 13.6.3. Mimicking exsheets' runin Template

The following example shows how you could mimick exsheets' runin template. The outcome isn't exactly the same since exsheets doesn't use \marginpar but the result should look very similar. A safer definition would use a real sectioning command for the title.

```
1 \usepackage{needspace}
2 \DeclareExerciseEnvironmentTemplate{runin}
3 \frac{8}{6}4 \par\vspace{\baselineskip}
5 \Needspace*{2\baselineskip}
6 \noindent
7 \textbf{\XSIMmixedcase{\GetExerciseName}~\GetExerciseProperty{counter}}%
8 \GetExercisePropertyT{subtitle}{ \textit{#1}} % <<< notice the space
9 \IfInsideSolutionF{%
10 \GetExercisePropertyT{points}{%
11 \marginpar\12 \printgoal{\PropertyValue}%
13 \GetExercisePropertyT{bonus-points}{+\printgoal{\PropertyValue}}%
14 \,\IfExerciseGoalSingularTF{points}
15 \{XSIM translate\{point\}\}16 \{XSIM translate\{points\}\}17 }%
18 }%
19 }\frac{6}{5}20 }
21 \t {\}
```
### 13.6.4. Mimicking exsheets' margin Template

The following example shows how you could mimick exsheets' margin template.

```
1 \DeclareExerciseEnvironmentTemplate{margin}
2 \{^{\circ}_{\circ}3 \trivlist
4 \item[\llap{%
5 \smash{%
6 \tabular[t]{@{}r@{}}
7 \textbf{\XSIMmixedcase{\GetExerciseName}~\GetExerciseProperty{
   counter}}
8 \IfExercisePropertySetT{points}{%
9 \tabularnewline
10 (%)
11 \printgoal{\GetExerciseProperty{points}}%
12 \GetExercisePropertyT{bonus-points}{+\printgoal{#1}}%
13 \,\XSIMtranslate{point-abbr}%
14 ) \frac{9}{6}15 }%
16 \endtabular
17 \}%
18 }]\relax
```

```
19 }
   {\emptyset}
```
### 13.6.5. A minimal Template

This shows the implementation of the minimal template:

```
1 \DeclareExerciseEnvironmentTemplate{minimal}
2 \{^{\circ\!}3 \qquad \qquad \par
4 \textbf{\GetExerciseProperty{counter}}%
5 \IfInsideSolutionF{%
6 \GetExercisePropertyT{points}{%
7 \GetExercisePropertyT{bonus-points}{+\printgoal{\PropertyValue}}%
         8 \,\IfExerciseGoalSingularTF{points}
9 {XSIM translate{point}}10 \{XSIMtranslate\{points\}\}11 \}%
12 {}^{12}13 }
_{14} {\par}
```
### <span id="page-43-0"></span>13.6.6. The Headings Templates

XSIM defines four heading templates which only differ by which text they output:

```
1 \DeclareExerciseHeadingTemplate{default}
2 {\section*{\XSIMtranslate{default-heading}}}
3 \DeclareExerciseHeadingTemplate{collection}
4 {\section*{\XSIMtranslate{collection-heading}}}
5 \DeclareExerciseHeadingTemplate{per-section}
6 {\section*{\XSIMtranslate{per-section-heading}}}
7 \DeclareExerciseHeadingTemplate{per-chapter}
8 {\section*{\XSIMtranslate{per-chapter-heading}}}
```
Section [14 on page 47](#page-46-0) shows how the translations are defined.

### <span id="page-43-1"></span>13.6.7. The default Table Template

This template is the one used for grading tables per default. It has a vertical layout.

```
1 \DeclareExerciseTableTemplate{default}{%
2 \XSIMputright\ExerciseTableCode{%
3 \toprule
     4 \XSIMifblankF{\ExerciseType}
        5 {\XSIMmixedcase{\GetExerciseParameter{exercise-name}}}
     \kappa7 \XSIMmixedcase{\XSIMtranslate{points}} &
8 \XSIMtranslate{reached} \\
9 \midrule
10 \}%
11 \ForEachUsedExerciseByType{%
12 \XSIMifeqT{#1}{\ExerciseTableType{#1}}
13 \qquad \qquad \left\{ \frac{\ }{6} \right\}14 \XSIMifblankT{\ExerciseTableType{}}
15 \left\{\frac{\circ}{\circ}\right\}16 \XSIMputright\ExerciseTableCode{%
17 \XSIMmixedcase{\ExerciseParameterGet{#1}{exercise-name} }%
18 }<sup>2</sup><sup>o</sup>
19 {}^{19}20 \XSIMputright\ExerciseTableCode
\frac{43}{43} & \XSIMifblankTF{#5}{\printgoal{0}}{\printgoal{#5}} & \\ }%
22 }%
23 }
24 \XSIMputright\ExerciseTableCode{%
25 \midrule
26 \XSIMtranslate{total} &
27 \XSIMifblankTF{\ExerciseType}
28 {\TotalExerciseGoal{points}{}{}}
29 {\TotalExerciseTypeGoal{\ExerciseType}{points}{}{}} &
30 \\ \bottomrule
31 }%
32 \XSIMexpandcode{%
33 \noexpand\begin{tabular}{\XSIMifblankTF{\ExerciseType}{l}{c}cc}
34 \noexpand\ExerciseTableCode
35 \noexpand\end{tabular}%
36 }%
37 }
```
The part

1 \XSIMifblankTF{\ExerciseType}{ ... }{ ... }

repeatedly checks if an exercise type has been given for the table. This makes it possible to design the table differently if it is for one exercise type only (the true case) or for all exercise types (the false case).  $\Epsilon$ xerciseTableType{ $\{code\})$  either expands to the given exercise type or to  $\langle code \rangle$ .

!

<span id="page-45-0"></span>13.6.8. The default  $*$  Table Template

The second of the predefined grading table templates. It has a horizontal layout.

If you have a lot of exercises the width of a table with this layout may exceed the text width of the document!

```
1 \DeclareExerciseTableTemplate{default*}{%
2 \XSIMputright\ExerciseTableCode{%
     \toprule
     4 \XSIMifblankF{\ExerciseType}
5 {\XSIMmixedcase{\GetExerciseParameter{exercise-name}}}
6 \delta%
7 \frac{1}{6}8 \ForEachUsedExerciseByType{%
9 \XSIMifeqT{#1}{\ExerciseTableType{#1}}
10 {
11 \XSIMifblankT{\ExerciseTableType{}}
12 {%
13 \XSIMputright\ExerciseTableCode{%
14 \XSIMmixedcase{\ExerciseParameterGet{#1}{exercise-name} }%
15 }%
16 }%
17 \XSIMputright\ExerciseTableCode{#3 &}
18 }%
_{19} }%
20 \XSIMputright\ExerciseTableCode{%
21 \XSIMtranslate{total} \\
22 \midrule
23 \XSIMmixedcase{\XSIMtranslate{points}} &
_{24} }%
25 \ForEachUsedExerciseByType{%
26 \XSIMifeqT{#1}{\ExerciseTableType{#1}}
27 \{^{\circ}_{6}28 \XSIMputright\ExerciseTableCode{%
29 \XSIMifblankTF{#5}{\printgoal{0}}{\printgoal{#5}} &}%
30 }%
31 \frac{1}{6}32 \XSIMputright\ExerciseTableCode{%
33 \XSIMifblankTF{\ExerciseType}
34 {\TotalExerciseGoal{points}{}{}}
35 {\TotalExerciseTypeGoal{\ExerciseType}{points}{}{}}%
36 \quad \backslash \ \midrule
37 \XSIMtranslate{reached} &%
```
14. Exercise Translations

```
38 }%
39 \ForEachUsedExerciseByType{%
40 \XSIMifeqT{#1}{\ExerciseTableType{#1}}
41 {\XSIMputright\ExerciseTableCode{&}}%
42 }%
43 \XSIMputright\ExerciseTableCode{ \\ \bottomrule }%
44 \edef\numberofcolumns{%
45 \XSIMifblankTF{\ExerciseType}
46 {\numberofusedexercises}
47 {\csname numberof \ExerciseType s\endcsname}%
48 }%
49 \XSIMifeqF{\numberofcolumns}{0}
50 \{^{\degree}\!51 \begin{tabular}{l*{\numberofcolumns}{c}c}
52 \ExerciseTableCode
53 \end {tabular}%
54 }%
55 }
```
The part

1 \XSIMifblankTF{\ExerciseType}{ ... }{ ... }

repeatedly checks if an exercise type has been given for the table. This makes it possible to design the table differently if it is for one exercise type only (the true case) or for all exercise types (the false case). \ExerciseTableType{ $\{code\}$  either expands to the given exercise type or to  $\langle code \rangle$ .

# <span id="page-46-0"></span>14. Exercise Translations

```
\DeclareExerciseTranslation{(language)}{(keyword)}{(translation)}
  Declare the translation of \langle keyword\rangle for language \langle language\rangle.
```
\DeclareExerciseTranslations{(keyword)}{(translations)}

Declare the translations of  $\langle keyword \rangle$  for several languages at once. See an example of the usage below.

\* \XSIMtranslate{\/eyword}}

Delivers the translation of  $\langle keyword \rangle$  according to the current document language (in the meaning of a babel [\[Bra19\]](#page-73-0) or polyglossia [\[Cha19\]](#page-73-1) language).

### \ForEachExerciseTranslation{(code)}

Loops over all translations of all keywords known to  $x \sin M$ . Inside  $\langle code \rangle$  you can refer to the keyword with #1, to the language with #2, and to the translation with #3.

As an example how to use \DeclareExerciseTranslations here is how the translations for exercise have been defined:

```
1 \DeclareExerciseTranslations{exercise}{
2 Fallback = exercise,
3 English = exercise,
   French = exercise,
5 German = \"Ubung
6 }
```
Table [1](#page-47-0) shows all existing keywords with all predefined translations.

<span id="page-47-0"></span>TABLE 1: Translation keywords predefined by XSIM. keyword language translation exercise Fallback exercise exercise English exercise exercise French exercice exercise German \"Ubung exercises Fallback exercises exercises English exercises exercises French exercices exercises German \"Ubungen question Fallback question question English question question French question question German Aufgabe questions Fallback questions questions English questions questions French questions questions German Aufgaben solution Fallback solution solution English solution solution **French** solution solution German L\"osung solutions Fallback solutions solutions English solutions solutions **French** solutions solutions German L\"osungen point-abbr Fallback p. point-abbr English p. point-abbr French p.

continues

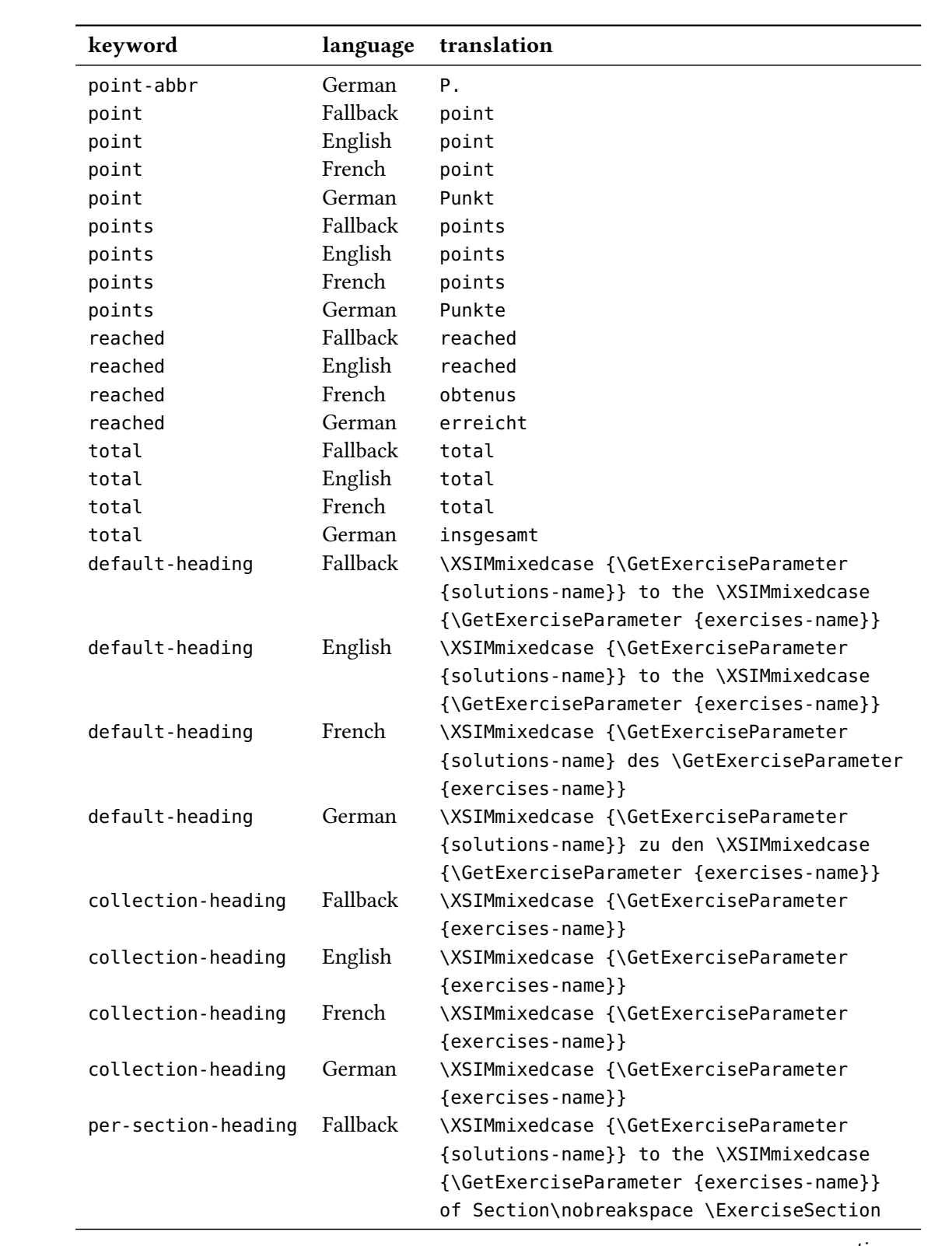

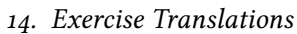

continues

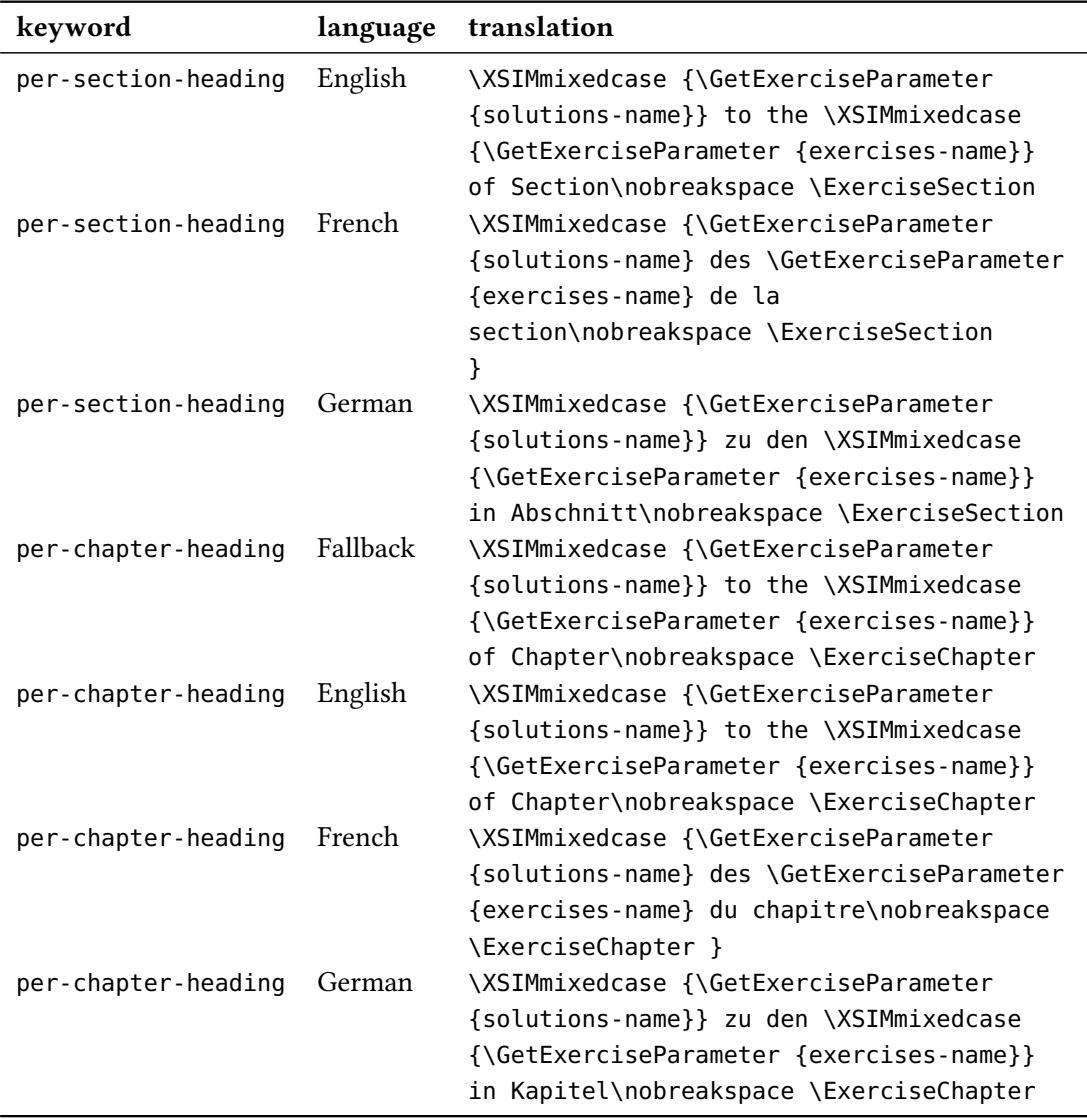

# 15. Cloze Tests and Blank Lines

Similar to exsheets  $x \sin M$  provides a command \blank:

# $\blacksquare$ \blank\*[ $\langle options\rangle$ ]{ $\langle text\ to\ be\ filled\ in\rangle$ }

Creates a blank in normal text or in an exercise but fills the text of its argument if inside a solution. If used at the *begin of a paragraph* \blank will do two things: it will set the linespread according to an option explained below and will insert \par after the lines. The starred version doesn't do these things.

Those are the options for customization:

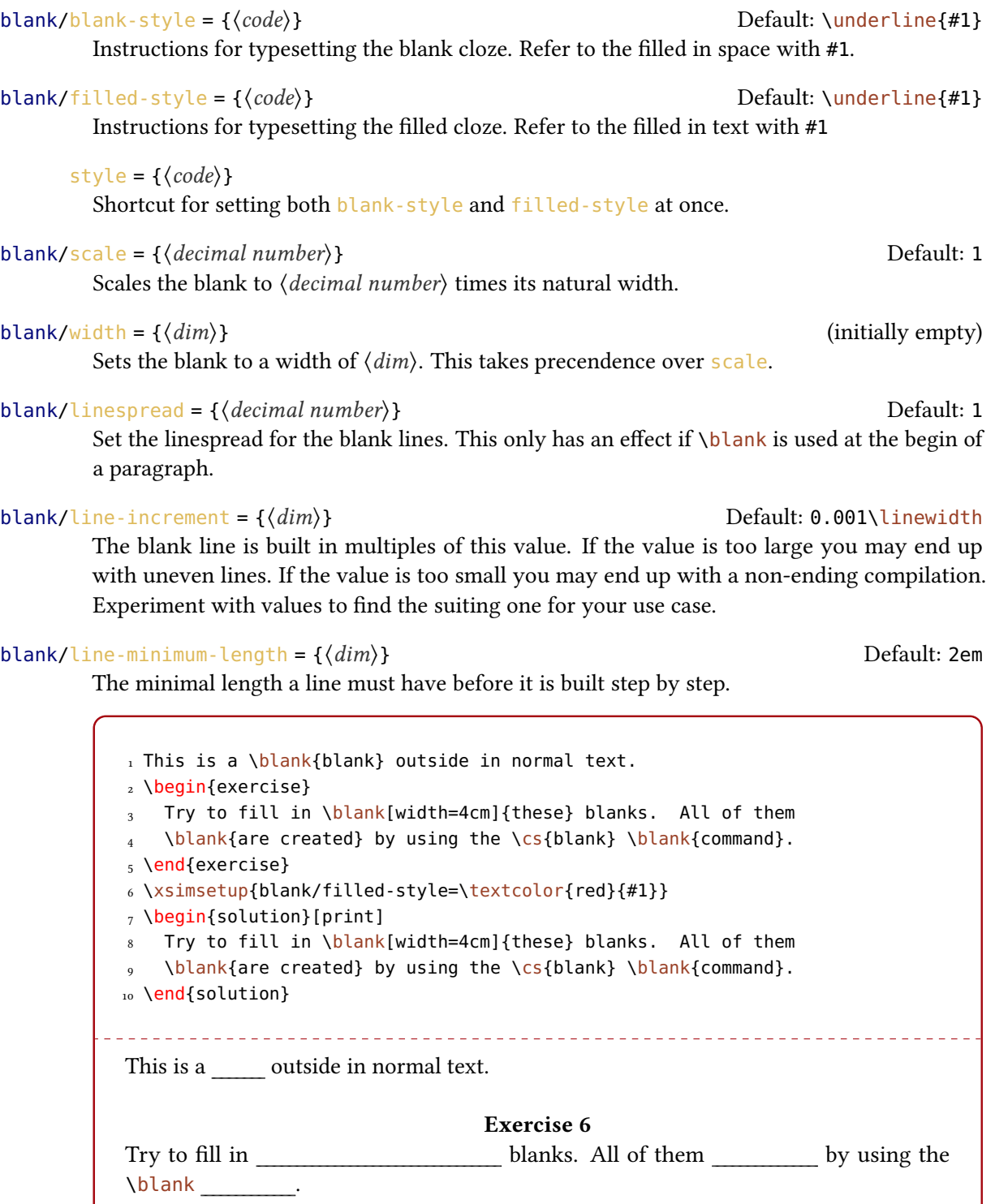

 $\overline{\phantom{a}}$ 

A. Future Plans

# Solution 6

2

Try to fill in these blanks. All of them are created by using the \blank command.

\_\_\_\_\_\_\_\_\_\_\_\_\_\_\_\_\_\_

A number of empty lines are easily created by setting the width option:

1 Write up the pros and cons of  $\xi \sin \omega$  over  $\beta$  (exsheets):

```
3 \blank[width=4.8\linewidth,linespread=1.5]{}
```
Write up the pros and cons of  $x \sin x$  over exsheets:

# A. Future Plans

xs im is complete in so far as it is perfectly usable to create exams or exercise and solution sections in books with the most freedom in layout already. But still there are features which would be useful additions. Below I list all ideas that I currently plan to add to XSIM:

• a document class xsim-exam for creating exams; this class should itself feature the possibility of creating different versions of an exam, maybe already provide multiple choice questions and so on; one could also think about automatic creation of running headers and footers, i. e., means for changing the layout of the exam; following the spirit of xs im this should probably be done using templates as well.

I am very open to suggestions regarding features, both in general and specifically regarding the document class.

# B. FAQ & How to...

This section serves as a kind of gallery showing solutions to common problems. I expect this section to grow over the years. Some examples especially regarding other layouts are also shown in example files added to this package.

## B.1. ... Know if xs1M Needs Another Compilation?

If xs im wants you to recompile your document it issues a warning and writes the following to the logfile:

```
1 Package xsim Warning: Exercise properties may have changed. Rerun to get
  them
2 (xsim) synchronized.
```
So just check the logfile regularly (which you should be doing anyway) and keep your eyes open.

# B.2. ... Resolve Getting Repeatedly Wrong Exercise Properties or Wrong Exercise Lists?

xsim writes a lot of stuff to an auxiliary file called  $\langle$  file name $\rangle$ .xsim (or the common  $\langle$  file name) aux if you use option use-aux) for re-using information on subsequent compilations. If you add exercises, change properties etc. it might happen that wrong information is staying in the auxiliary file and is wrongly used by  $x \sin M$ . In such cases deleting the auxiliary file and doing a few fresh compilations may resolve your problems.

Sometimes the existence of exercise or solution files from earlier compilations may lead to wrong lists of exercises or solutions. In such cases it can be useful to delete all those files and doing a fresh compilation. It may be helpful to use a subfolder for those exernal files which will make deleting them a little bit easier. (Don't forget to both create the subfolder and set path accordingly then.)

Using the clear-aux option might help to reduce erroneous exercises.

### B.3. ... Resolve Strange Errors After Updating?

xsIM writes a lot of stuff to the auxiliary file. An update may well change how this is done so deleting the auxiliary file and doing a few fresh compilations may resolve your problems.

# B.4. **! TeX capacity exceeded, sorry [text input levels=15].** Why?

Did you try to use an exercise or solution in a macro of some sort? This generally will fail if you also use the option use-files.<sup>9</sup> But there should never be the need to hide the environments inside of a macro, anyway.

### B.5. **Runaway argument? !File ended while scanning use of ^^M.** Why?

Did you try to use an exercise or solution in a macro of some sort? This generally will fail if you also use the option use-files. But there should never be the need to hide the environments inside of a macro, anyway.

<span id="page-52-0"></span><sup>9.</sup> The reasons are similar to the ones given here: <https://tex.stackexchange.com/a/295422/>.

# B.6. . . . Put a Star (or Another Symbol) in Headings of Exercises That Are Special?

The code below shows one possible modification of an exercise template which allows to easily create bonus exercises:

```
1 % preamble:
2 \usepackage{amsymb}
3 % declare boolean property:
4 \DeclareExerciseProperty*{bonus}
5 \DeclareExerciseEnvironmentTemplate{bonus}
6 \qquad \left\{ \begin{array}{c} 0 \\ 6 \end{array} \right.7 \subsection*
8 \{^\circledcirc_\circ9 % test for boolean property and insert star symbol if true:
10 \IfExerciseBooleanPropertyT{bonus}{\llap{$\bigstar$ }Bonus }%
11 \XSIMmixedcase{\GetExerciseName}\nobreakspace
12 \GetExerciseProperty{counter}%
13 \IfInsideSolutionF
\label{eq:3.14} \begin{array}{cc} \textbf{14} & \textbf{14} \\ \end{array}15 \IfExercisePropertySetT{subtitle}
16 { {\normalfont\itshape\GetExerciseProperty{subtitle}}}%
17 }%
\begin{matrix} 18 \end{matrix} \qquad \qquad \begin{matrix} \} \end{matrix}19 \GetExercisePropertyT{points}
20 \{^{\circ\!}\!\!21 \marginpar
22 \left\{\begin{matrix} \circledcirc\\ \circledcirc \end{matrix}\right\}23 \lifInsideSolutionF{\rule{1.2cm}{1pt}\slash}%
24 \PropertyValue
25 \GetExercisePropertyT{bonus-points}
26 {\nobreakspace(+\PropertyValue)}%
27 \nobreakspace\XSIMtranslate{point-abbr}%
28 }%
29 {}^{29}30 }
31 \quad {\{\} }
```
The usage is now as follows:

1 \xsimsetup{exercise/template = bonus} 2 % set the boolean property to true 3 \begin{exercise}[bonus] 4 A bonus question. 5 \end{exercise}

. \_ \_ \_ \_ \_ \_ \_ \_ \_ \_ \_ \_ \_ \_ \_

### $\star$  Bonus Exercise 7

A bonus question.

# B.7. . . . Print All Solutions Grouped by Section?

Here is an idea how to get a list of all solutions grouped by the section the corresponding exercises are appearing in.

```
1 % preamble:
2 % \usepackage{etoolbox}
3 % \newcounter{sections}
 4
5 % document:
6 \setcounter{sections}{1}
7 \whileboolexpr
8 { test {\ifnumless{\value{sections}}{\value{section}+1}} }
9 {
10 \printsolutions[section=\value{sections}, headings-template=per-section]
11 \stepcounter{sections}
12 \quad \frac{1}{2}
```
For this manual we then get the following list.<sup>10</sup>

# Solutions to the Exercises of Section 4

### Solution 1

A first example for a solution.

# Solutions to the Exercises of Section 8

# Solution 5

The solution of the exercise that has not been printed.

<span id="page-54-0"></span><sup>10.</sup> Taking care of the fact that we're in the appendix now which means we can't use \value{section}. Therefore this manual does \edef\lastsection{\arabic{section}} right before \appendix

C. The xsimverb package

# Answers to the Problems of Section 13

Answer 1 My subtitle

This is the answer to problem 1.

# Solutions to the Exercises of Section 15

### Solution 6

Try to fill in these blanks. All of them are created by using the  $\blacksquare$ blank command.

# C. The xsimverb package

2021)

xsimverb version 0.3 (Jan 31, MIXSTM comes bundled with another package called xsimverb. This package loads a very small subset of xs im which allows to create environments that write their contents verbatim to external files. It provides the following commands (which of course are also available in  $x \sin M$ , too):

### \XSIMfilewritestart\*{\file name}}

Start writing to the file named  $\langle$  file name $\rangle$ . This should be the last command in the begin definition of an environment. If is is used in an environment with arguments where the last argument is optional you should check if the optional argument is given and use the starred version if the test is negative. This is demonstrated in an example below using xparse's \NewDocumentEnvironment. If you want an environment with only an optional argument you should use xparse's commands to define it. Due to the way how \newenvironment scans for optional arguments you'll otherwise may end up with leading spaces gobbled from the first line in your environment.

#### \XSIMfilewritestop

Stop writing to the file. This should be the *first* command in the *end* definition of an environment.

#### \XSIMsetfilebegin{(code)}

This command can be used to write something to the external file *before* the environment contents. Must be set before \XSIMfilewritestart in the begin definition.

### \XSIMsetfileend{(code)}

This command can be used to write something to the external file after the environment contents. Must be set before  $\X$ SIMfilewritestart in the begin definition.

#### \XSIMgobblechars{\integer}}

Determines how many characters are cut off of the beginning of each line of the environment body before it is written to the file. The default value is 0.

The following code shows an example of how to use those commands:

```
1 \documentclass{article}
2 \usepackage{xsimverb,listings}
3
4 \makeatletter
5 \NewDocumentEnvironment{example}{o}
6 {%
7 \XSIMsetfilebegin{\@percentchar\space file `\jobname.tmp'}%
8 \XSIMsetfileend{\@percentchar\space bye bye}%
9 \IfNoValueTF{#1}
10 {\XSIMfilewritestart*{\jobname.tmp}}
11 {\XSIMfilewritestart{\jobname.tmp}}%
12 }
13 \frac{6}{6}14 \XSIMfilewritestop
15 \lstinputlisting[language={[LaTeX]TeX}]{\jobname.tmp}%
16 \input{\jobname.tmp}
17 }
18 \makeatother
19
20 \begin{document}
21
22 \begin{example}
23 bla bla \LaTeX
<sub>24</sub> \end{example}
25
26 \end{document}
```
The tmp file produced by the above example will contain the following three lines (if the file itself was called test.tex):

```
1 % file `test.tmp'
2 bla bla \LaTeX
3 % bye bye
```
!

# D. All Exercise Examples

You will notice that some exercises from section  $13.6$  on page 40 look differently in this section. That is because all exercises of a type use the template that's currently active. If you want exercises with a different look you should use different exercises types.

The following list is created with this code:

```
1 \xsimsetup{exercise/template = bonus}
2 \printcollection[headings]{all exercises}
```
# Exercises

# Exercise 1

A first example for an exercise.

**Exercise 2** This is a subtitle  $\frac{1}{4}$  (+1) p. 14 (+1) p. 14 (+1) p. 14 (+1) p. 14 (+1) p. 14 (+1) p. 14 (+1) p. 14 (+1) p. 14 (+1) p. 14 (+1) p. 14 (+1) p. 14 (+1) p. 14 (+1) p. 14 (+1) p. 14 (+1) p. 14 (+1) p. 14 (+1

An exercise where some properties have been set.

# Exercise 3

```
\GetExerciseProperty{id}: 3
  \GetExerciseAliasProperty{ID}: 3
  \GetExerciseProperty{ID}: 3
```
# Exercise 4

```
\GetExerciseProperty{id}: 4
  \GetExerciseAliasProperty{ID}: 4
  \GetExerciseProperty{ID}: foo-bar
```
# Exercise 5

This exercise will not be printed but the exercise counter will be incremented nonetheless. Its solution will be printed in the list of solutions.

### Exercise

This exercise is added to the collection 'foo'.

# Exercise

This exercise is also added to the collection 'foo'.

# Exercise

So is this.

# Exercise

As well as this one.

# Exercise The Subtitle

Lorem ipsum dolor sit amet, consectetuer adipiscing elit. Ut purus elit, vestibulum ut, placerat ac, adipiscing vitae, felis. Curabitur dictum gravida mauris. Nam arcu libero, nonummy eget, consectetuer id, vulputate a, magna. Donec vehicula augue eu neque. Pellentesque habitant morbi tristique senectus et netus et malesuada fames ac turpis egestas. Mauris ut leo. Cras viverra metus rhoncus sem.

 $^{1/2.5}$  p.

# Exercise 6

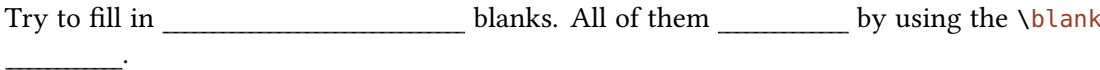

### $\star$  Bonus Exercise 7

A bonus question.

# Problems

Problem 1 My subtitle (5 points)

This is a problem using a subtitle and points.

# E. All Solution Examples

# Solutions to the Exercises

# Solution 1

A first example for a solution.

# Solution 5

The solution of the exercise that has not been printed.

# Solution 6

Try to fill in these blanks. All of them are created by using the \blank command.

# Answers to the Problems

Answer 1 My subtitle

This is the answer to problem 1.

# <span id="page-59-0"></span>F. Example Documents Coming With This Package

The repository of this package<sup>11</sup> currently includes  $42$  example documents demonstrating how different aspects of this package work or how different kinds of problems can be solved or how different kinds of layouts can be achieved as well as how to solve concrete problems that have come up in different LATEX forums.

Besides showing excerpts of the code and the resulting pdf the examples below also link to both the tex source the resulting pdf.

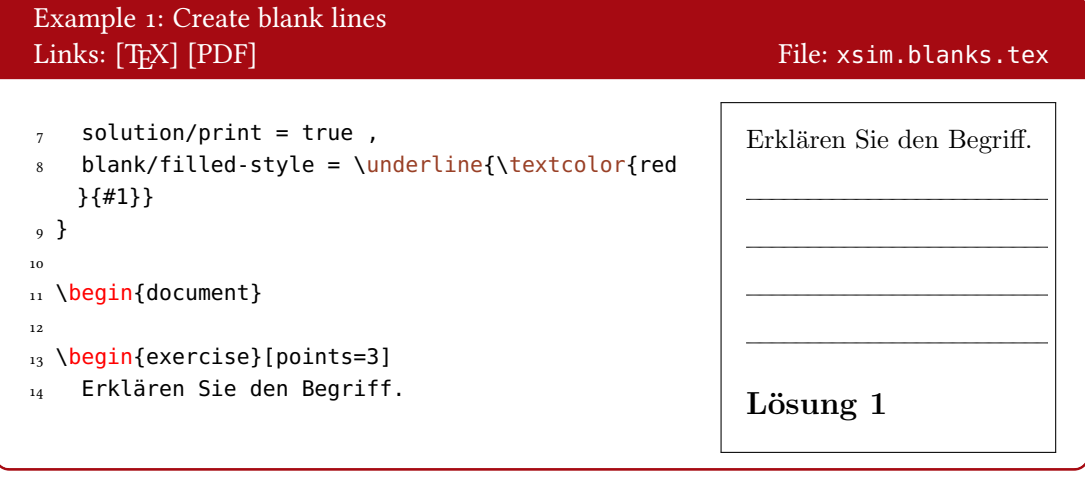

<span id="page-59-1"></span><sup>11.</sup> GitHub: <https://github.com/cgnieder/xsim/>, CTAN: <http://www.ctan.org/pkg/xsim/>

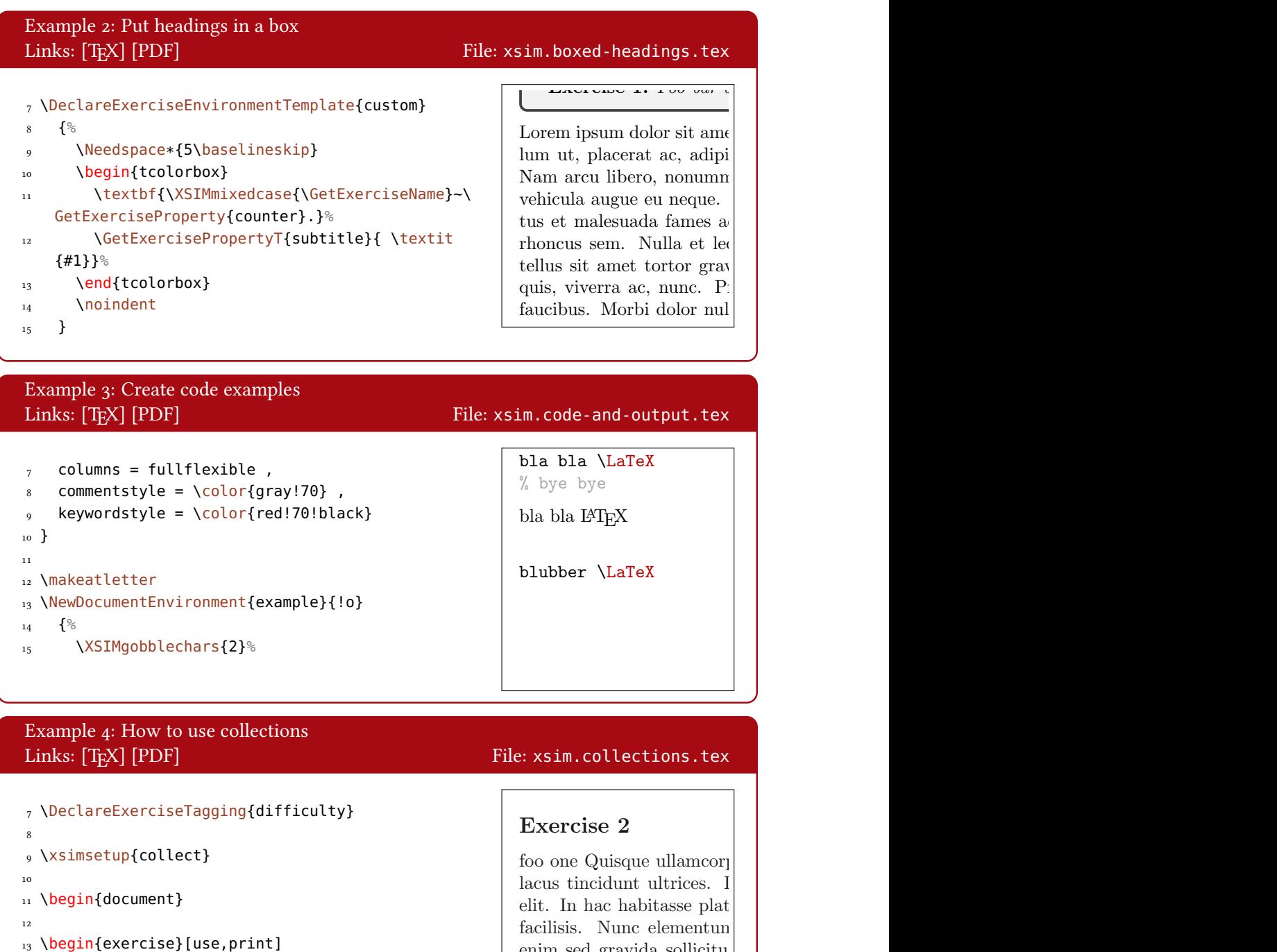

- 
- 14 outside before
- 15 \end{exercise}

enim sed gravida sollicitud eget enim. Nunc vitae tor tortor vitae risus porta ve

Exercise 3 /1 p.

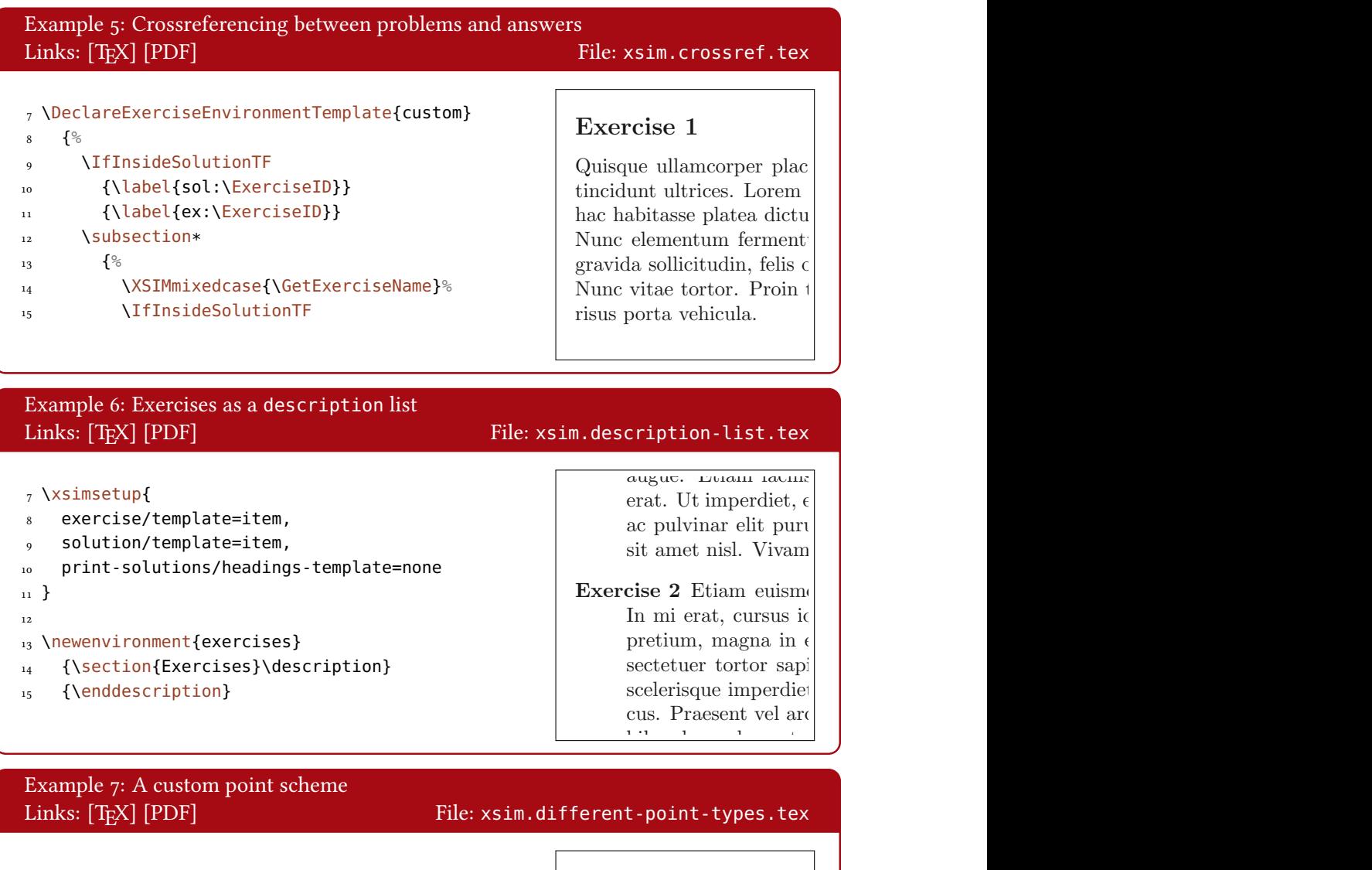

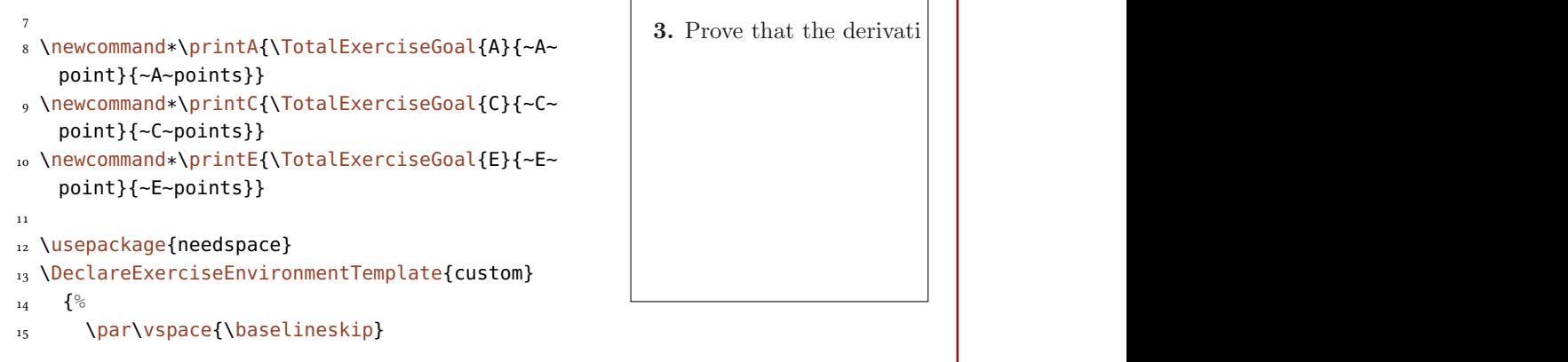

Solution 2 Donec et nisl id sapien blandit mattis. Aenean dictum odio sit

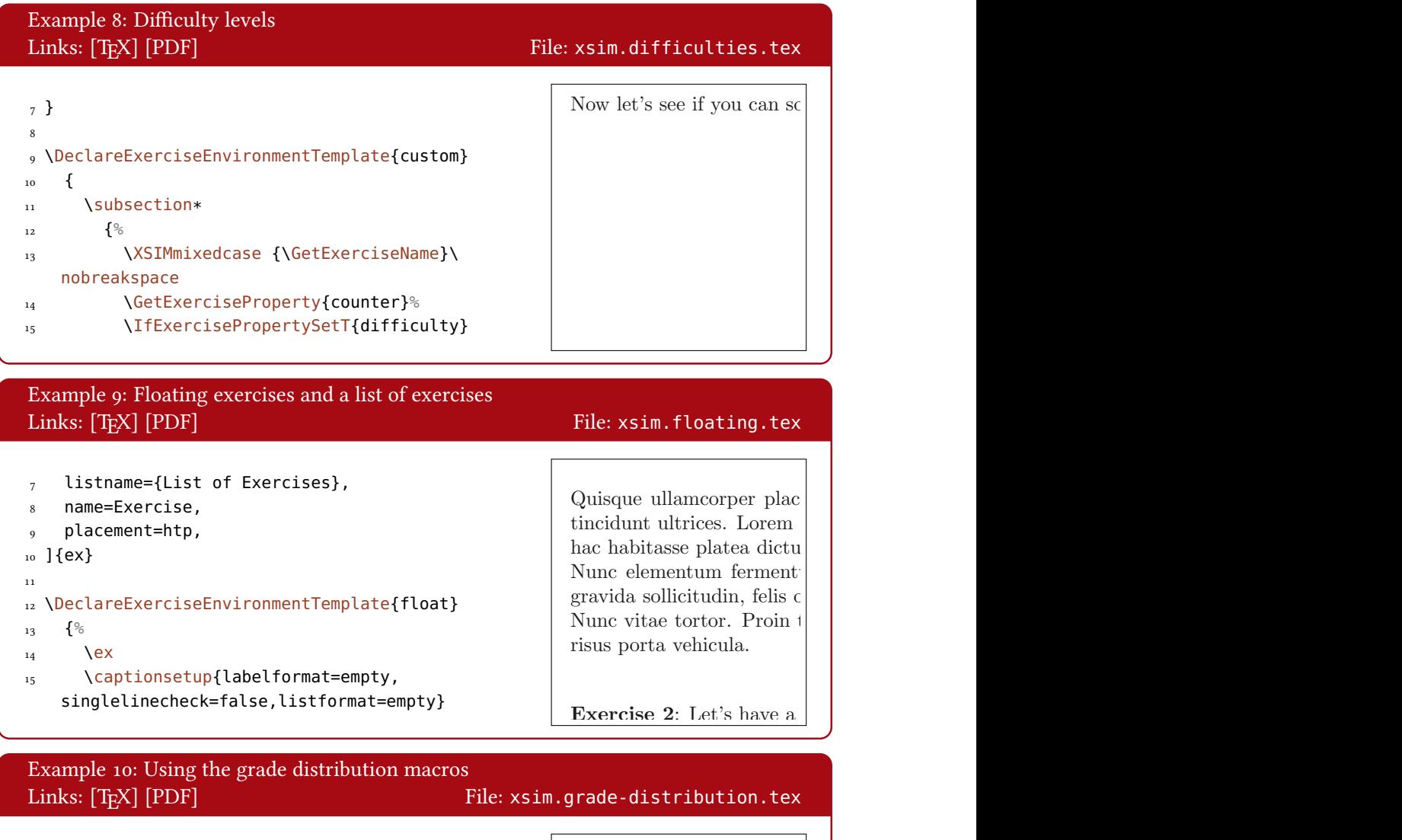

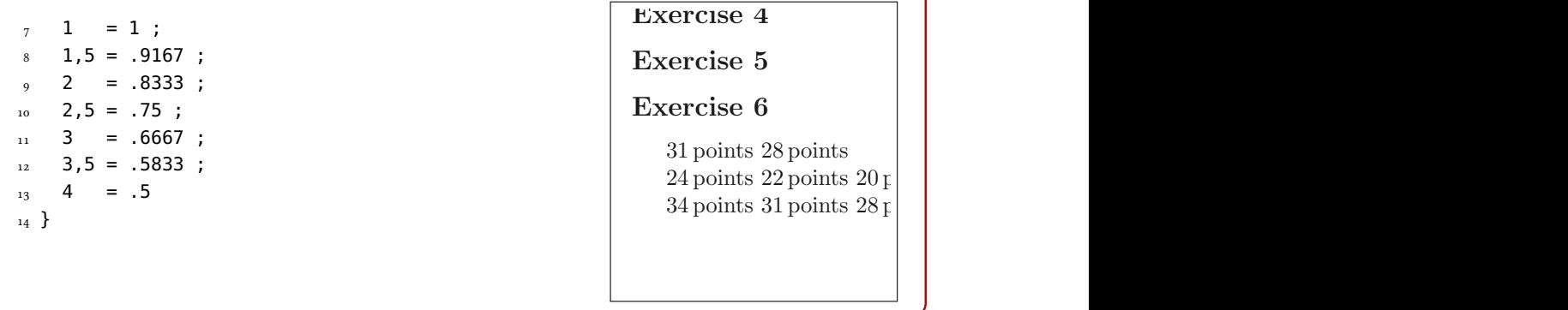

# F. Example Documents Coming With This Package 1 Problems

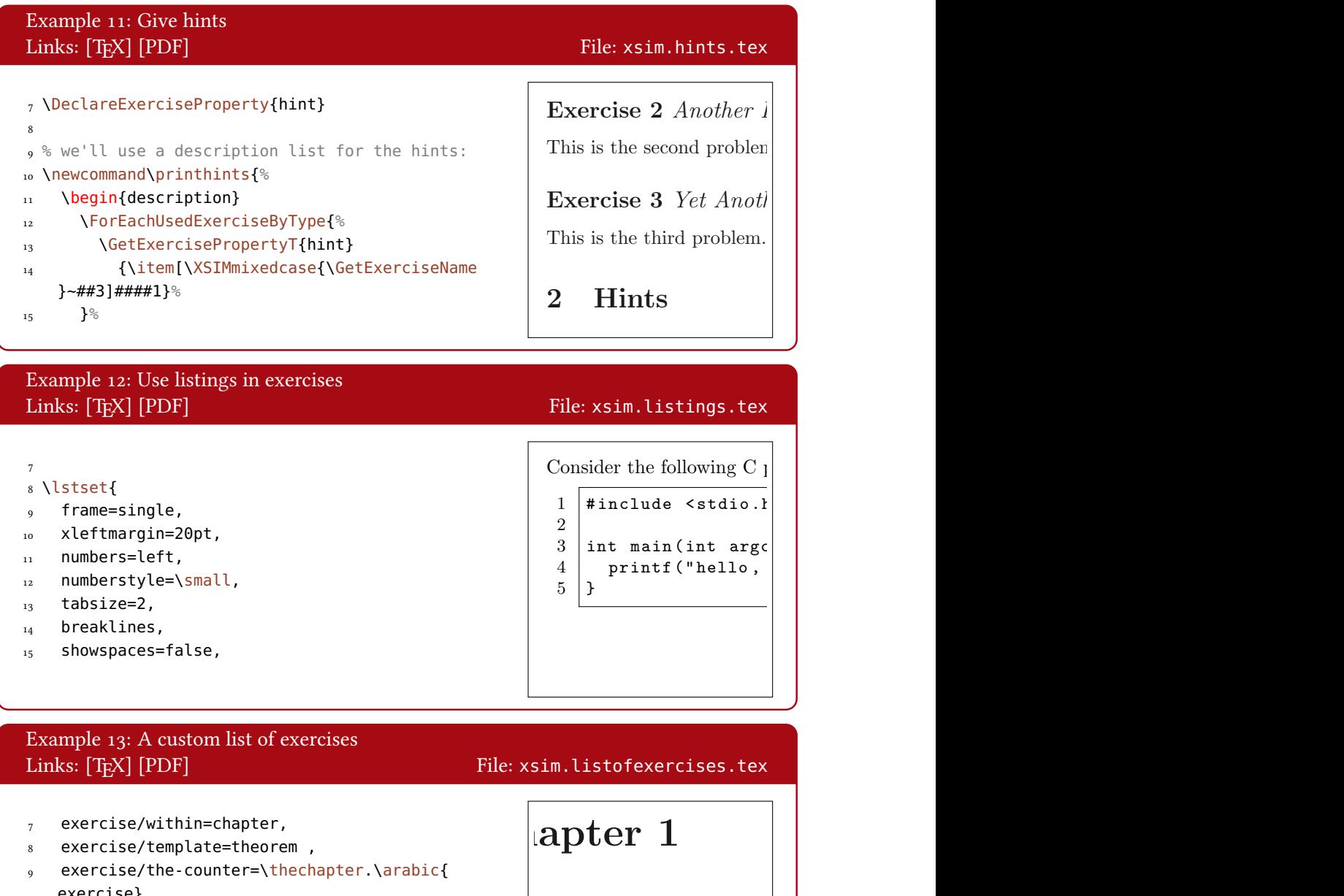

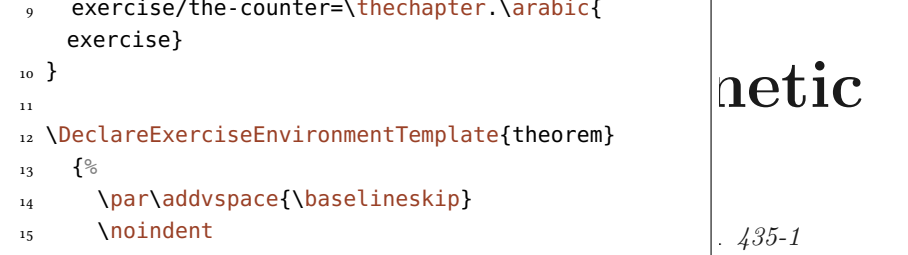

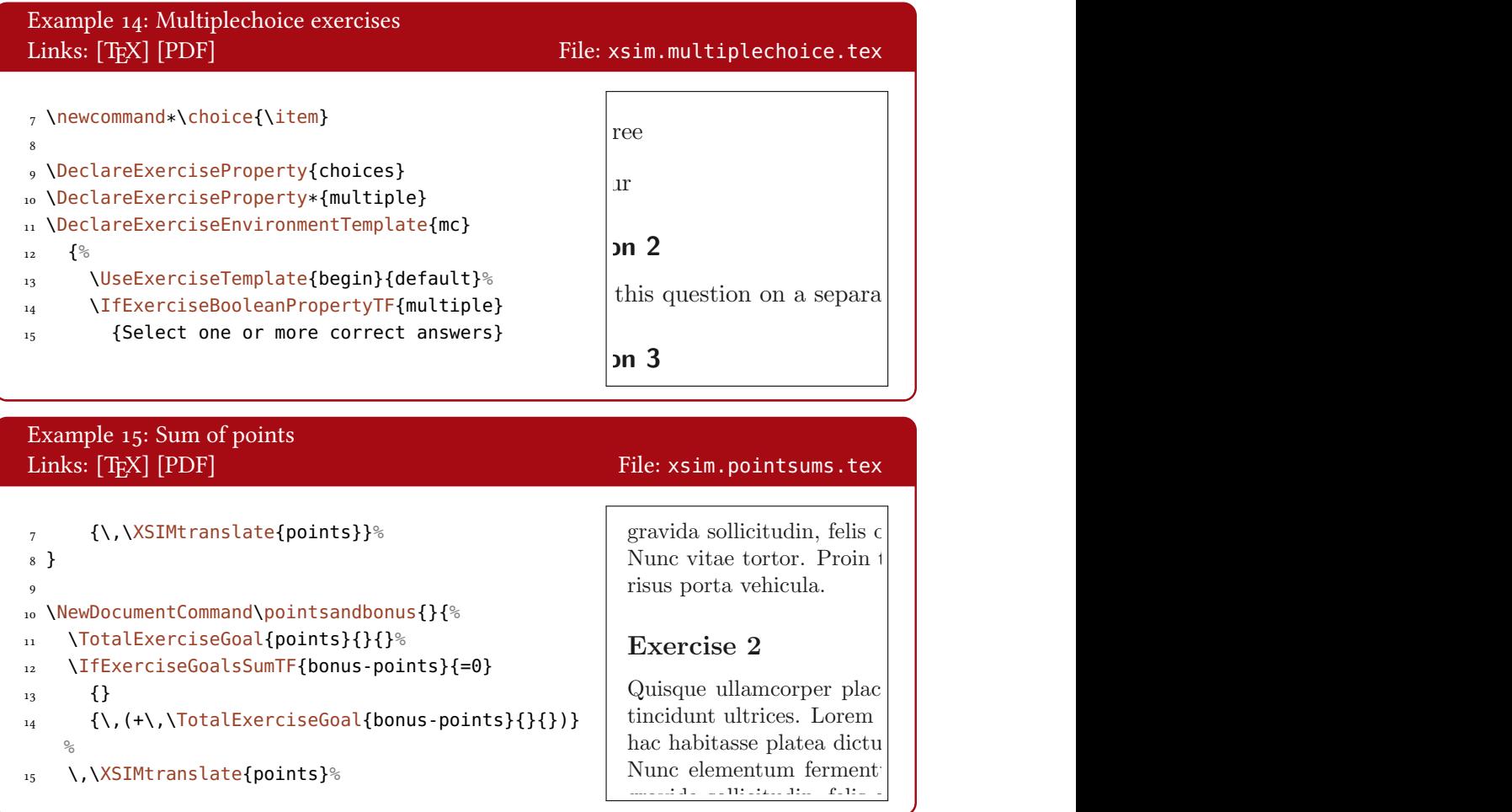

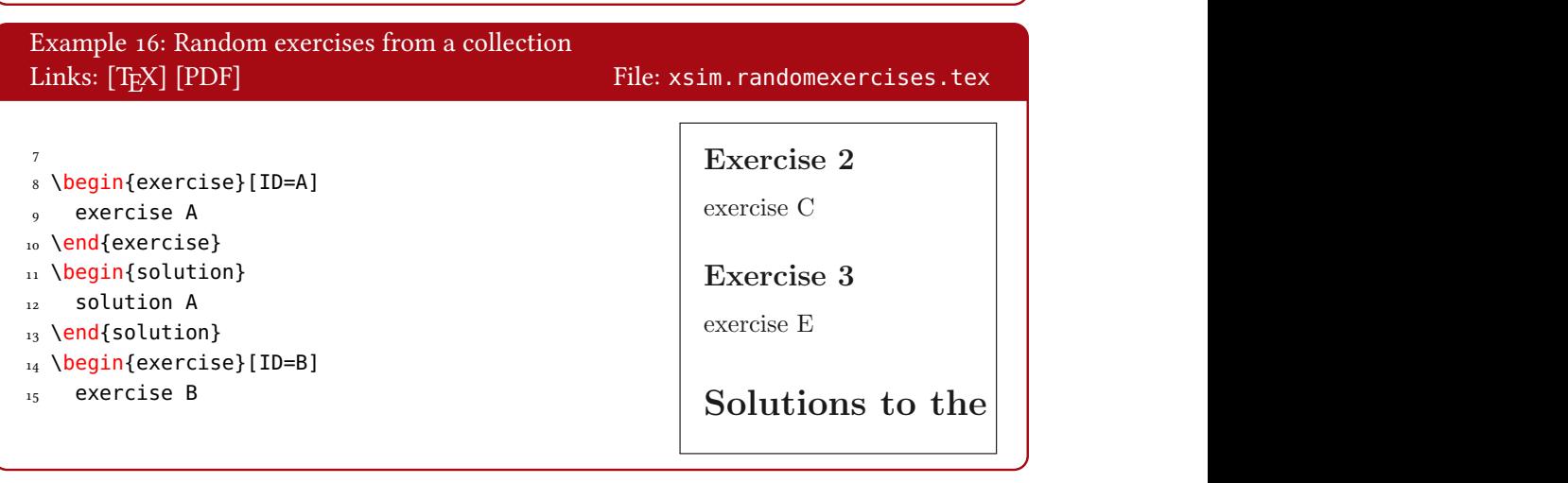

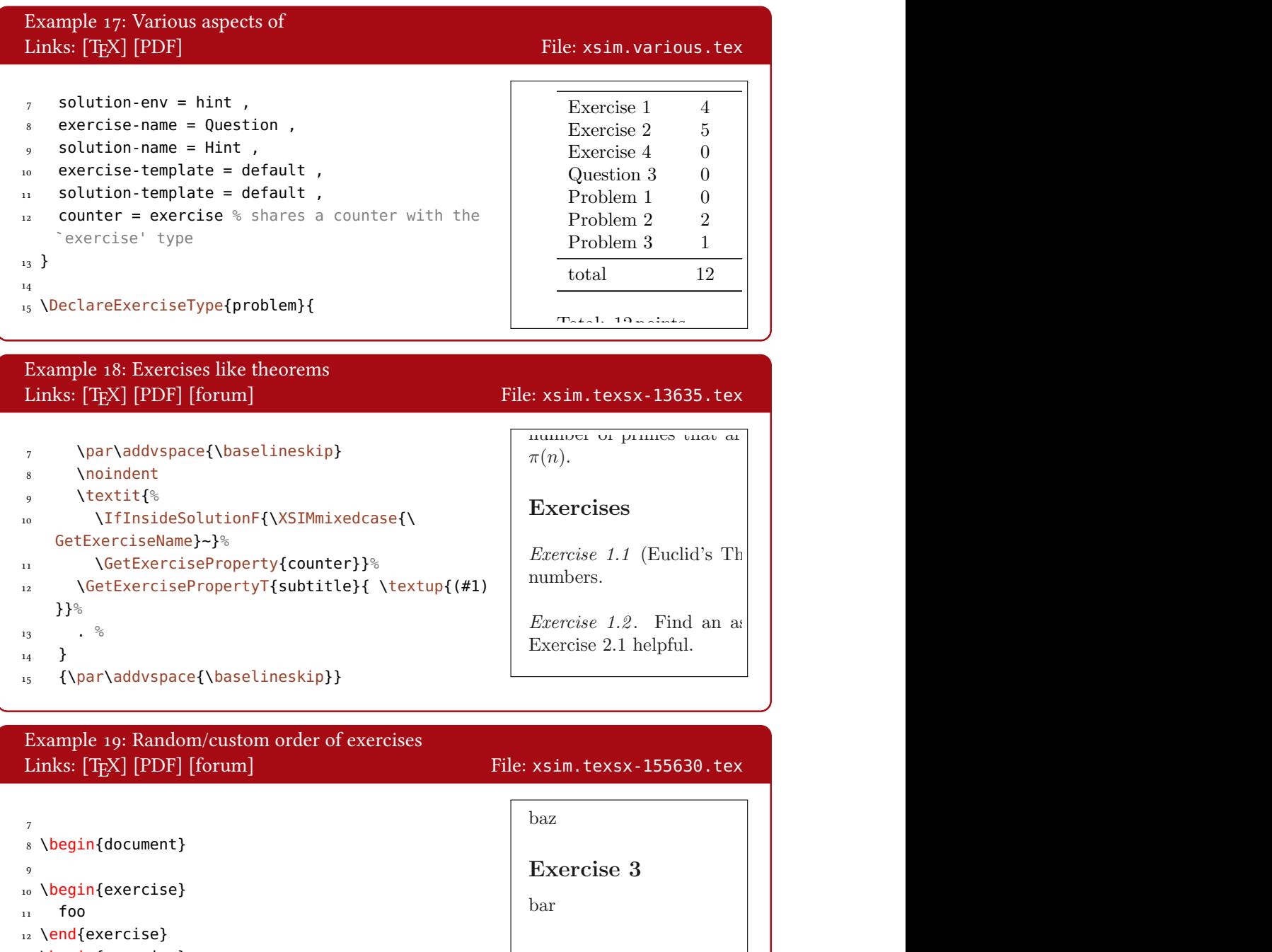

This is the solution to exercise 1.

66

13 \begin{exercise}

15 \end{exercise}

14 bar

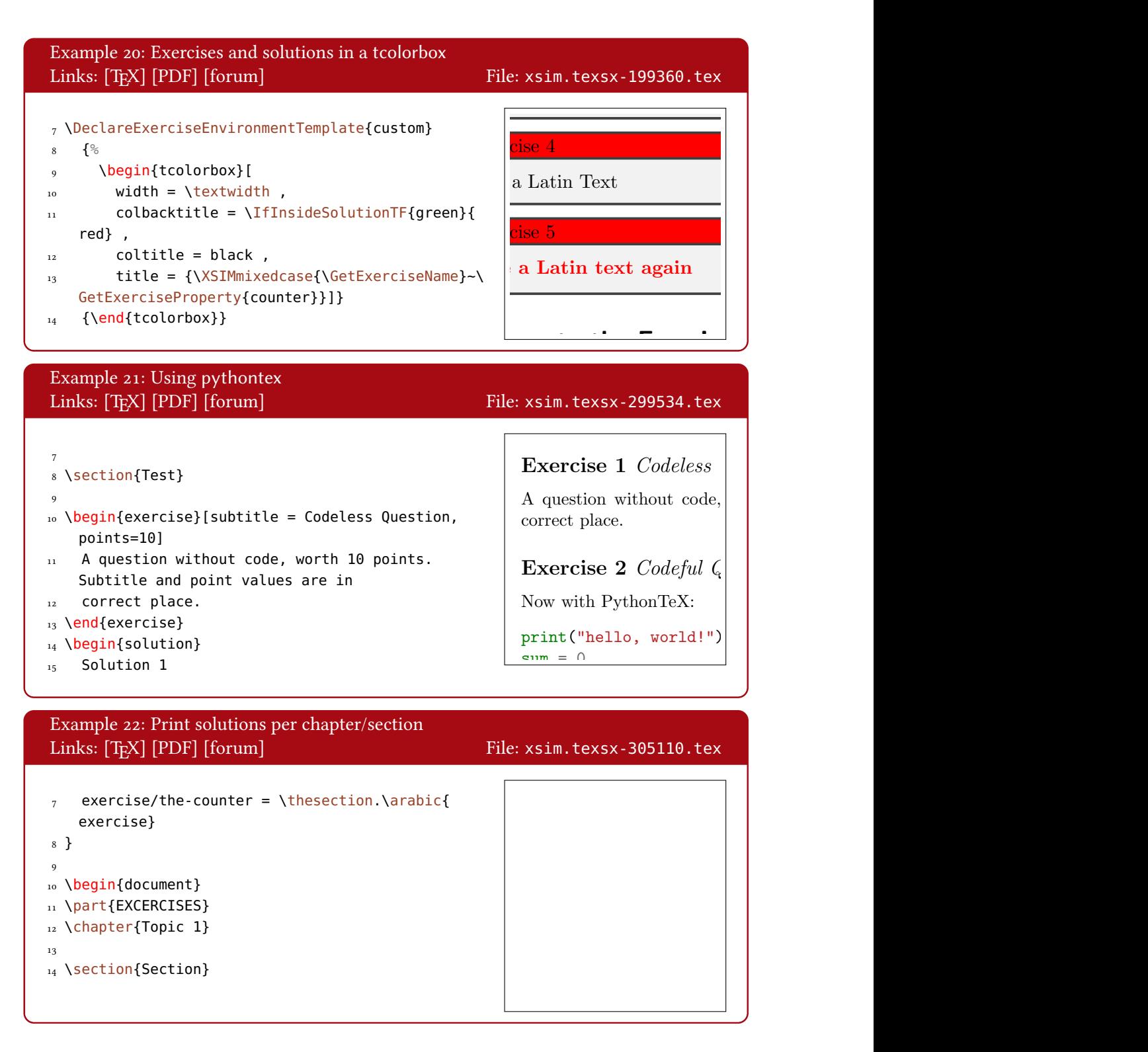

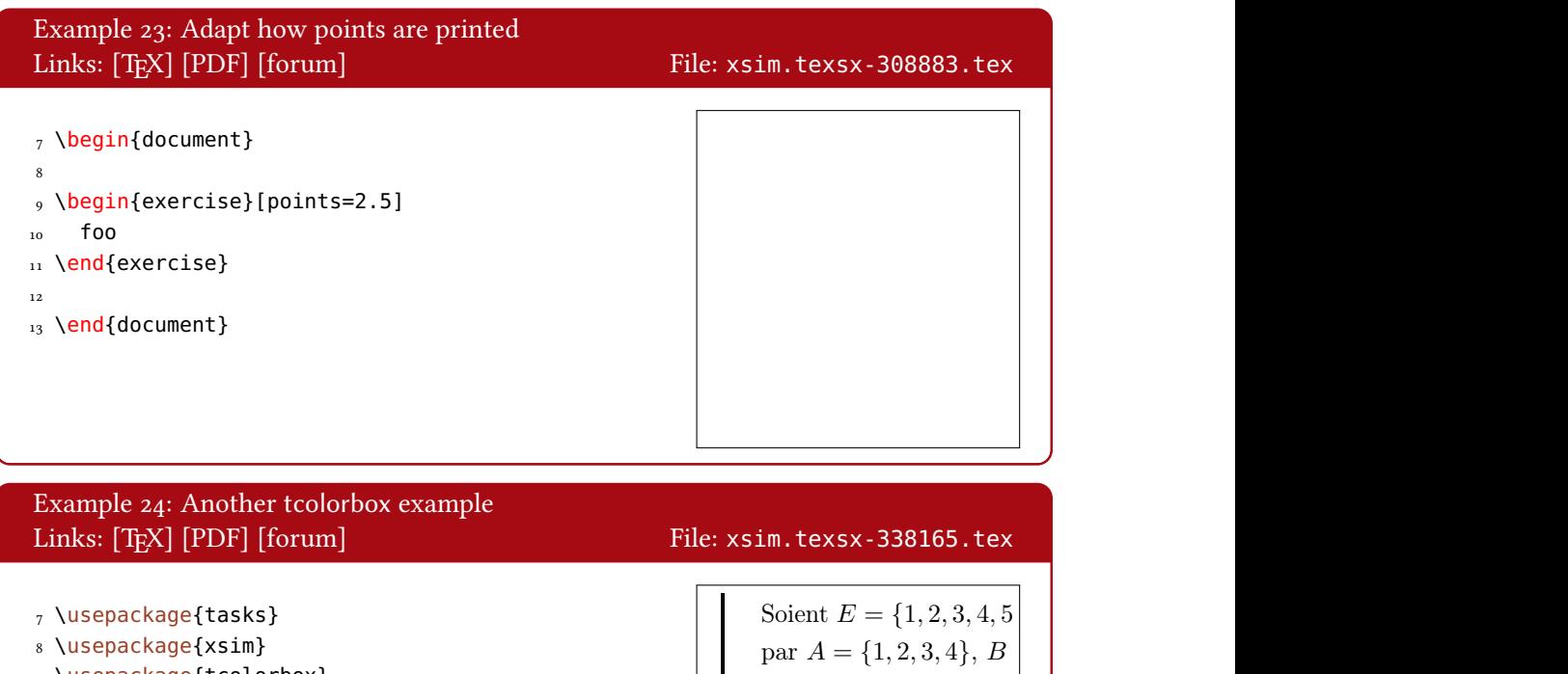

9 \usepackage{tcolorbox} 10 \tcbuselibrary{breakable, skins} 11 \settasks{ label = \arabic\*. } 12 13 \DeclareExerciseEnvironmentTemplate{boxed}{% 14 \tcolorbox[  $_{15}$  enhanced, 1. [Calculer](#page-0-0)  $\overline{A}$ . 3. Calculer  $(A \cap B)$ 1.  ${5, 6, 7}$ 

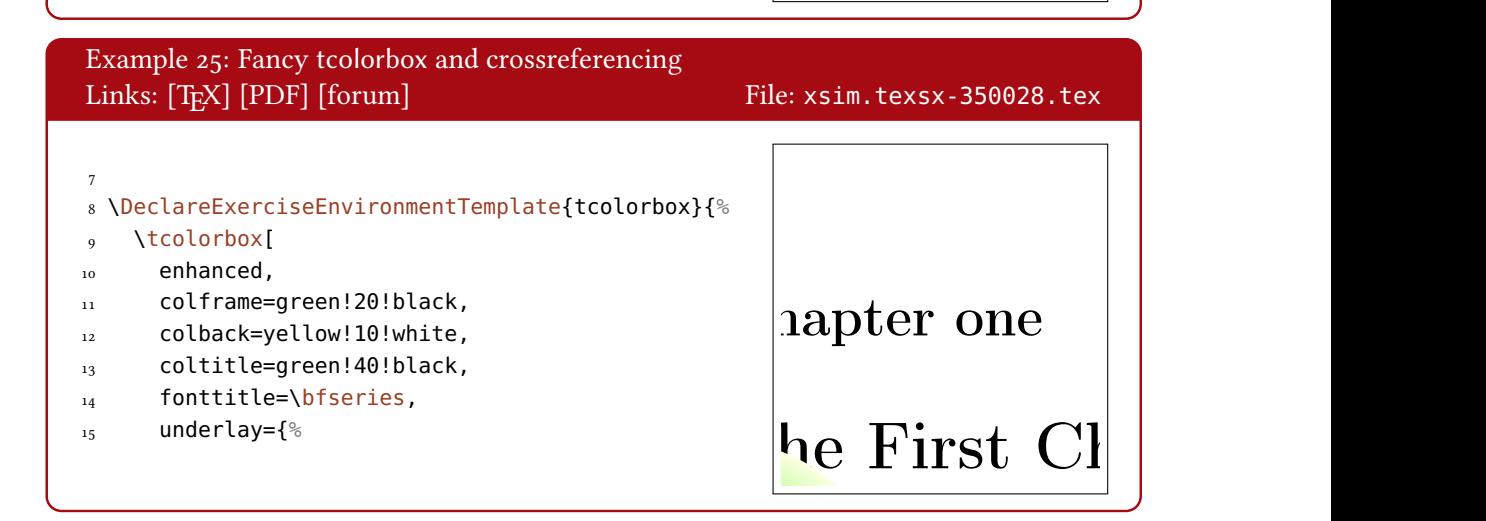

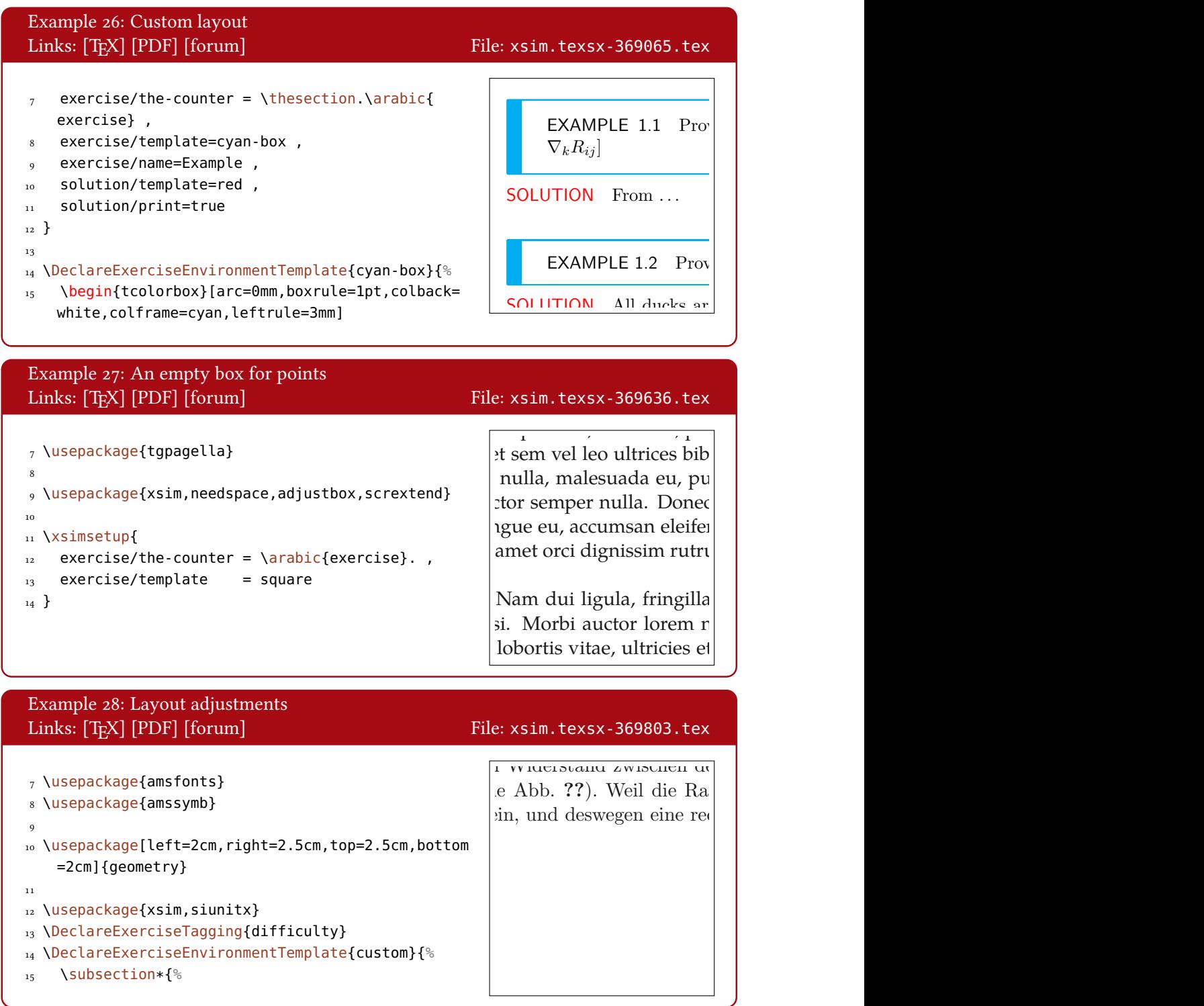

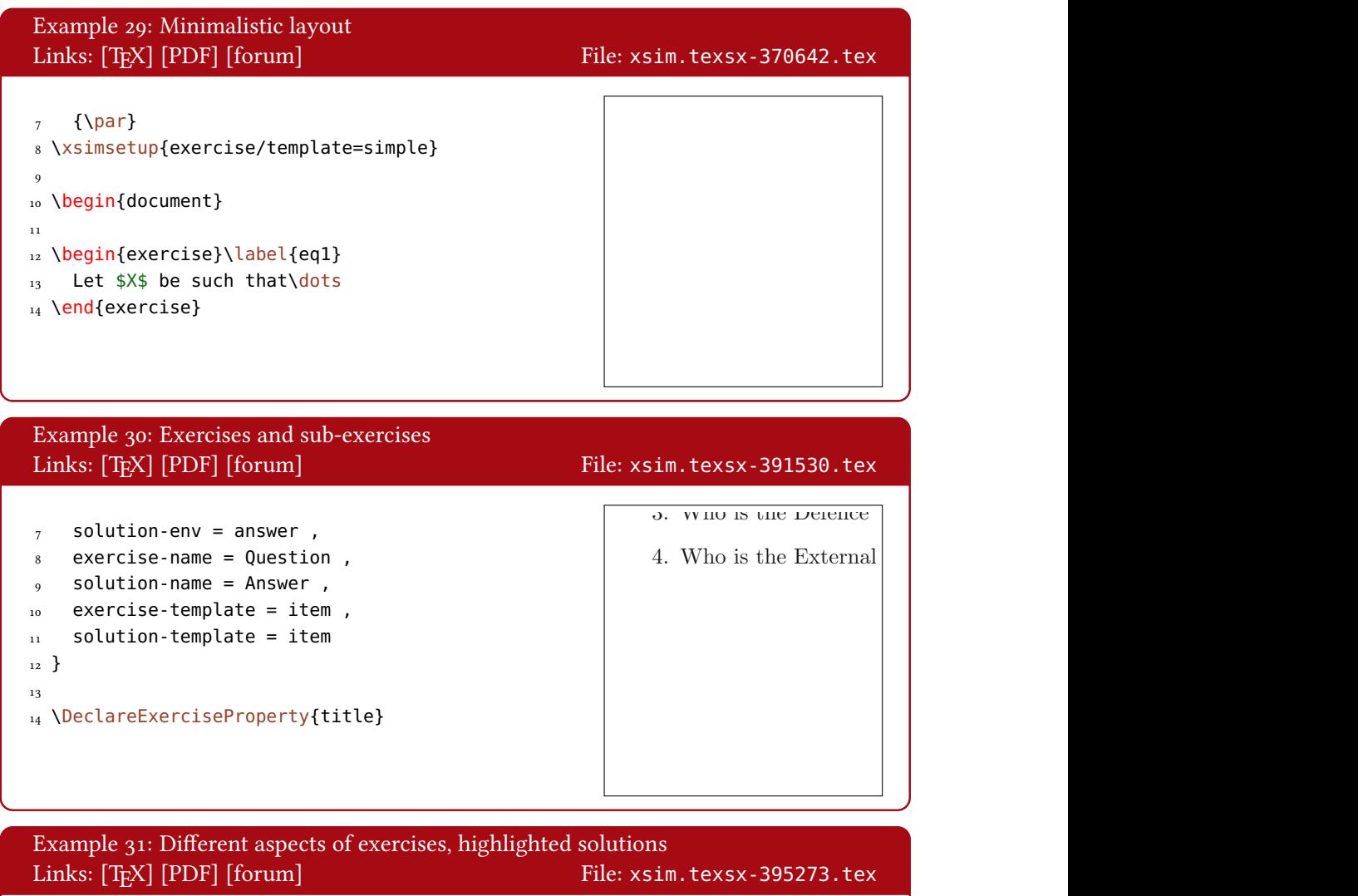

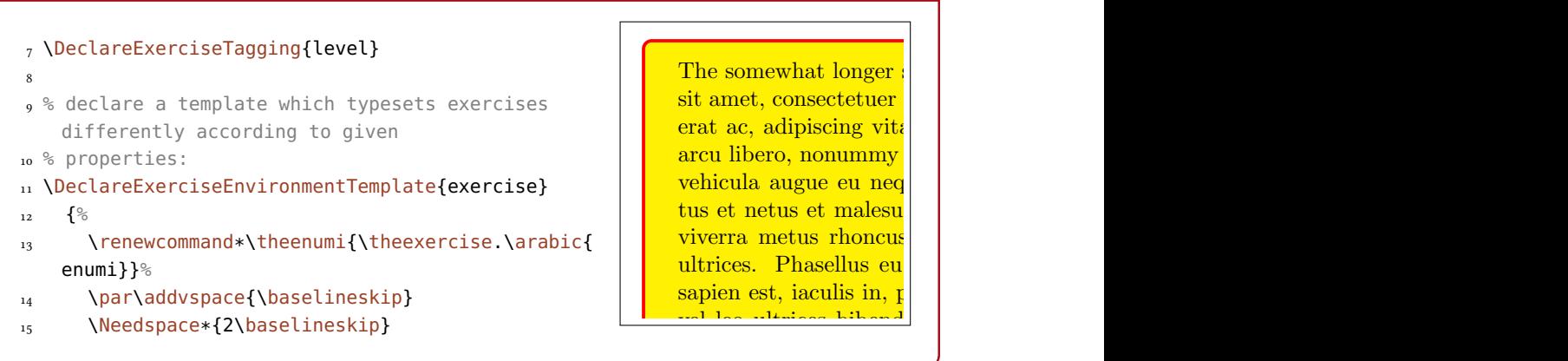

Donec varius orci eget risus. Duis nibh mi, congue eu, accumsan eleifend,

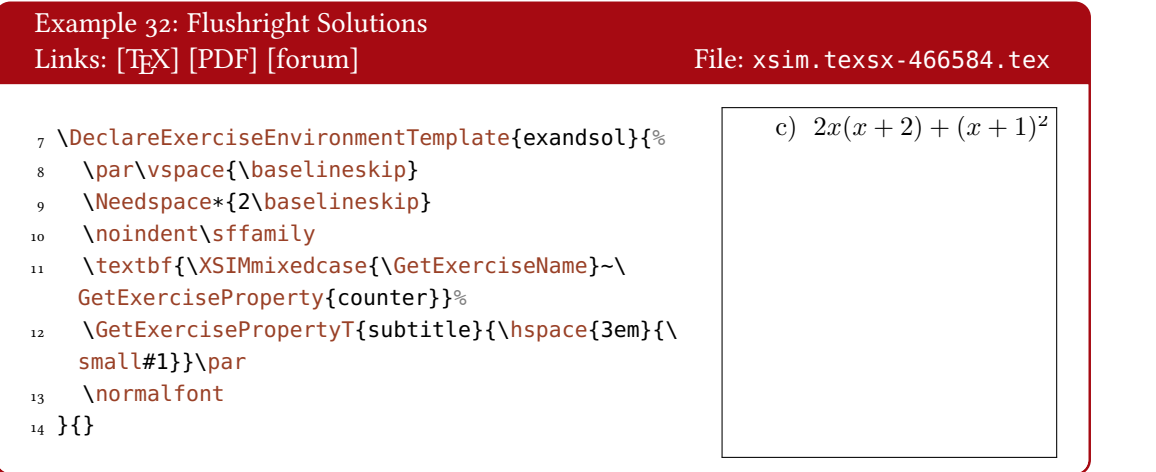

Example 33: Multiple choice questions with automated solutions  $(1)$ Links: [\[TEX\]](./examples/xsim.texsx-498299.tex) [\[PDF\]](#page-0-0) [\[forum\]](https://tex.stackexchange.com/q/498299/) File: xsim.texsx-498299.tex (a) −6 (b) 6 (c) 5 (d) −5

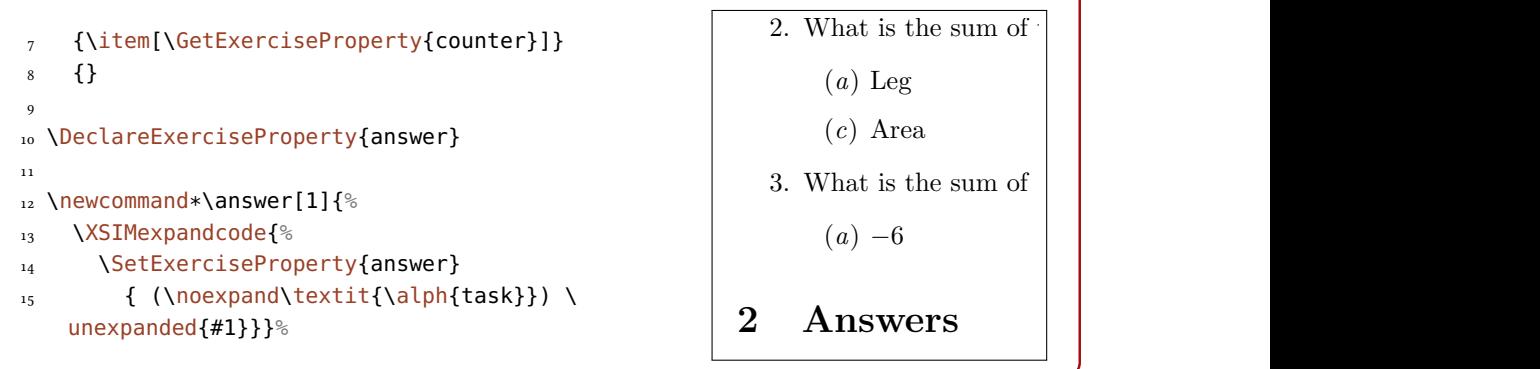

1. (a) −6 2. (b) Perimeter 3. (b) Perimeter 3. (b) Perimeter 3. (b) Perimeter 3. (b) Perimeter 3. (b) Perimeter Example 34: Multiple choice questions with automated solutions (2) **Example 34: Multiple choice questions** with automated solutions (2) Links: [\[TEX\]](./examples/xsim.texsx-549540.tex) [\[PDF\]](#page-0-0) [\[forum\]](https://tex.stackexchange.com/q/549540/) File: xsim.texsx-549540.tex  $_7$  \geometry{ a4paper, left=5mm, right=5mm, top=15mm } 8 9 \usepackage{amsmath,amssymb} 10 11 \usepackage{multicol} 12 \setlength{\columnsep}{1mm} 13 \setlength{\columnseprule}{0.2pt} 14 15 \usepackage[most]{tcolorbox}  $\sqrt{2.1 \times 11.1}$  $(C)$  [maybe](#page-0-0)  $(D)$ stion!  $(C)$  maybe  $(D)$ 

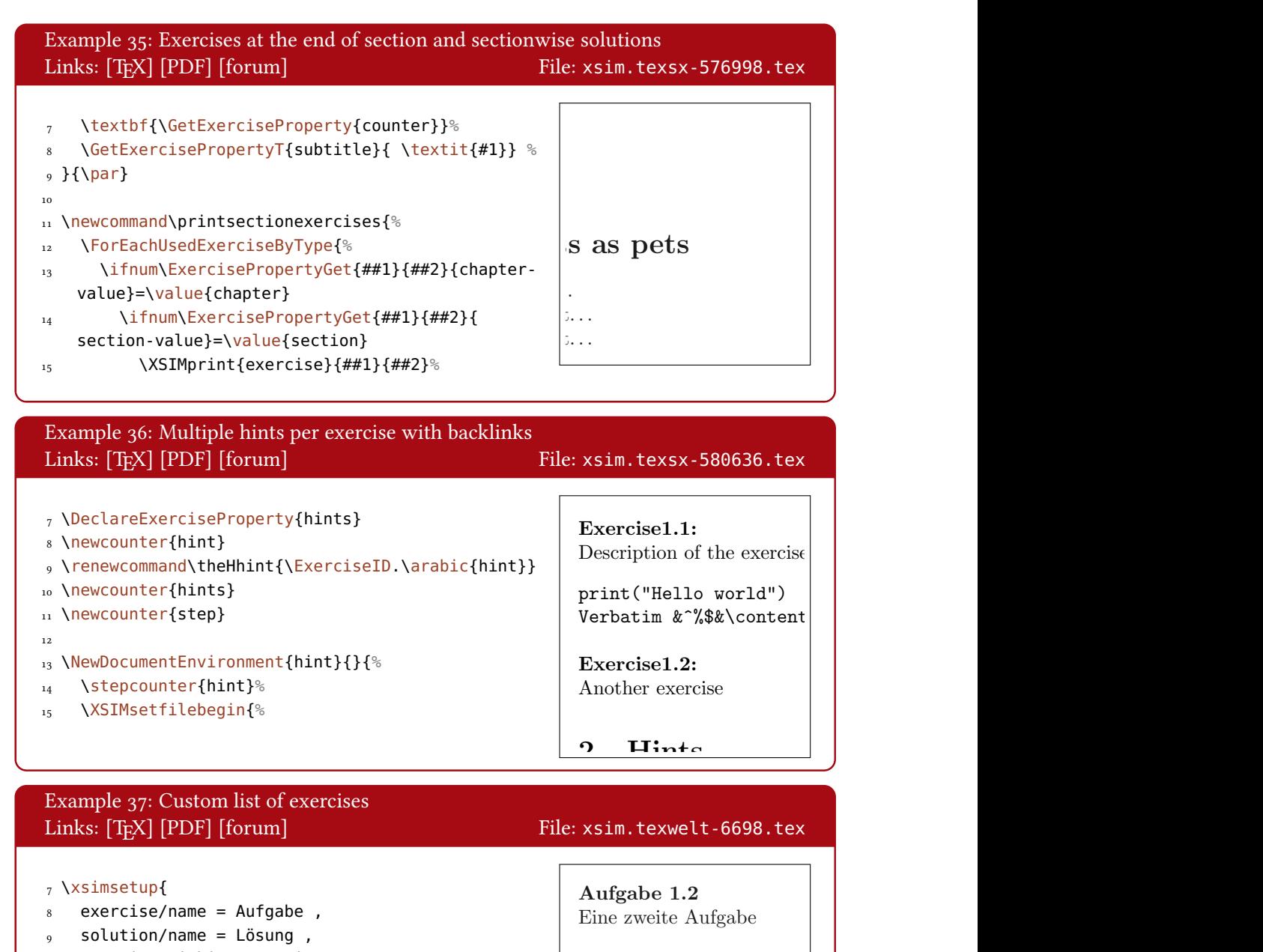

- 10 exercise/within = section,
- 11 exercise/the-counter = \thesection.\arabic{ exercise} ,
- $12$  exercise/template = mine

$$
_{13}~\}
$$

14 15 \newif\iflist 1.1 Erstes Unterk

Aufgabe 1.3 Eine Aufgabe in einem Ur

Noch eine Aufgabe in einem Unterkapitel

Aufgabe 1.4
# F. Example Documents Coming With This Package

<span id="page-72-0"></span>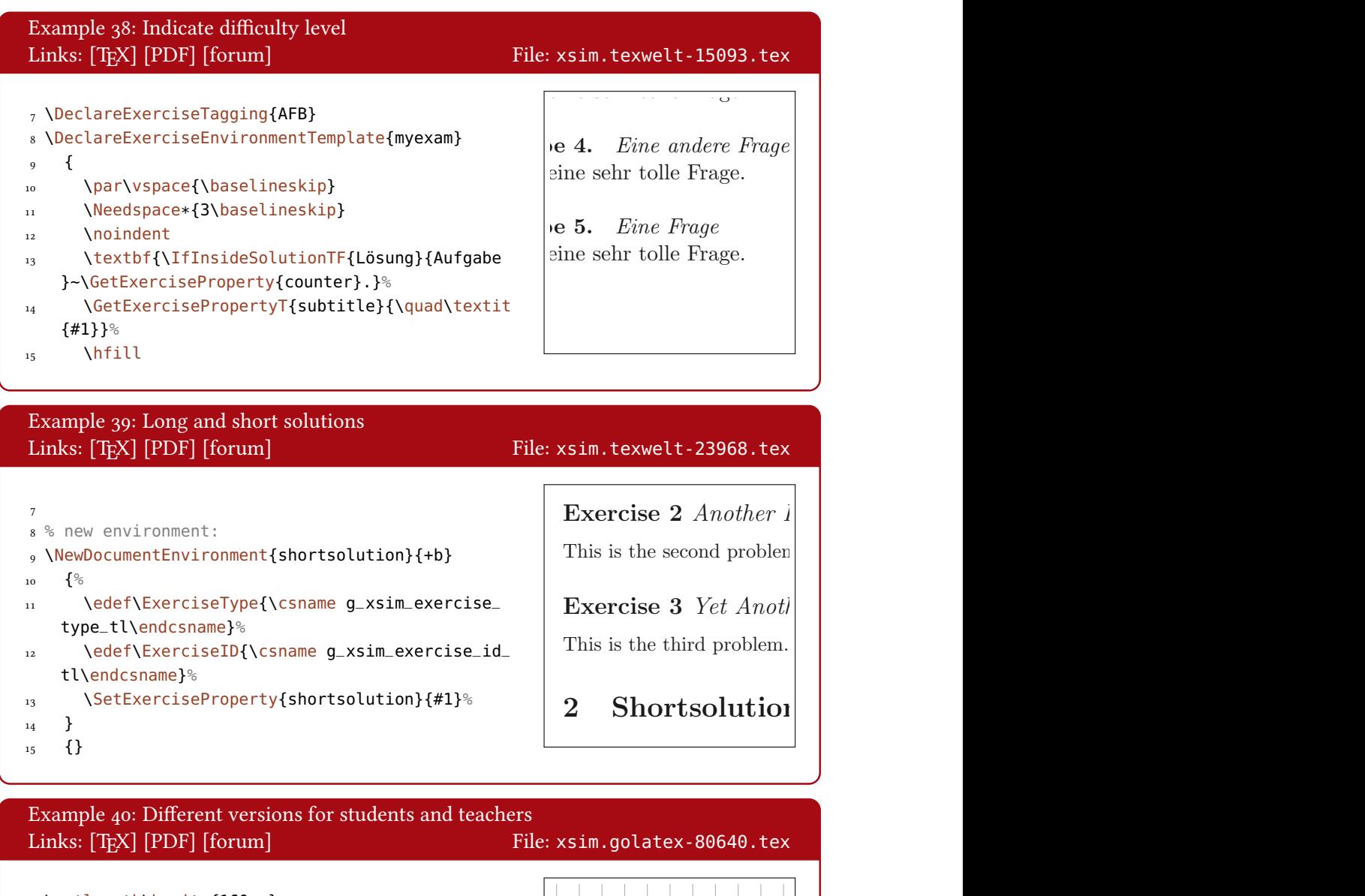

7 \setlength\breite{160mm}

8 \newlength\hoehe

9 \setlength\hoehe{80mm}

10

- 11 \usepackage[
- 12 hdivide={3.0cm,\breite,},
- 13 vdivide={2.2cm,,2.2cm}]{geometry}
- 14 \usepackage[bitstream-charter]{mathdesign}

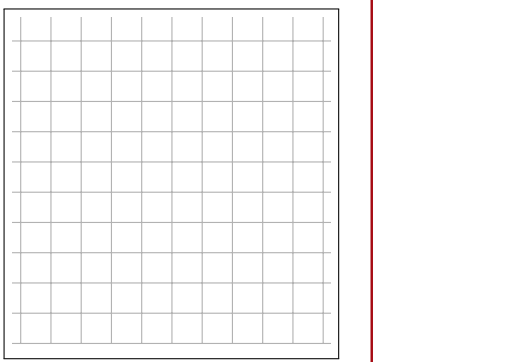

#### G. References

<span id="page-73-0"></span>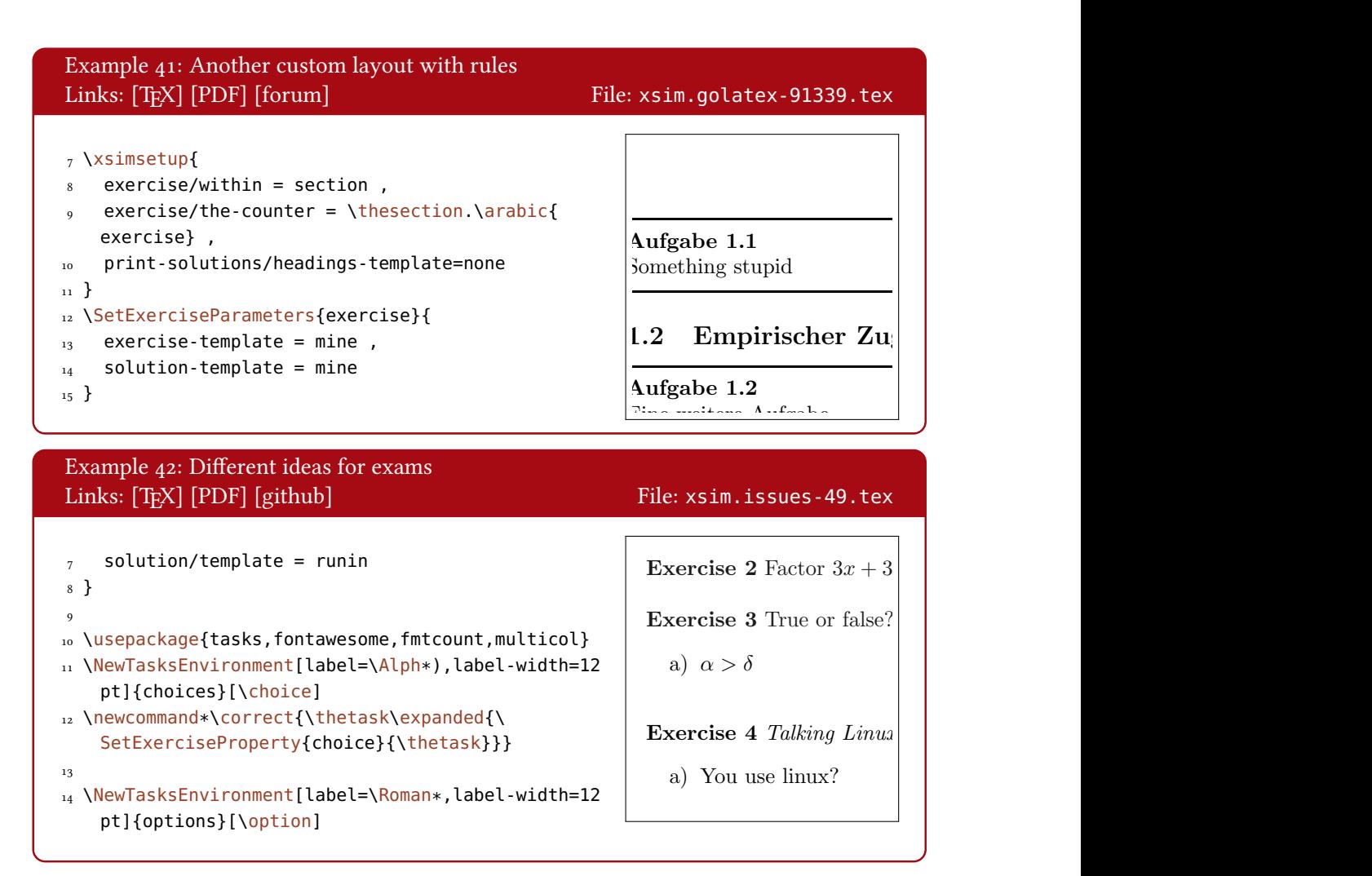

# G. References

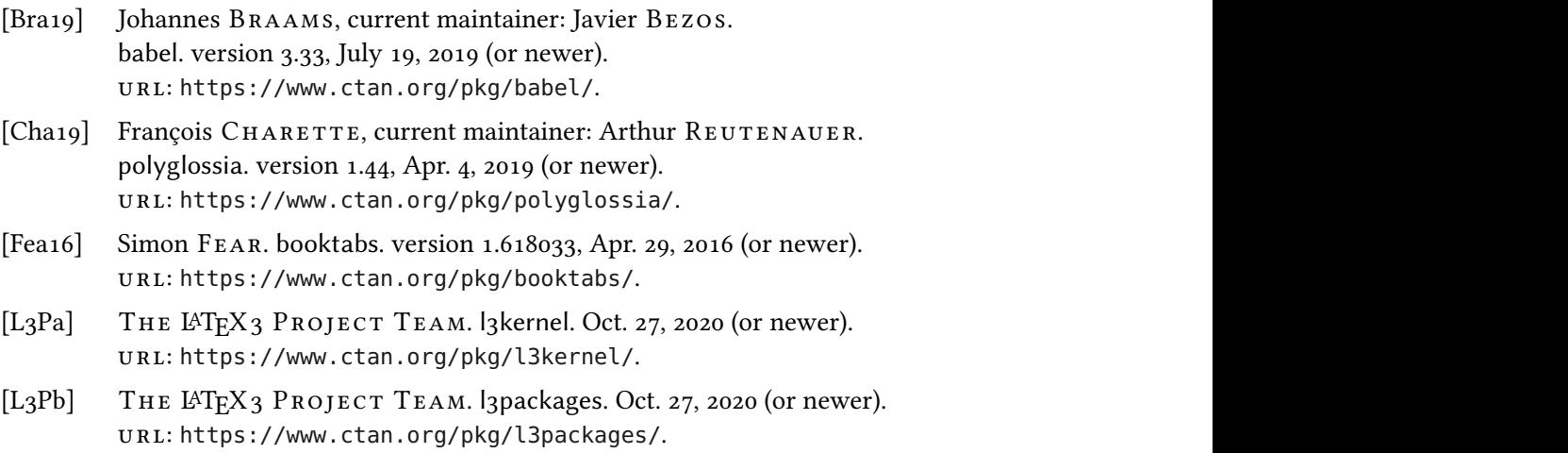

#### G. References

- [MC<sub>19</sub>] Frank MITTELBACH and David CARLISLE. array. version 2.4l, Sept. 13, 2019 (or newer). url: <https://www.ctan.org/pkg/array/>.
- [Nie19] Clemens NIEDERBERGER. exsheets. version 0.21k, Sept. 30, 2019 (or newer). url: <https://ctan.org/pkg/exsheets>.
- [Nie20] Clemens NIEDERBERGER. translations. version 1.8, Feb. 28, 2020 (or newer). url: <https://www.ctan.org/pkg/translations/>.
- [var] vARIOUS. Questions tagged 'exsheets'. url: <http://tex.stackexchange.com/questions/tagged/exsheets> (visited on 02/21/2020).

# H. Index

# Symbols

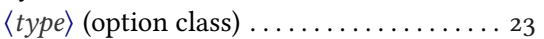

# A

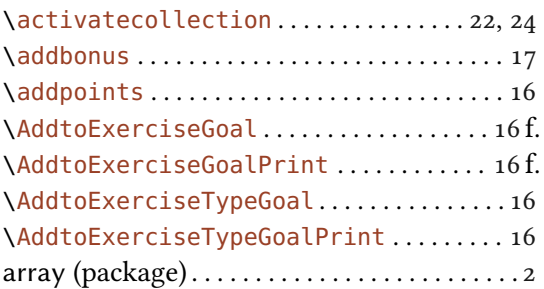

# B

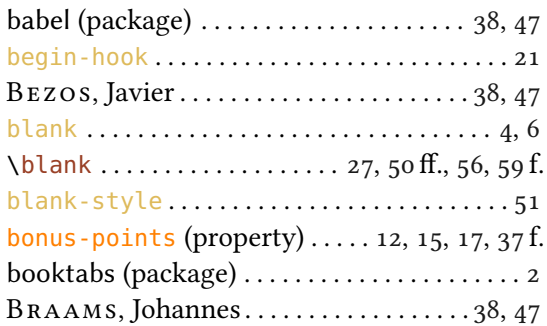

# C

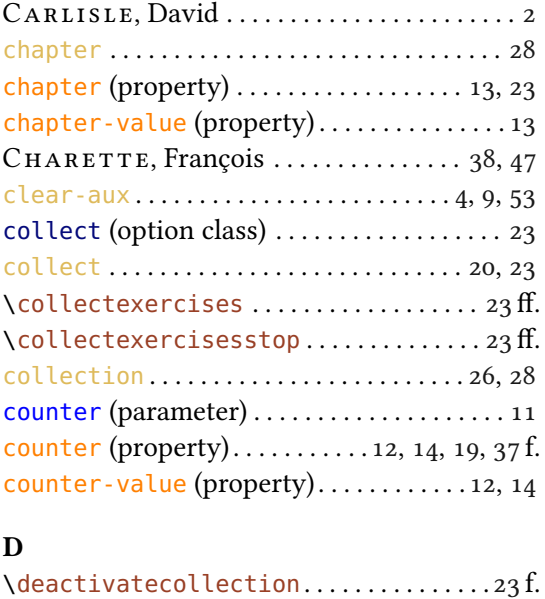

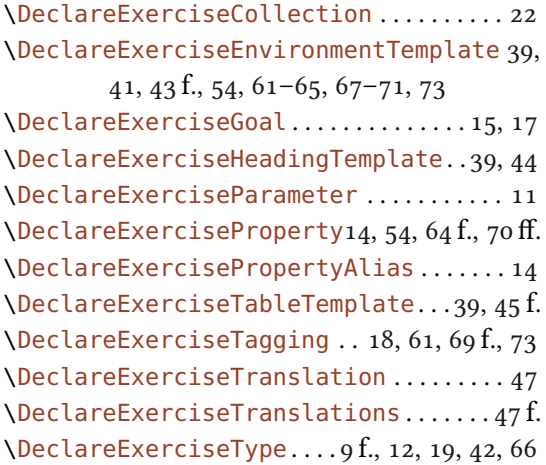

### E

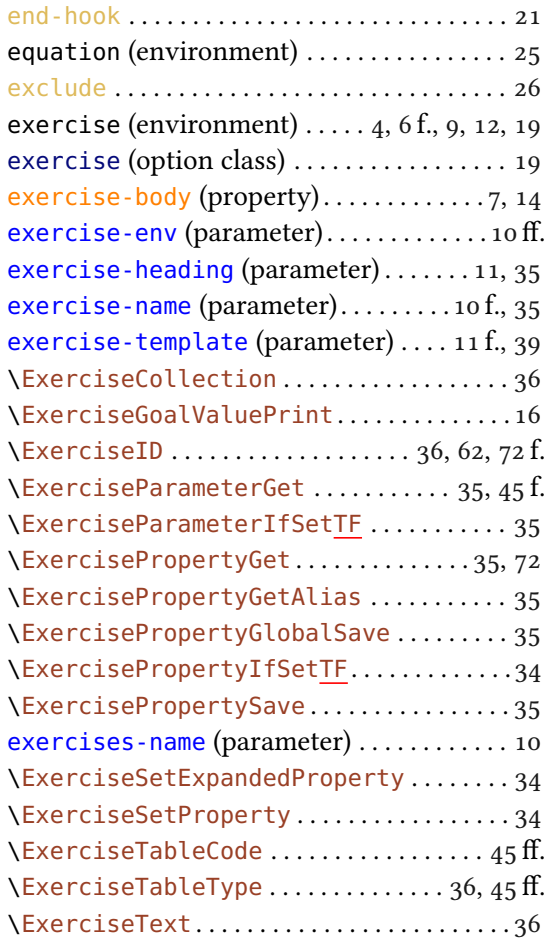

#### INDEX

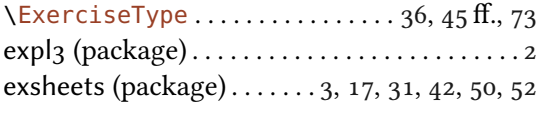

#### F

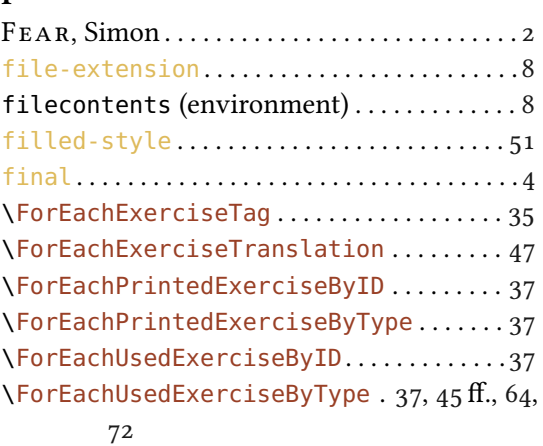

#### G

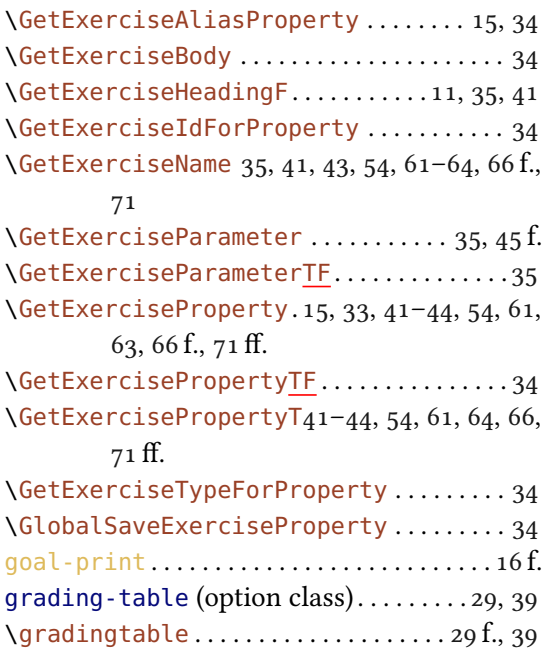

### id (property)  $\ldots$  . [12,](#page-11-0) [14,](#page-13-0) [19,](#page-18-0) [21,](#page-20-0) [26](#page-25-0) f., [34,](#page-33-0) [38](#page-37-0) \IfExerciseBooleanPropertyTF . . . . . . . . [34](#page-33-0) \IfExerciseBooleanPropertyT . . . . . . . . . [54](#page-53-0) \IfExerciseBooleanPropertyTF . . . . . . . . [65](#page-64-0) \IfExerciseGoalTF . . . . . . . . . . . . . . . . . . . . [33](#page-32-0) \IfExerciseGoalSingularTF . . . . . . . . . . . [33](#page-32-0) \IfExerciseGoalSingularTF.........[.42](#page-41-0) ff. \IfExerciseGoalsSumTF . . . . . . . . . . . . . . . . [33](#page-32-0) \IfExerciseGoalsSumF . . . . . . . . . . . . . . . . . [17](#page-16-0) \IfExerciseGoalsSumTF . . . . . . . . . . . . . . . . [65](#page-64-0) \IfExerciseGoalTF . . . . . . . . . . . . . . . . . . . . [33](#page-32-0) \IfExerciseParameterSetTF . . . . . . . . . . . [35](#page-34-0) \IfExercisePropertyExistTF . . . . . . . . . . [33](#page-32-0) \IfExercisePropertySetTF . . . . . . . . . . . . [33](#page-32-0) \IfExercisePropertySetT . . . . . . . [43,](#page-42-0) [54,](#page-53-0) [63](#page-62-0) \IfExerciseTagSetTF . . . . . . . . . . . . . . . . . . [36](#page-35-0) \IfExerciseTopicSetTF . . . . . . . . . . . . . . . . [36](#page-35-0) \IfExerciseTypeGoalsSumTF . . . . . . . . . . . [33](#page-32-0) \IfExistSolutionTF . . . . . . . . . . . . . . . . . . . [37](#page-36-0) \IfInsideSolutionTF . . . . . . . . . . . . . . . . . . [36](#page-35-0) \IfInsideSolutionF . . . . . . . . . [41–](#page-40-0)[44,](#page-43-0) [54,](#page-53-0) [66](#page-65-0) \IfInsideSolutionTF . . . . . . . . . . . . [62,](#page-61-0) [67,](#page-66-0) [73](#page-72-0) \IfSolutionPrintTF . . . . . . . . . . . . . . . . . . . [36](#page-35-0) ignore-untagged . . . . . . . . . . . . . . . . . . . . . . [18](#page-17-0)

#### $\mathbf{L}$

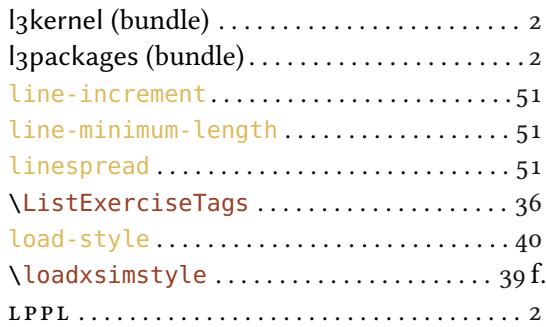

H

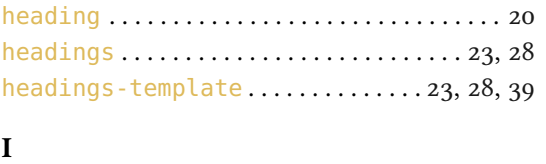

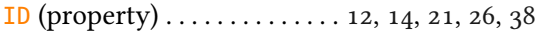

# M

MITTELBACH, Frank . . . . . . . . . . . . . . . . . . [2](#page-1-0)

#### N

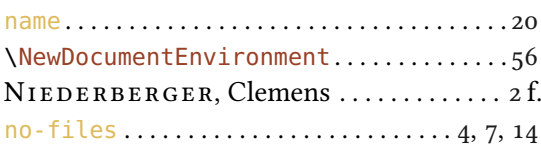

### INDEX

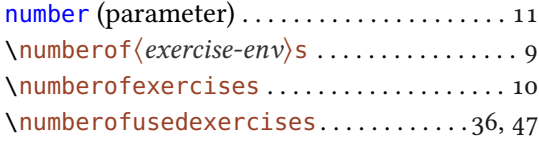

#### P

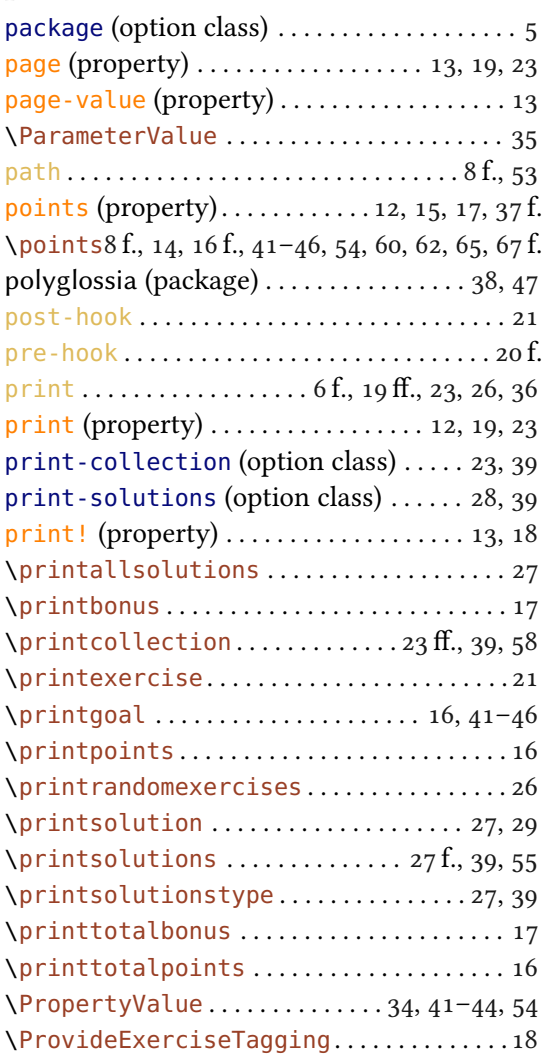

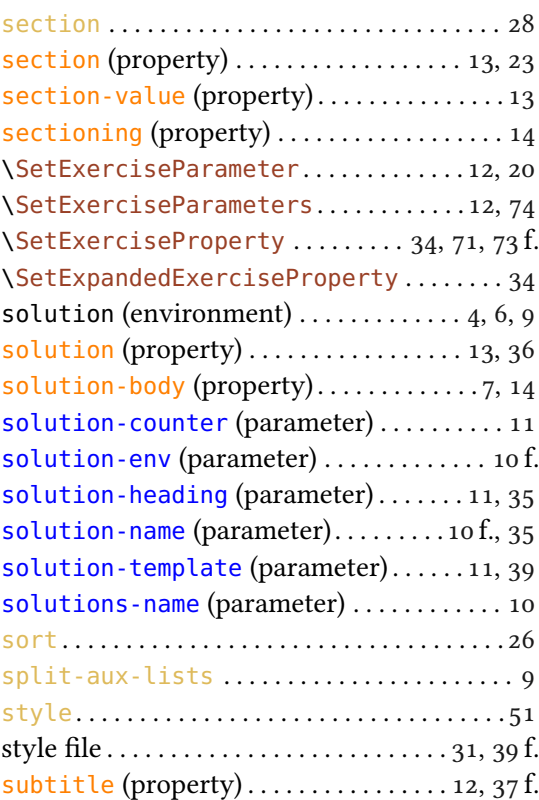

# T

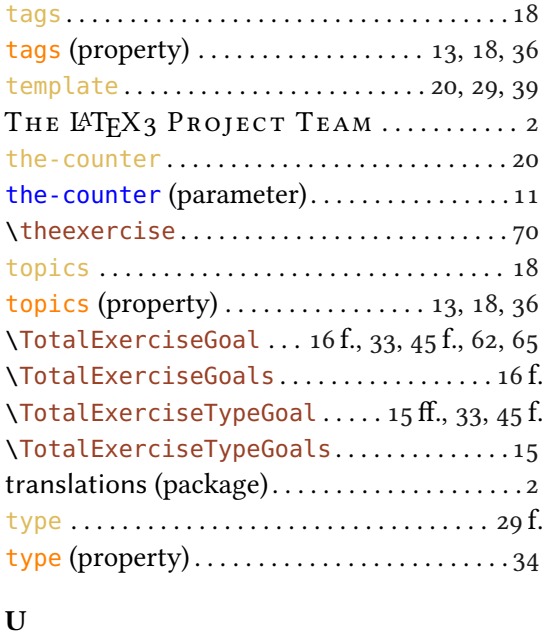

use. . . . . . . . . . . . . . . . . . . . . . . . . . . . . . . . . . [.19](#page-18-0) f. use (property) . . . . . . . . . . . . . . . . . . . [13,](#page-12-0) [19,](#page-18-0) [23](#page-22-0)

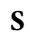

R

Q

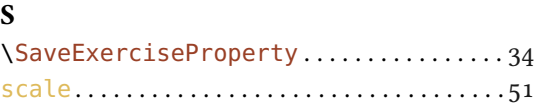

 $\tilde{Q}$ uestions tagged 'exsheets' . . . . . . . . . . . . . . . [3](#page-2-0)

REUTENAUER, Arthur ............... [38,](#page-37-0) [47](#page-46-0)

# INDEX

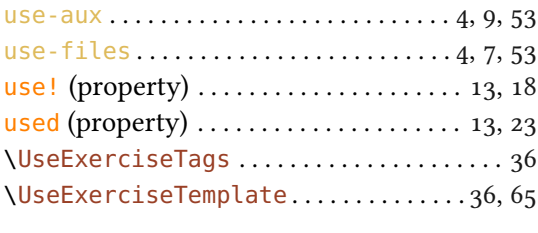

#### V

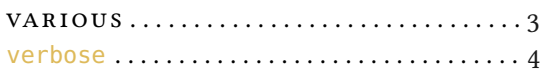

### W

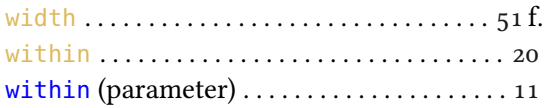

# X

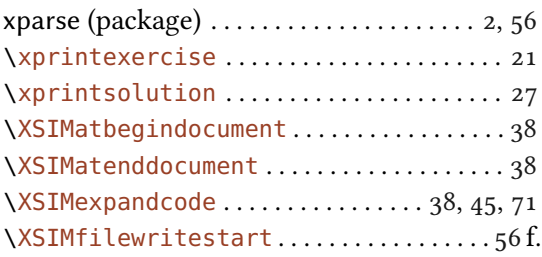

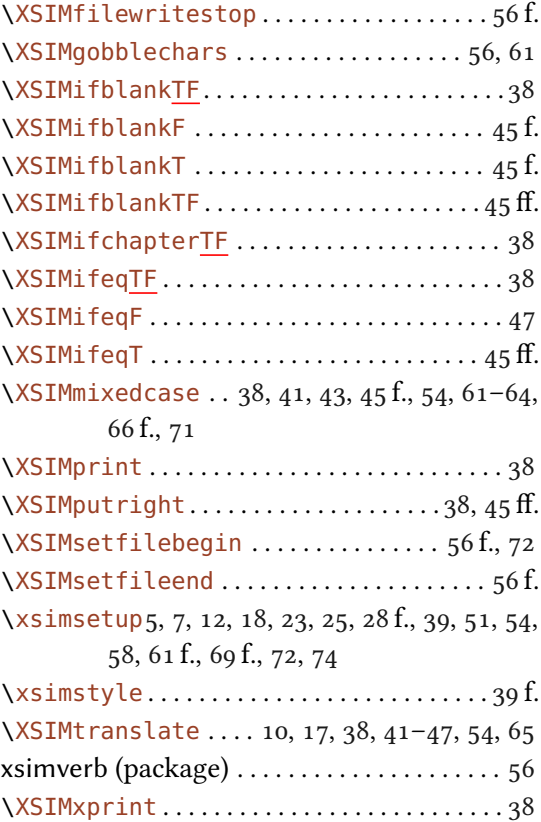